# **SIEMENS**

Gamma *instabus*

**Application program – Descriptions**

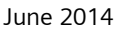

#### **07 B0 KNX / DALI Gateway Twin N 141/31 983303 07 B0 KNX / DALI Gateway Twin plus N 141/21 983403 07 B0 KNX / DALI Gateway plus N 141/03 983703**

# Contents

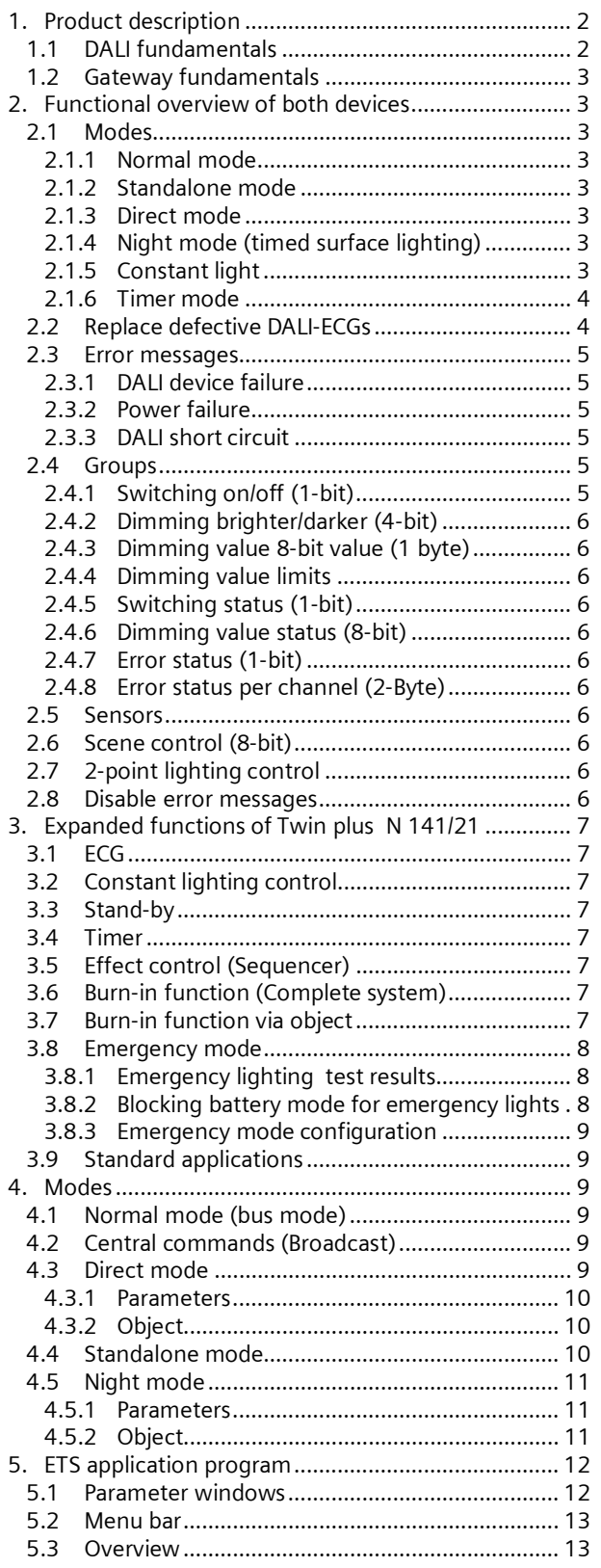

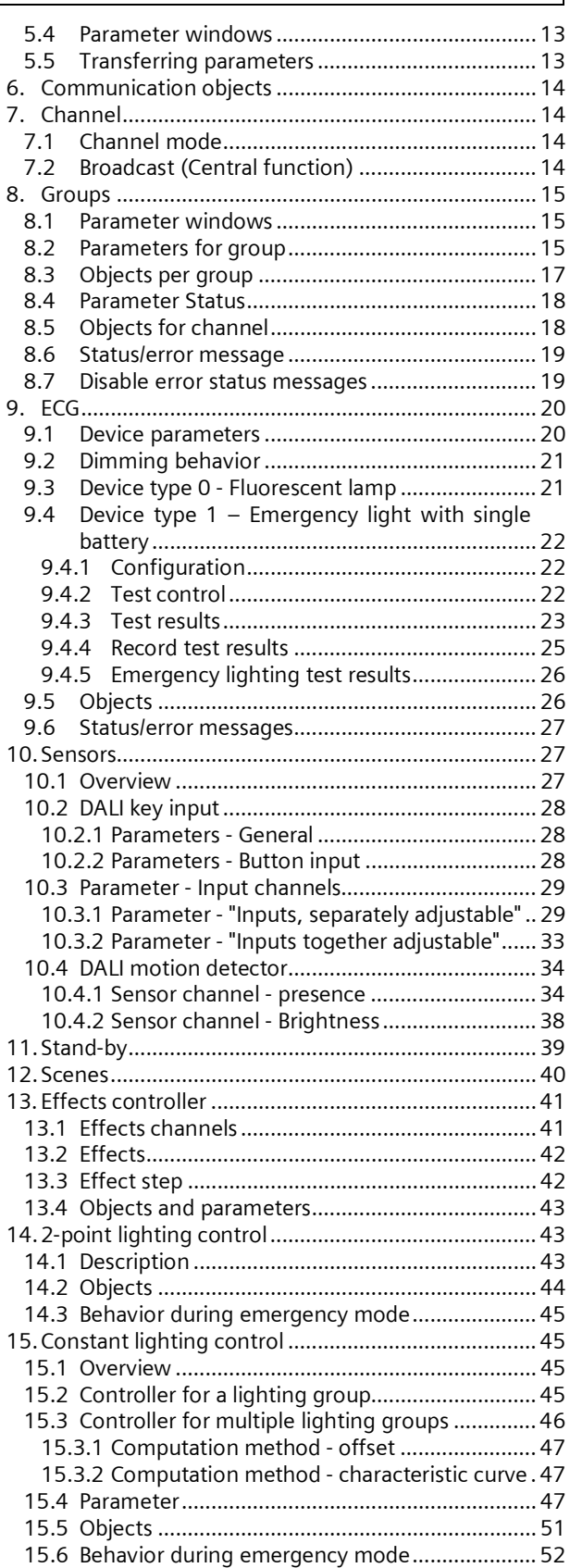

June 2014

#### **07 B0 KNX / DALI Gateway Twin N 141/31 983303 07 B0 KNX / DALI Gateway Twin plus N 141/21 983403 07 B0 KNX / DALI Gateway plus N 141/03 983703**

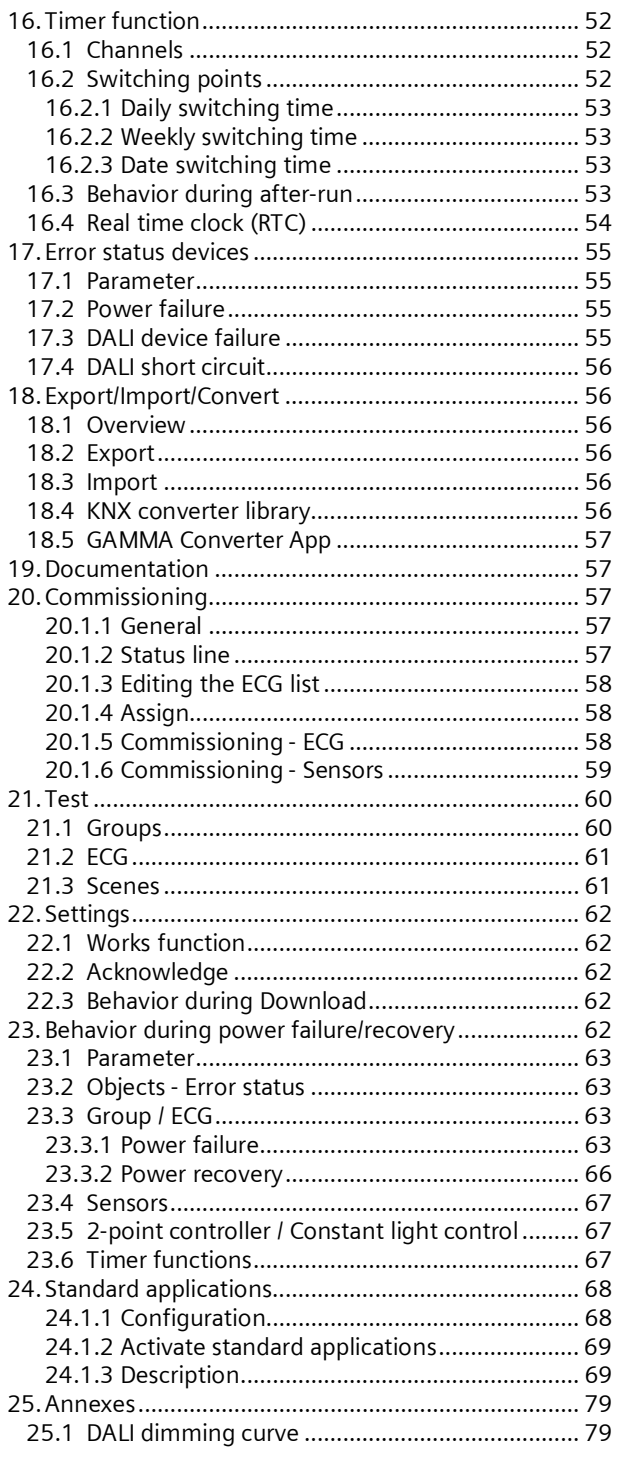

# **Use of the application program**

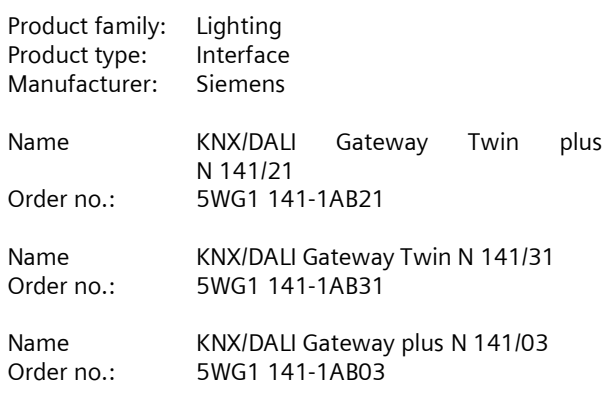

The application description provides information on the full range of functions for the KNX/DALI Gateway Twin plus N 141/21 983403 (Firmware Version V03). The range of functions of N 141/03 983703 (Firmware version V03) is limited to channel A. Also N 141/31 983303 (Firmware Version V03) is limited. The functions common to both devices are described in Section [2](#page-2-1) and the expanded functions of plus in Section [3](#page-6-0) .

A new firmware can only if necessary be loaded to the gateway by KNX. For additional information, please see [www.siemens.com/gamma-td](http://www.siemens.com/gamma-td)  $\rightarrow$  Additional software  $\rightarrow$ Firmware download tool

Informations about applications: http://www.buildingtechnologies.siemens.com/bt/global /en/buildingautomation-hvac/integratedapplications/Pages/integrated-applications.aspx

# <span id="page-1-0"></span>**1. Product description**

These KNX/DALI Gateways are KNX devices with one or two independent DALI interfaces. Up to 64 DALI actuators (e.g. ECG with DALI interface) and additional DALI sensors (e.g. DALI key interface, presence detectors, etc.) can be connected per channel.

## <span id="page-1-1"></span>1.1 DALI fundamentals

The universal DALI bus (DALI = Digital Addressable Lighting Interface) is a system for controlling electronic switching devices (ECG) in lighting systems. The DALI communication interface specification is set out in the international IEC 62386 standard.

DALI not only receives switching and dimming commands. Additionally, status information for lighting values or error states, such as the failure of a light or an ECG, can be reported via DALI. Sensors with DALI interface are also supported. In a single DALI line, up to 64 individual DALI switching devices (slaves) can be connected through the associated controller/gateway (master). On DALI commissioning, ECGs receive an

June 2014

#### **07 B0 KNX / DALI Gateway Twin N 141/31 983303 07 B0 KNX / DALI Gateway Twin plus N 141/21 983403 07 B0 KNX / DALI Gateway plus N 141/03 983703**

automatically generated address and in the further commissioning process a short address from 0...63 based on this address. As the address is assigned automatically, the equipment configuration is also random and the individual ECGs/lights must first be identified as the commissioning continues.

Individual ECGs in the system are addressed either on the basis of the short address (individual controller) or on the basis of a DALI group address (group addressing). For this purpose, any number of ECG's in a line can be arranged in up to 16 DALI groups. The group addressing in the DALI system ensures that a system's different light switching and dimming processes are performed concurrently without any time differences.

In addition to the addressing through short addresses and group addresses, lighting values for individual DALI ECGs can also be aggregated in scenes and contacted via scene addressing.

You will find further information on DALI, for example in the DALI manual at: www.dali-ag.org

# <span id="page-2-0"></span>1.2 Gateway fundamentals

The KNX/DALI Gateway communicates with up to 64 DALI actuators per channel. These can be connected and dimmed in up to 16 groups per channel. The gateway also supports selected sensors with DALI interface. It also records and transfers DALI status and error messages. An individual name, a group, parameter and scenes are assigned to individual DALI ECG's during commissioning with the ETS (Engineering Tool Software). DALI sensors and their functionality are also assigned in the ETS.

All DALI subscribers and functions are independent and can be linked via group addresses.

The device can only be operated in DALI segments with connected ECGs and sensors and not with further DALI controllers within the segment (no multi-master mode). The power needed for ECGs and sensors is supplied directly through the gateway. An additional DALI power supply is not required, neither is it permitted.

# <span id="page-2-1"></span>**2. Functional overview of both devices**

The device can be operated with ETS from Version 3.0f and 4.1.5 or higher. The described functions apply for firmware version V02 and V03. The current firmware can be accessed on the device's info display (see BMA).

The device's firmware can be loaded using KNX, additional information:

[www.siemens.com/gamma-td.](http://www.siemens.com/gamma-td)

The type and number of communication objects are determined by the number of connected DALI devices (ECGs, sensors and functions), the configured groups and the functions and objects enabled via the parameter window.

The configuration steps are undertaken ideally as shown in [Fig. 1.](#page-3-2) Parts of the configuration can be prepared "offline", without connection to the gateway. Configuration, storage and documentation are implemented within the ETS or the parameters (plug-in). No additional files should be backed up or archived.

#### *Note:*

*The sequence of steps shown represents the ideal case and can be adapted to suit the planning progress..*

# <span id="page-2-2"></span>2.1 Modes

The gateway supports various modes, each of which is related to the device or to the group.

<span id="page-2-3"></span>2.1.1 Normal mode

In normal mode, ECGs can be connected and dimmed in groups or individually without any restrictions. Three communication objects (switching, dimming and set value) also control each group or ECG  $($   $\rightarrow$  Section [8.2](#page-14-2) and Section[9](#page-19-0)).

A group assignment can be made only to a maximum of one DALI group. Multi-group assignments are not supported as a DALI group, but must be implemented as required by assigning KNX communication objects or by ECG control.

Isolated status objects inform about the switching- and value status of the groups or ECG.

# <span id="page-2-4"></span>2.1.2 Standalone mode

In standalone mode, the device can be operated without a connection to KNX. The configuration, which was loaded with ETS, is executed in standalone mode.  $\leftrightarrow$ Section [0\)](#page-9-2)

## <span id="page-2-5"></span>2.1.3 Direct mode

In direct mode, direct switching on and off and dimming are possible on the device. ( $\rightarrow$  Section [4.2](#page-8-4))

# <span id="page-2-6"></span>2.1.4 Night mode (timed surface lighting)

Night mode can be enabled or disabled via an optionally selectable object (1-bit). If night mode is enabled for the group or ECG, then this channel can only be switched on at certain times (surface lighting). The switched on period during night mode is variable via a parameter  $(\rightarrow$  Section [4.3.2](#page-10-3)).

# <span id="page-2-7"></span>2.1.5 Constant light

The group or ECG is switched on permanently at the set value. No other parameters, except for the behavior if a bus voltage failure occurs, can be adjusted. However, status objects are available ( $\rightarrow$  Section [8.2](#page-14-2) or Section [9](#page-19-0)).

#### Gamma *instabus*

## **Application program – Descriptions**

June 2014

#### **07 B0 KNX / DALI Gateway Twin N 141/31 983303 07 B0 KNX / DALI Gateway Twin plus N 141/21 983403 07 B0 KNX / DALI Gateway plus N 141/03 983703**

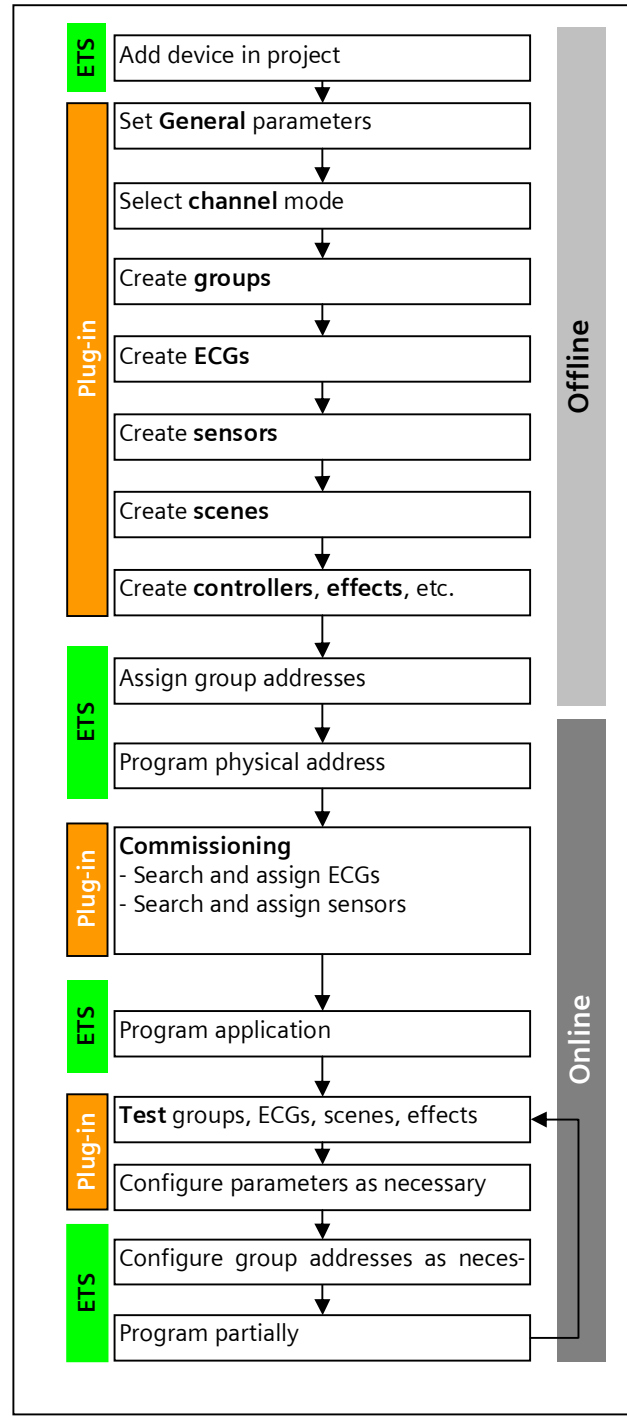

<span id="page-3-2"></span>Fig. 1 Configuration steps

# <span id="page-3-0"></span>2.1.6 Timer mode

A timer mode can be started by an ON telegram, a dim telegram (brighter/darker) or a dimming value telegram. In "Time switch 1-level", dimming is switched on after the switched on time has elapsed. If "Time switch 2 level" is set, the interim value is dimmed (i.e. the dimming value after the dimming time set after the switched on time 1 has elapsed ( $\rightarrow$  Section [8.2](#page-14-2)).

# <span id="page-3-1"></span>2.2 Replace defective DALI-ECGs

## (as of Firmware Version V02)

Defective ECGs can be replaced without software (ETS). Once the automatic device exchange is started, the gateway is able to test the DALI system for the completeness of the ECGs already activated.

If, for example, a defective ECG was removed by the installer and replaced by a

new one, then the gateway is able to program the new ECG with the configuration data

of the failed ECG. This makes it possible to replace a failed ECG by simple operation on the device and without extensive configuration work in the ETS. The following preconditions must be noted for this:

- ECG must not have a short address (delivery condition or restored)
- Same device type
- Minimum physical dimming value =< set minimum dimming value
- Gateway commissioning fully completed
- Bus and mains power connected to all ECGs
- Gateway is in normal mode, direct mode or emergency mode

If more than one ECG is defective, then the individual ECGs can be replaced consecutively, whereby the correct ECG number must be selected from the system documentation for each exchange.

All other gateway functions are stopped during the device replacement process.

The Gateway tracks all of the recommended bus states during the device replacement process and evaluates the most recently tracked values (switching, dimming, brightness, scenes, effects, central function (broadcast), forced position function, locking function) at the end of the automatic device replacement process. An active forced position or locking function is interrupted by the device replacement and reactivated at the end of the

replacement process if the functions have not meanwhile been deactivated by the bus.

The behavior normally occurring at the start of the forced position or locking function is not repeated in this process.

Care must be given to ensure that only one ECG is replaced in the described manner. If multiple ECGs have failed (possibly no mains voltage connected) and been replaced, the ECGs cannot be clearly identified and automatically configured by the gateway. This case requires a new start-up by the ETS plug-in.

June 2014

#### **07 B0 KNX / DALI Gateway Twin N 141/31 983303 07 B0 KNX / DALI Gateway Twin plus N 141/21 983403 07 B0 KNX / DALI Gateway plus N 141/03 983703**

 $\leftrightarrow$  Operating and display elements, see [Fig. 2,](#page-9-3) page [10\)](#page-9-3)

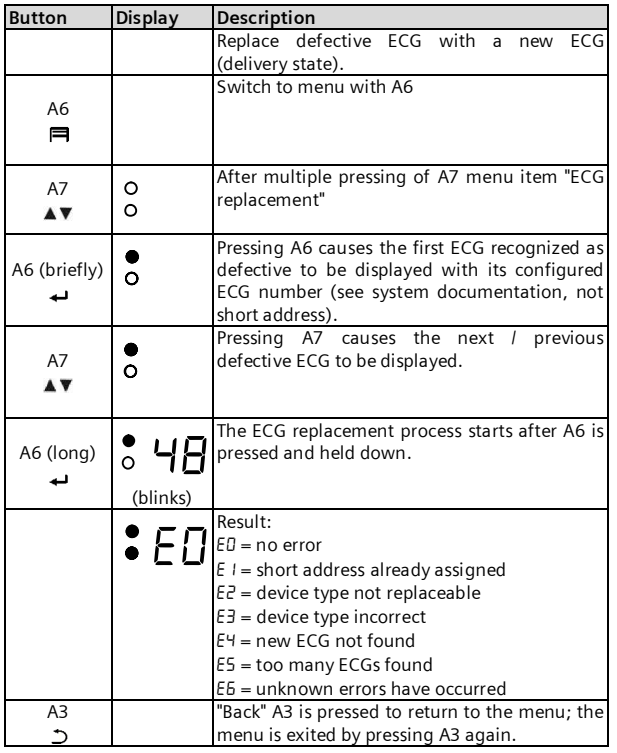

## <span id="page-4-0"></span>2.3 Error messages

Information can be accessed by pressing A6 "Menu"  $\Rightarrow$  [Fig. 2,](#page-9-3) Page [10](#page-9-3)). The selection is made by A7  $\blacktriangle$   $\blacktriangledown$ . Pressing A6  $\leftarrow$  "OK" takes you further, pressing A3  $\supset$ takes your "back" After around 5 minutes, the display returns automatically to the status display. The A7 buttons  $\blacktriangle \blacktriangledown$  in the first menu level and A8  $\land$   $\lor$  in the second menu level can be used to browse forward or backward through the information.

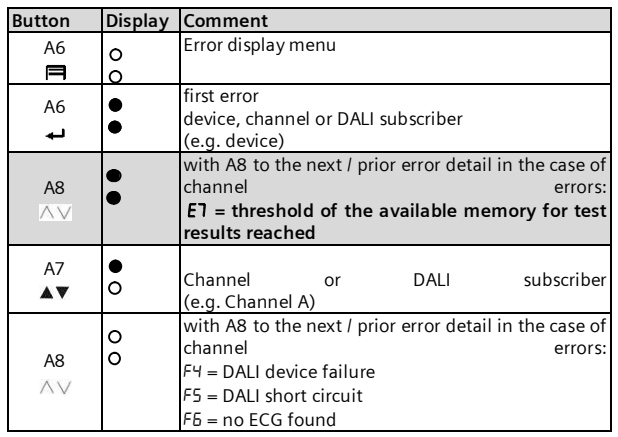

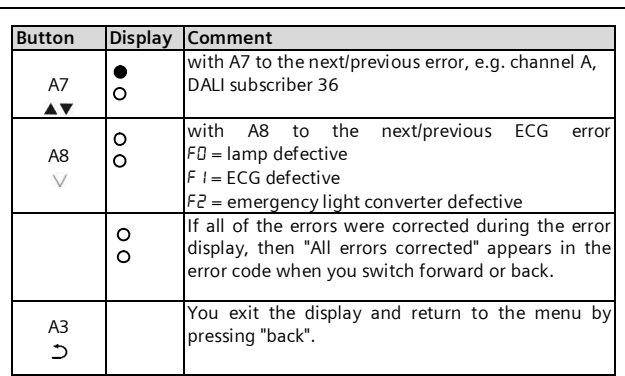

# <span id="page-4-1"></span>2.3.1 DALI device failure

The 1-bit object "[Channel], DALI device failure" reports that the power supply to DALI devices must have failed. If more than the number configured with the parameter "Channel [A|B], failure >= DALI device(s)" are no longer responding to queries, a failure of the power supply for the DALI devices is assumed. If the object value  $=$  "0", then the power supply is present. If the object value  $=$ "1", then the power supply for the DALI devices has failed  $(\rightarrow$  Section [17.3](#page-54-3)).

# <span id="page-4-2"></span>2.3.2 Power failure

The 1-bit status object "Power failure" reports the status of the common power supply for the gateway and the DALI line. If the object value  $=$  "0", then the power supply is present. If the object value  $=$  "1", then the power supply has failed. With this, the gateway is no longer functional and all ECGs go to the configured dimming condition for a failure of the DALI voltage.

A short-term buffer power supply for the gateway electronics integrated with the device ensures that a mains power failure is detected and the power supply status telegram can still be transferred. These status objects are sent only if KNX communication is available  $\overrightarrow{)}$  Section [17.2](#page-54-2)).

# <span id="page-4-3"></span>2.3.3 DALI short circuit

The object "[Channel], DALI short circuit" reports a short circuit of the DALI line. If the object value  $=$  "0", then there is no short circuit. If the object value  $=$  "1", then the DALI line has short-circuited. The DALI gateway can no longer control the DALI devices and all ECGs go to the dimming condition configured for a DALI voltage failure ( $\rightarrow$  Section [17.4](#page-55-0)).

## <span id="page-4-4"></span>2.4 Groups

When controlling ECGs via groups, these objects are relevant for groups. ( $\rightarrow$  Section [8.3](#page-16-0))

## <span id="page-4-5"></span>2.4.1 Switching on/off (1-bit)

ECGs connected to the gateway can be assigned to up to 32 groups.

#### June 2014

#### **07 B0 KNX / DALI Gateway Twin N 141/31 983303 07 B0 KNX / DALI Gateway Twin plus N 141/21 983403 07 B0 KNX / DALI Gateway plus N 141/03 983703**

A switching telegram to a group determines the configuration - whether the configured dimming value or the value before switching off is set. Whether the newly set value is dimmed or skipped is variable by means of a parameter. Switch-off telegrams always switch off. In timer mode, the delay time is (re)started if it has not been switched off. According to the configuration, switching telegrams enable delay times.

# <span id="page-5-0"></span>2.4.2 Dimming brighter/darker (4-bit)

The "Dimming time" property is variable. After receiving the start command, the gateway begins communication with the ECG to change the dimming value in the given direction with the configured speed. If a stop command is received before the dimming process has ended, the dimming process is interrupted and the dimming value reached is held. In timer mode, the delay time is (re)started if it has not been switched off. A parameter determines whether you can switch on and off via dimming.

# <span id="page-5-1"></span>2.4.3 Dimming value 8-bit value (1 byte)

The communication object with the description "[Channel], [Group], Dimming value", sets all ECGs in this group to the transferred dimming value. Whether this value is skipped or dimmed is configurable. Depending on the configuration, say this object receives the value 0, the corresponding group is switched off. Values less than the minimum value (with the exception of the value 0) and values greater than the maximum value are limited to the minimum and maximum dimming values respectively. A parameter determines whether a switched off ECG assumes the received value immediately and switches on or assumes the received value only with an ON command. The configured switching value is then invalid. Depending on the configuration, dimming value telegrams also enable delay times. A communication object (3 bytes) can also control the group via a dimming value with a dimming time.

# <span id="page-5-2"></span>2.4.4 Dimming value limits

Limiting is used to configure maximum and minimum dimming values. With all switching/dimming processes, the dimming value can only be changed within the configured limits. ( $\rightarrow$  Section [8.4\)](#page-17-0)

# <span id="page-5-3"></span>2.4.5 Switching status (1-bit)

The on/off status of any group can be sent via a communication object "[Channel], [Group], Switching status" on a read demand or automatically on an object value change.

# <span id="page-5-4"></span>2.4.6 Dimming value status (8-bit)

The object "[Channel], [Group], Dimming value status" is an 8-bit status object. It contains the current dimming value for the relevant group. It can be sent and/or read independently.

# <span id="page-5-5"></span>2.4.7 Error status (1-bit)

The 1-bit object "[Channel], [Group], Error status" can, for each group, report a detected lighting failure or ECG or converter failure for a subscriber in this group, or also poll the status at any time.

# <span id="page-5-6"></span>2.4.8 Error status per channel (2-Byte)

The 2-byte status object "[Channel], Error status" can poll the error status of a group at any time.

Depending on the configuration, error messages are sent for each ECG or only after polling has ended.

# <span id="page-5-7"></span>2.5 Sensors

The gateway supports selected sensors, such as key interfaces, presence detectors and brightness sensors with a DALI interface. Sensors are powered by the gateway. Sensors can be connected individually with other objects via the objects and are therefore independent. ( $\rightarrow$  Section 10)

## <span id="page-5-8"></span>2.6 Scene control (8-bit)

The application program can configure up to 16 scenes per channel, each of which can contain up to 16 groups per channel. Scenes are saved and called up via the 8-bit object "8-bit scene, Recall/Save". Timer functions cannot be executed within a scene. ( $\rightarrow$  Section 12)

## <span id="page-5-9"></span>2.7 2-point lighting control

Up to sixteen independent switching brightness controllers (2-point controllers) are provided. These are independent of all other functions and can be used via objects. ( $\rightarrow$  Section [13](#page-42-3))

## <span id="page-5-10"></span>2.8 Disable error messages

ECGs are disconnected from DALI in connection with the emergency lighting test. The gateway evaluates this disconnection as an ECG error and thus also sends error telegrams via KNX. The sending of error messages can be disabled to prevent this unnecessary information.  $\rightarrow$ Section [8.7](#page-18-1)

June 2014

#### **07 B0 KNX / DALI Gateway Twin N 141/31 983303 07 B0 KNX / DALI Gateway Twin plus N 141/21 983403 07 B0 KNX / DALI Gateway plus N 141/03 983703**

# <span id="page-6-0"></span>**3. Expanded functions of Twin plus N 141/21 and plus N 141/03**

# <span id="page-6-1"></span>3.1 ECG

ECGs can be controlled individually without group assignment. The functions are to be seen as being similar to the group control functions described in Section [2.4](#page-4-4).

# <span id="page-6-2"></span>3.2 Constant lighting control

Up to sixteen independent constantly operating lighting controllers are provided. These are independent of all other functions and can be connected and used both internally and externally via objects. ( $\rightarrow$  Section [14.3\)](#page-44-0)

# <span id="page-6-3"></span>3.3 Stand-by

This function makes it possible to define up to 6 areas per channel, for which the ECG power supply is shut off by a separate load switch when all of the ECGs in this area have a brightness value of zero (0). This serves to reduce the quiescent power consumption of the ECGs  $(\rightarrow$  Section [11](#page-38-0))

## <span id="page-6-4"></span>3.4 Timer

This function makes it possible to define up to ten channels which can be assigned to up to 2000 switching times. The switching times can be defined as daily/weekly or date schedules and as absolute time or relative to the sunrise/sunset. ( $\rightarrow$  Section [15.6](#page-51-0))

# <span id="page-6-5"></span>3.5 Effect control (Sequencer)

A maximum of 1000 steps can be assigned to up to 20 effect channels in up to four effects. These effect channels can be assigned to various object types. These objects can be used both internally and externally by means of object assignments via group addresses. The effects can run in parallel and use an object to display the current status.  $($   $\rightarrow$  Section [13\)](#page-40-0)

## <span id="page-6-6"></span>3.6 Burn-in function (Complete system)

The burn-in function for the complete system makes it possible to have all of the ECGs switched on to 100% following a defined time period (Standard = 100 hrs) after the initial start-up of the system. The control buttons on the device can be used to start the burn-in operation. (see below and [Fig. 2 Gate](#page-9-3)[way control and display elements](#page-9-3) – Page [10](#page-9-3))

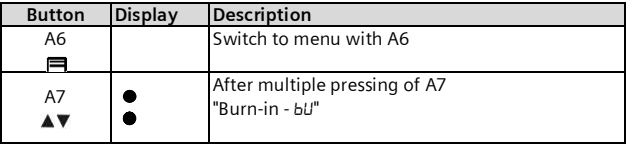

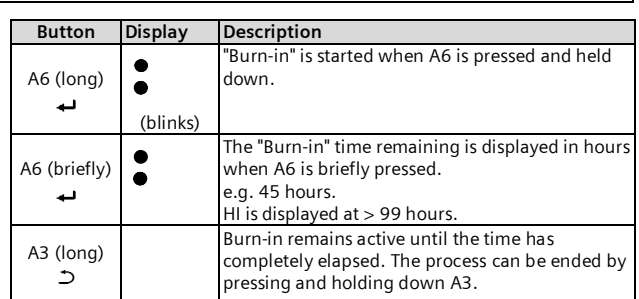

The parameter set by the ECGs or the standard value applies. Upon completion of the burn-in operation, the device switches automatically to normal mode (bus mode) or to stand -alone mode depending on the configuration. All of the ECGs are shut off.

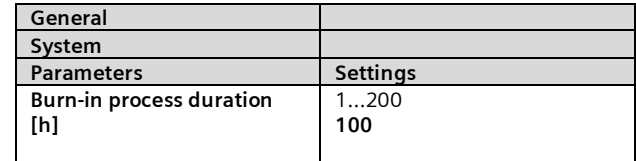

This parameter is used to enter the burn-in time. The time remaining is saved if a power loss occurs during the burn-in operation. The burn-in operation continues for the time remaining after the power is restored.

# <span id="page-6-7"></span>3.7 Burn-in function via object

The burn-in can be controlled by one of the following objects:

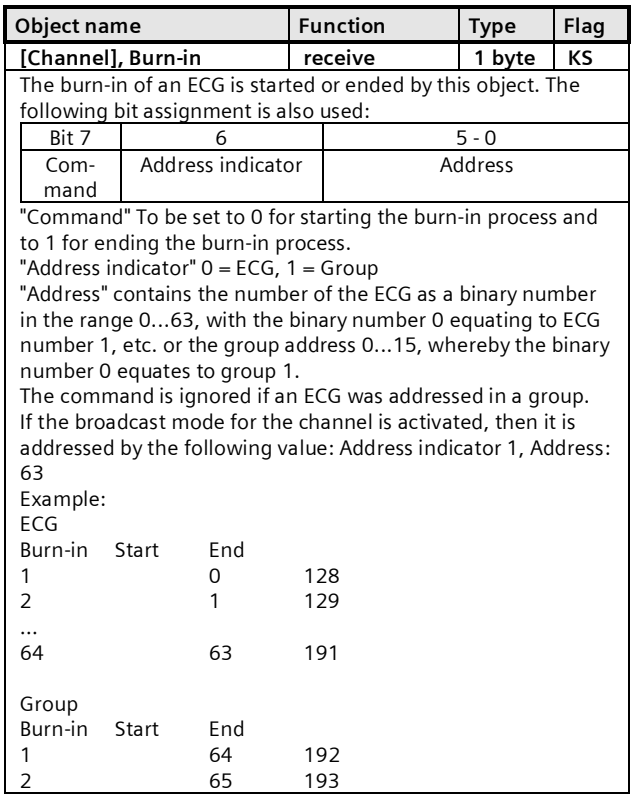

June 2014

#### **07 B0 KNX / DALI Gateway Twin N 141/31 983303 07 B0 KNX / DALI Gateway Twin plus N 141/21 983403 07 B0 KNX / DALI Gateway plus N 141/03 983703**

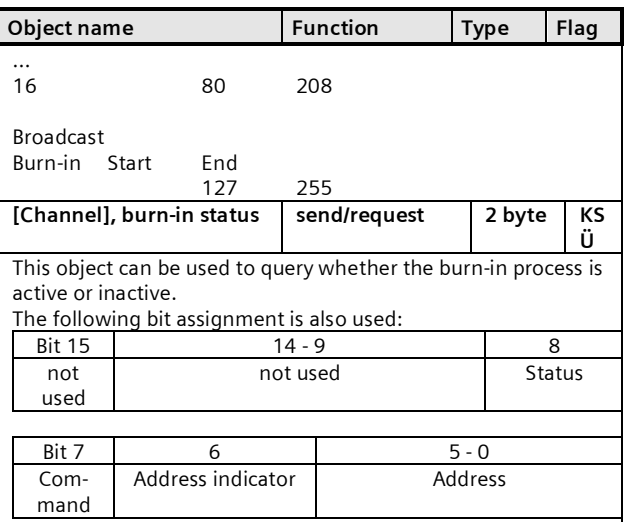

"Status" 0 Burn-in inactive, 1 Burn-in active. If 0 is entered in the command, then the status bit must be set to 0. "Command" Query 1, Response 0

"Address indicator"  $0 = ECG$ ,  $1 = Group$  address

"Address" contains the number of the ECG as a binary number in the range 0...63, with the binary number 0 equating to ECG number 1, etc. or the group address 0...15, whereby the binary number 0 equates to group 1. The command is ignored if an ECG was addressed in a group

If the broadcast mode for the line is activated, then it is addressed by the following value: Address indicator 1, Address: 63

Example:

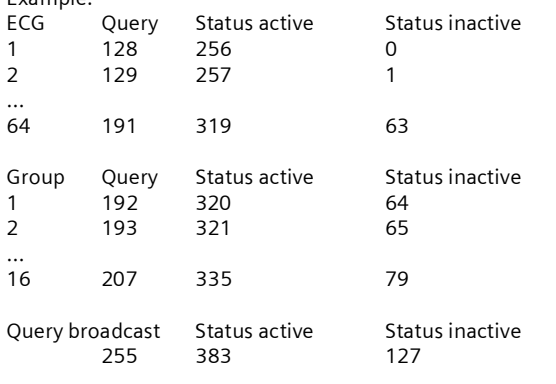

The function is similar to constant light. The controlled value is the maximum configured dimming value. The ECG or group can no longer be controlled by the objects. An ongoing time function is interrupted. Errors continue to be reported. The status displays the maximum dimming value.

The "behavior following burn-in" can be defined in the configuration for groups or ECGs.

After the burn-in process is deactivated, the ECG or group is set indefinitely to the value defined by the "Value at the end of the burn-in function" parameter. Commands for scenes contained in an ECG or group are discarded during the burn-in process.

If the "Value at the end of the burn-in function" parameter is set to "No burn-in possible", then the burn-in process cannot be started for this element.

The burn-in function is deactivated and the "Value at the end of the burn-in function" parameter is set to "No burn-in possible" for an ECG with activated brightness control.

The status of the burn-in function is saved when a power loss occurs.

## <span id="page-7-0"></span>3.8 Emergency mode

The gateway supports both emergency lighting systems with a central battery supply and emergency lights with an individual battery supply as per IEC62386-202 with one or two DALI devices. In the case of central battery supply, the "Dimming value in emergency mode" can be set within the ECG parameter settings. This is transmitted to the ECG as "System Failure Level" in the case of DALI failure on the ECG on the one hand, and on the other hand, sent to the ECG as a dimming value if this is activated by the emergency mode object.

# <span id="page-7-1"></span>3.8.1 Emergency lighting test results

It is possible to perform cyclical function tests in accordance with the legal requirements when emergency light ECGs are used with individual battery supplies. The test results can be forwarded by an object either to a documentation system or to an internal memory. The internal memory can be read out with the ETS Plug-in and backed up in a file  $(\rightarrow$  Section [9.4.4](#page-24-0)).

The data are written over on a rolling basis when the memory overflows, with the upcoming memory overflow being reported by an object and by the screen info-display.

## <span id="page-7-2"></span>3.8.2 Blocking battery mode for emergency lights

Emergency lighting ECGs with batteries convert automatically to their individual battery supply when a general power failure occurs. It is necessary in special cases, e.g. during the construction phase, to switch off the power supply to the emergency lights operated by individual batteries without these lights converting to emergency mode.

The gateway inserts a locking indicator in the emergency light ECG when this mode (inhibit) is activated in accordance with the following description (see [Fig. 2](#page-9-3) [Gateway control and display elements](#page-9-3) – Page [10](#page-9-3)):

#### **07 B0 KNX / DALI Gateway Twin N 141/31 983303 07 B0 KNX / DALI Gateway Twin plus N 141/21 983403 07 B0 KNX / DALI Gateway plus N 141/03 983703**

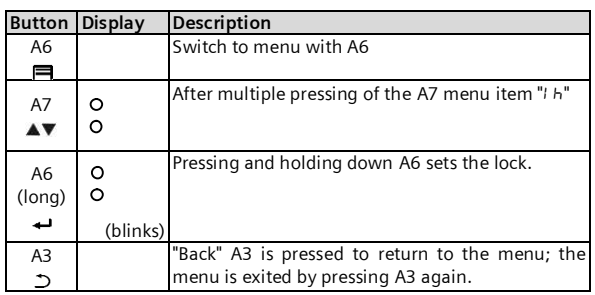

The setting of the locking indicator is signaled by a brief flashing of the emergency lighting LED.

If the power is shut off, e.g. by tripping the miniature circuit breaker, within 15 minutes after setting the locking indicator, then this does not go into emergency mode and thus remains disabled until the power is restored. After the power is restored, the emergency light ECG goes into standard mode and the locking indicator is deleted.

# <span id="page-8-0"></span>3.8.3 Emergency mode configuration

The "Emergency mode" object can be used to dim all lights not controlled by a DALI- gateway to the configured "Dimming value in emergency mode" in order to dim all of the lights to the same brightness value as the battery-operated emergency lights when a mains failure or communication failure occurs via the DALI- cable. The following actions are taken at the start of emergency mode:

- The dimming values for emergency mode are set.
- An actively running effect is stopped.
- The constant lighting controls are stopped.
- All of the time functions are stopped.

The execution of timer commands is interrupted. The following restrictions result during emergency mode:

- None of the lights react to switching and dimming commands while "emergency mode" is activated.
- · No effects can be started or scenes called up.
- The constant lighting control cannot be started.
- The execution of timer actions is stopped.
- No commissioning can be carried out.

The following actions are taken under this priority at the end of the emergency mode.

- · Commands for switching, dimming values and scenes are updated, but not relative dimming.
- Setting of the dimming values according to the parameter setting if no other values were received.
- Restart of the time functions, if the ECG / Group is on.
- Constant light control is restarted in accordance with the parameter setting.
- Time functions are updated in accordance with the parameter setting.

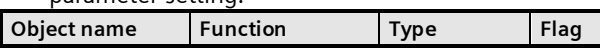

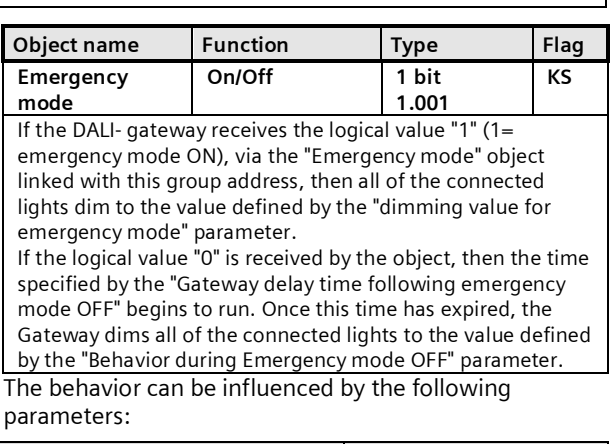

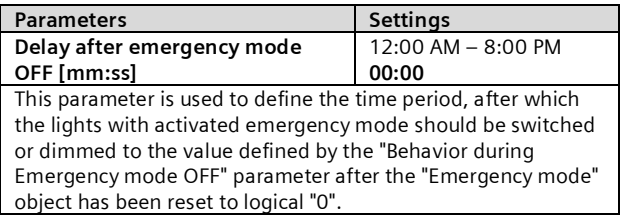

#### <span id="page-8-1"></span>3.9 Standard applications

The gateway supports a series of standard applications for pure DALI operation without KNX. These can be activated without software (ETS) by using the control buttons. These standard applications exclusively use broadcast to control the DALI channels and incorporate DALI-enabled sensors into the application.  $( \rightarrow$  Section [24\)](#page-67-0)

# <span id="page-8-2"></span>**4. Modes**

The device can be operated in different modes. There is a distinction between device and channel modes.

<span id="page-8-3"></span>4.1 Normal mode (bus mode)

In normal mode, ECGs can be connected and dimmed in groups or individually without any restrictions. In this process three communication objects (switching, dimming and set value) control each group or ECG. A group assignment can be made only to a maximum of one DALI group. Multi-group assignments are not supported as a DALI group, but must be implemented as required by assigning KNX communication objects. Isolated status objects provide information about the switching- and value status of the groups.

<span id="page-8-4"></span>4.2 Central commands (Broadcast)

The DALI channel Broadcast mode controls all connected ECGs simultaneously via the Broadcast commands provided by DALI. Sensors are not included.  $(\rightarrow 7.2)$  $(\rightarrow 7.2)$  $(\rightarrow 7.2)$ 

<span id="page-8-5"></span>4.3 Direct mode

June 2014

#### **07 B0 KNX / DALI Gateway Twin N 141/31 983303 07 B0 KNX / DALI Gateway Twin plus N 141/21 983403 07 B0 KNX / DALI Gateway plus N 141/03 983703**

In direct mode, direct on/off switching and dimming are possible on the device. For this, the device has a key (A3) on the front to disable or enable "Direct Mode". If the key is held down, then the display (A13) indicates direct mode by "d". This switches on (tap key) or dims (key held down) together all ECGs controlled via the relevant channel, by means of the key pair (A7 and A8). A1 A2

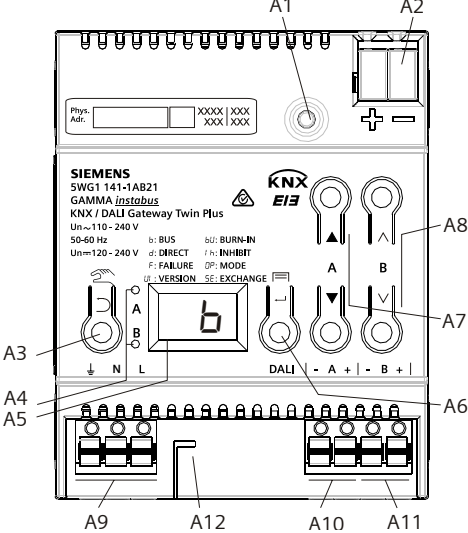

<span id="page-9-3"></span>Fig. 2 Gateway control and display elements

A1 Programming button with LED (red)

**Programming mode:** Briefly pressing ad releasing the programming button (< 0.5 s) activates the programming mode. This is displayed by flashing of the programming LED. **Factory settings:** Pressing and holding down the programming button for a prolonged time period (> 20 s) restores the device to its factory settings. This is displayed by uniform flashing of the programming LED. The flashing stops after 5 s. **Note:** No functions are executed when the programming button is held down for a longer period of time  $(> 0.5 \times 2 \times 5)$ . The de-

vice can be blocked for programming mode for approx. 10 s. This is displayed by brief flashing of the programming LED. A2 Connector for KNX terminal

- 
- A3 Button when pressed<br>briefly: "back"
- held down: Direct mode  $\mathcal{Z}$ A4 These two LEDs are used to display information about the respective channel.
- A5 Device information display
- A6 Button when pressed
- "OK"  $\leftrightarrow$  or Menu $\blacksquare$
- $\overrightarrow{AP}$  Button pair  $\overrightarrow{NP}$  for menu control or direct operation of channel A
- A8 Button pair  $\wedge \vee$  submenu control or
- direction operation of channel B (not for N 141/03) A9 Terminals for earthing, neutral and phase conductors (L, N, earth)
- A10 Terminal pair for DALI channel A
- A10 Terminal pair for DALI channel B
- A12 Stripping template (stamping)

The LED (A4) indicates the switching status of the connected lights (flashing during undefined status). If the "Direct mode" key is held down again, the device reverts to normal mode or to standalone mode, if KNX is not available.

Any error is signaled in the display by a flashing F.

In direct mode, switching, dimming value or scene callup commands received via bus or DALI sensors are not forwarded to the connected ECGs but are saved as desired target conditions or sent via the corresponding communication object. After reverting to normal mode, the dimming values that were valid before direct mode are restored, taking into account the target condition saved during direct mode. The function of the DALI sensors relative to the bus communication remains unaffected during direct mode. The dimming values valid for normal mode (before the change to direct mode + tracking control) are restored after quitting direct mode. Saved status values are sent during direct mode, but there is no check of actual ECG dimming values.

Scene commands with a save function, which were received during direct mode, are discarded. Scene callups without a save function are executed after quitting direct mode.

Direct mode is switched off after a mains power failure. The device enters normal mode or standalone mode when the mains power is restored. Dimming values are tracked automatically, as is also stipulated when switching back to the relevant mode.

<span id="page-9-0"></span>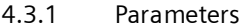

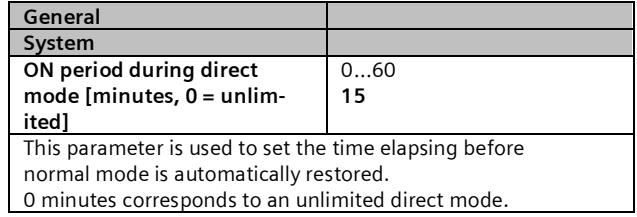

<span id="page-9-1"></span>4.3.2 Object

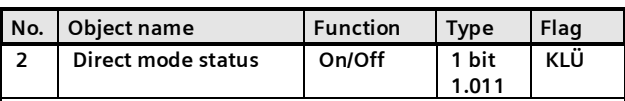

<span id="page-9-2"></span>This object reports that the gateway was switched from normal mode to direct mode (direct mode = On) or was switched back from direct mode to normal mode (direct mode = Off).

# 4.4 Standalone mode

In standalone mode, the device can be operated without a connection to KNX. The configuration, which was loaded with ETS, is executed in standalone mode. Standalone mode must be approved via the following parameters:

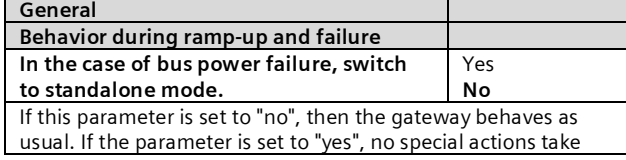

June 2014

#### **07 B0 KNX / DALI Gateway Twin N 141/31 983303 07 B0 KNX / DALI Gateway Twin plus N 141/21 983403 07 B0 KNX / DALI Gateway plus N 141/03 983703**

place on a bus voltage failure/recovery. The behavior during a bus voltage failure is described in section [22.](#page-61-5)

# <span id="page-10-0"></span>4.5 Night mode

The Night mode is a mode in which all groups that are configured for night operation are controlled with the same functionality. The night mode is analogous to a stairwell operation.

## <span id="page-10-1"></span>4.5.1 Parameters

If the group is to be operated in "Normal/Night mode" and if the "Warn before switching off" setting is to be enabled, it must be configured in the group settings  $($   $\rightarrow$ [8.2\)](#page-14-2).

If "Warn before switching off" is enabled, then the relevant channel will be reduced to half the former switching value (lamp output) at the end of the switchon time, to indicate in this way to the room user that the lighting will soon be switched off. Pressing the On switch again dims the lighting immediately to the switch-on value and the timer is restarted.

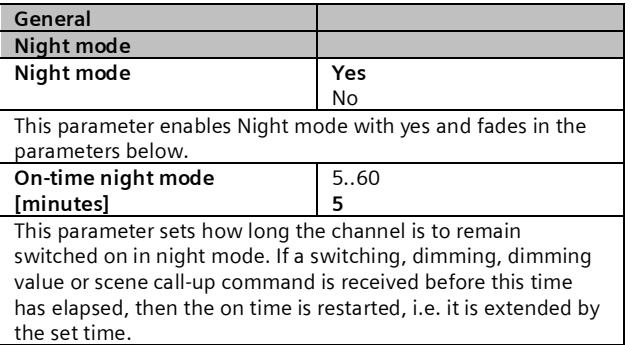

<span id="page-10-3"></span>If groups that are configured for night mode are switched on when night mode is enabled, these remain switched on.

If groups that are configured for night mode are switched on when night mode is disabled, these switch off after the time has elapsed. If they are only switched on after this, they remain on constantly.

## <span id="page-10-2"></span>4.5.2 Object

This object is visible only if the parameter "Night mode" is set to "Yes".

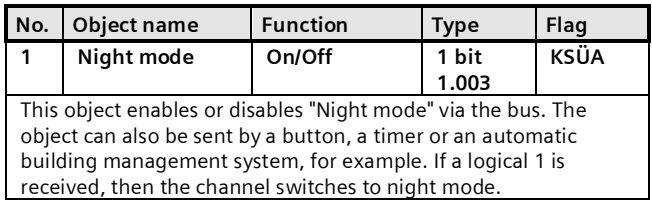

Gamma *instabus*

#### **Application program – Descriptions**

June 2014

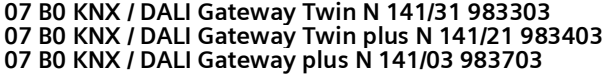

# <span id="page-11-0"></span>**5. ETS application program**

The application for the KNX/DALI gateway is designed as a plug-in for the ETS (from versions 3.0f or 4.15 or higher). All necessary program files are created automatically when the corresponding ETS product database (vd5/knxprod) is imported. The product can be added as usual to the ETS after import. When the product is called up for the first time in the ETS, the installation of the necessary plug-in files is started. The installation routine instructions must be followed. Note:

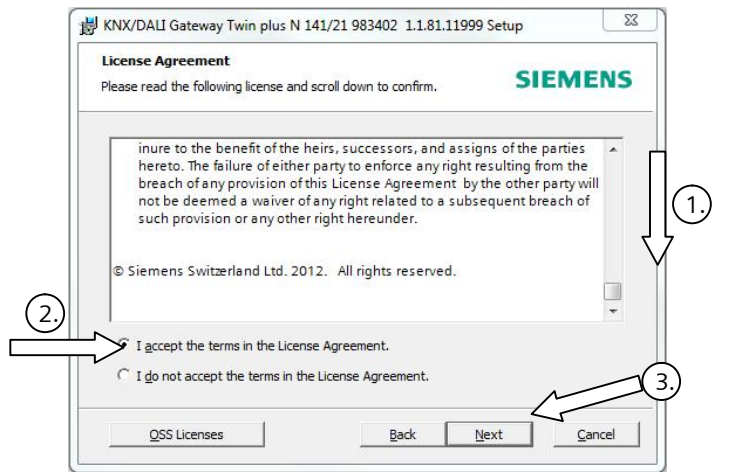

Fig. 3 Licensing conditions dialog box

You must accept the license conditions before installation. This is only possible if you have scrolled down the complete license conditions  $\oslash$  to the end. Only then will the "I accept ..." option  $\oslash$  be further enabled for confirmation by  $\oslash$ .

# <span id="page-11-1"></span>5.1 Parameter windows

The plug-in is opened when the parameters are called up.

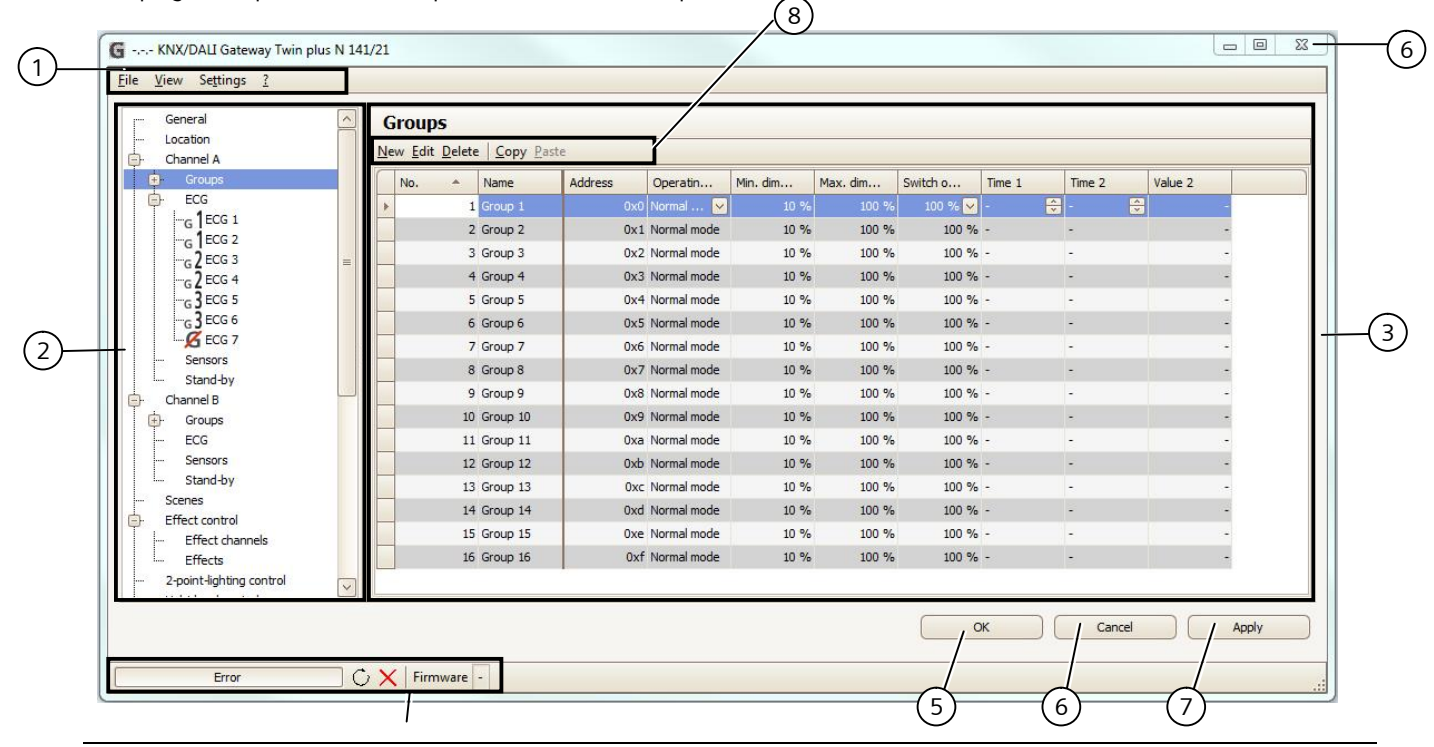

Siemens AG 983303, 983403, 983703, 79 Pages Technical manual

Infrastructure & Cities Sector, Building Technologies Control Products and Systems **Systems Sigmens AG 2014** Update: http://www.siemens.com/gamma-td P.O. 10 09 53, D-93009 Regensburg Subject to changes 3.4.2.5.2/12

Gamma *instabus*

**Application program – Descriptions**

June 2014

#### **07 B0 KNX / DALI Gateway Twin N 141/31 983303 07 B0 KNX / DALI Gateway Twin plus N 141/21 983403 07 B0 KNX / DALI Gateway plus N 141/03 983703**

 $4$ 

Fig. 4 Parameters window

- (1) Menu bar  $\rightarrow$  see [5.2](#page-12-0)
- (2) Overview  $\rightarrow$  see [5.3](#page-12-1)
- (3) Parameters window  $\rightarrow$  see [5.4](#page-12-2)
- (4) Status line  $\rightarrow$  see [20.1.2](#page-56-4)

#### <span id="page-12-0"></span>5.2 Menu bar

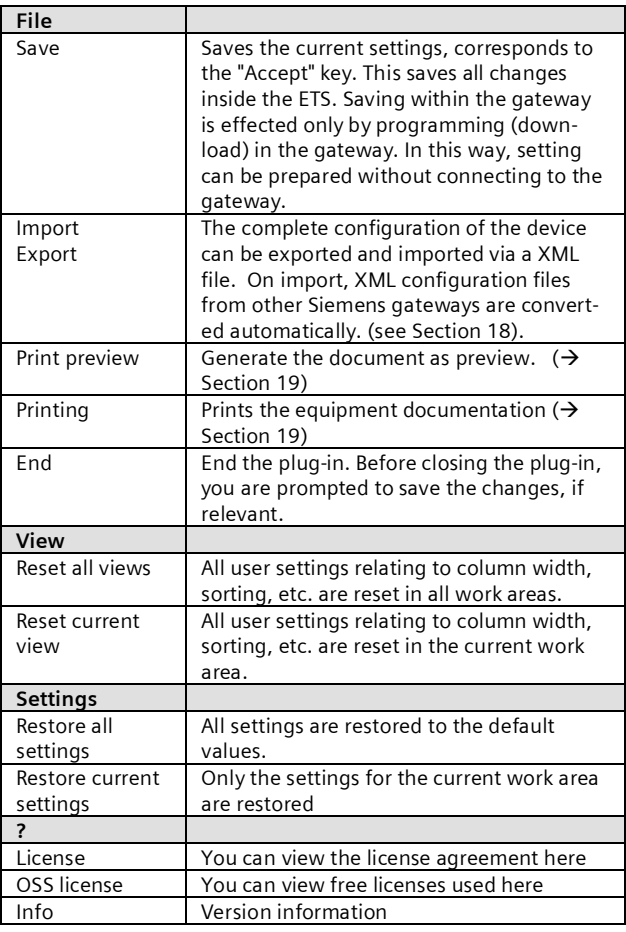

Note: If the communication object is shown in the wrong language, simply open the plug-in and close it again with OK after changing the system language.

## <span id="page-12-1"></span>5.3 Overview

The overview shows the different parameter pages as nodes in a tree structure, which is tailored to the commissioning steps in the sequence from top to bottom. A parameter page for configuring settings is assigned to each node.

Some assignments (e.g. assign an ECG to a group) can be made within the overview using drag and drop.

(5) OK (Save and close)

- (6) Cancel (Close without saving)
- (7) Accept (Save)
- (8) Parameters window menu

A context menu that can be called up by right-clicking on the mouse is offered to nodes within the overview.

# <span id="page-12-2"></span>5.4 Parameter windows

The parameters page is shown differently, adapted to the parameter requirements: table, parameters page, etc.

A tabular representation in the parameters page can be customized via a context menu by right-clicking on the column heading. The settings are kept until the view is reset via the menu bar.

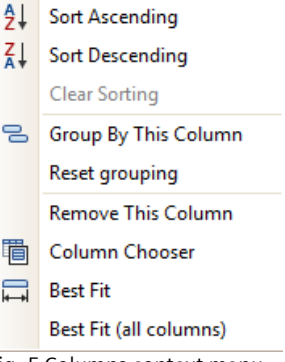

Fig. 5 Columns context menu

# <span id="page-12-3"></span>5.5 Transferring parameters

Parameters can be transferred to other lines in the tabular representation of groups and ECGs. Procedure:

- Mark the relevant lines (Left-click together with CTRL for single lines or the first and last with SHIFT)
- Hold down the CTRL key and right-click on the line with the settings to be transferred
- Left-click on "Transfer parameters"
- § All marked lines have identical settings

June 2014

**07 B0 KNX / DALI Gateway Twin N 141/31 983303 07 B0 KNX / DALI Gateway Twin plus N 141/21 983403 07 B0 KNX / DALI Gateway plus N 141/03 983703**

# <span id="page-13-0"></span>**6. Communication objects**

Maximum number of group addresses: 4095 Maximum number of assignments: 4095

The gateway has a large number of communication objects, which are broken down into the following blocks:

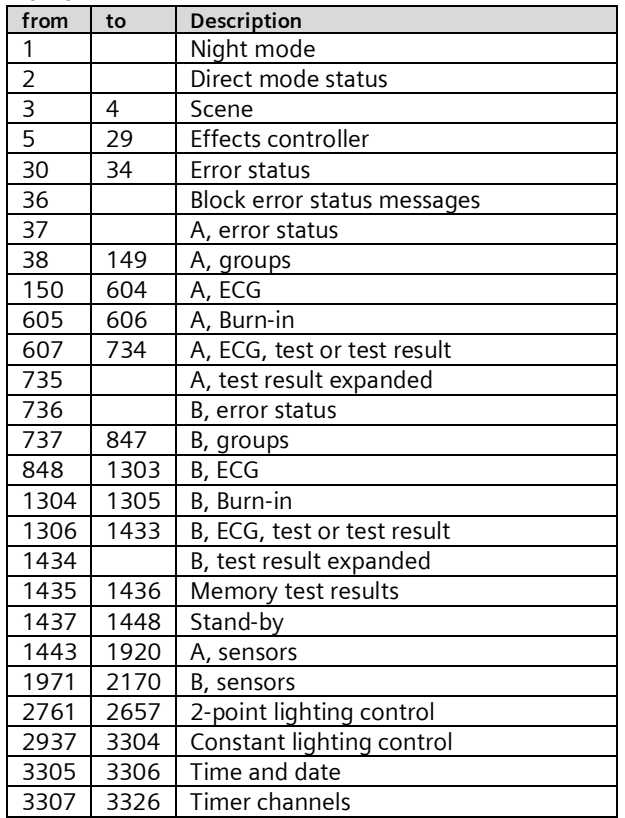

# <span id="page-13-1"></span>**7. Channel**

The overview offers a separate and independent working area for each DALI line (channel) for channel A and channel B.

## <span id="page-13-2"></span>7.1 Channel mode

The DALI channel can be operated in different modes. Note: When changing the DALI channel mode, all settings (ECG, groups, sensors) for the relevant channel are deleted without prior polling!

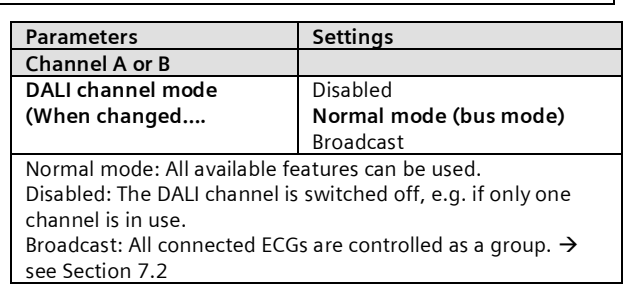

# <span id="page-13-3"></span>7.2 Broadcast (Central function)

The DALI channel Broadcast mode controls all connected ECGs simultaneously via the Broadcast commands provided by DALI. Sensors are not included.

All settings for ECGs, groups and sensors, commissioning and testing functionality lapse in this way for this channel.

Parameters are available for configuration as in a group (see [8.2](#page-14-0)) (Rise time 0.7s)..

All connected ECGs can be contacted via the communication objects below:

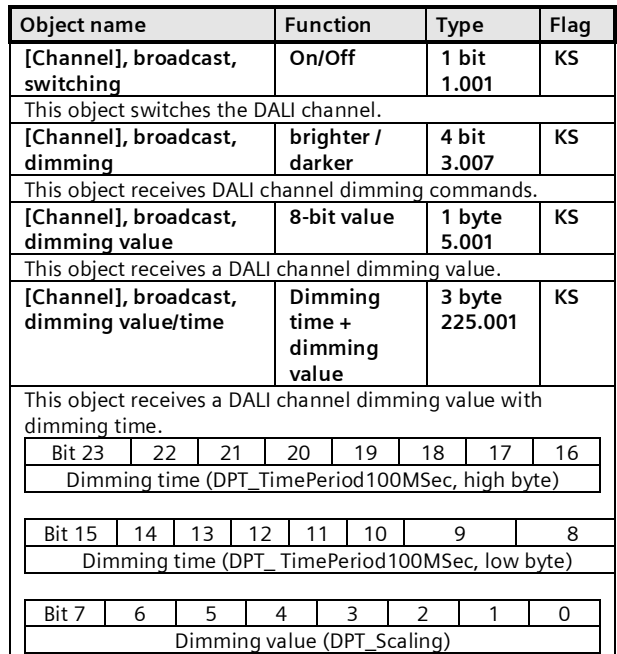

The parameters "Group, switching status ", "Group, dimming value status" and "Group, error status" listed in section [8.4](#page-17-0) are used to decide on automatic sending of status messages. The following communication objects are available.

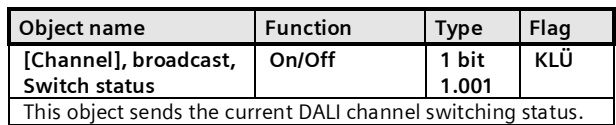

#### **07 B0 KNX / DALI Gateway Twin N 141/31 983303 07 B0 KNX / DALI Gateway Twin plus N 141/21 983403 07 B0 KNX / DALI Gateway plus N 141/03 983703**

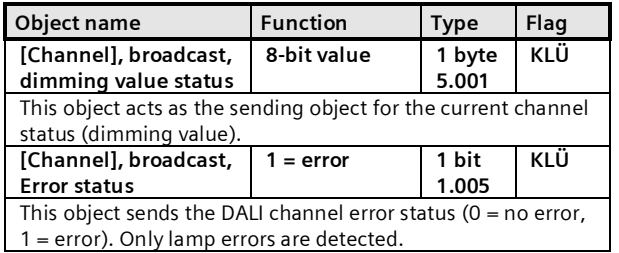

# <span id="page-14-0"></span>**8. Groups**

# <span id="page-14-1"></span>8.1 Parameter windows

All available groups are shown in a table for improved visibility. Initially, the table is blank and all necessary groups must be created. Values that are enabled for editing can be edited directly in the table. The usual table editing tools are available  $\leftrightarrow$ [5.4](#page-12-2) ). In addition, parameter settings can be transferred between groups; the group name is retained in this process ( $\rightarrow$  [5.5](#page-12-3)).

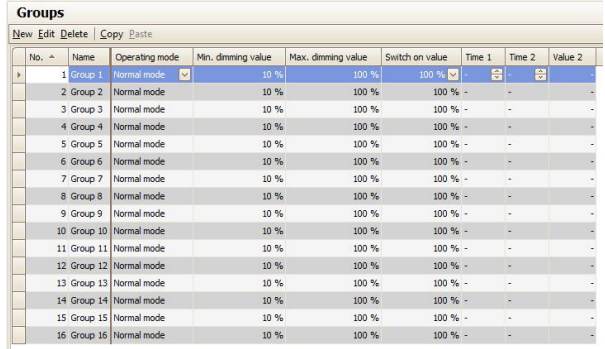

Fig. 6 Group parameters window

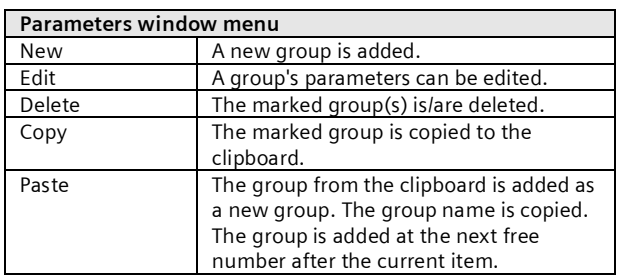

In addition to parameter editing in the tabular presentation, all parameters in a parameter presentation are also editable.

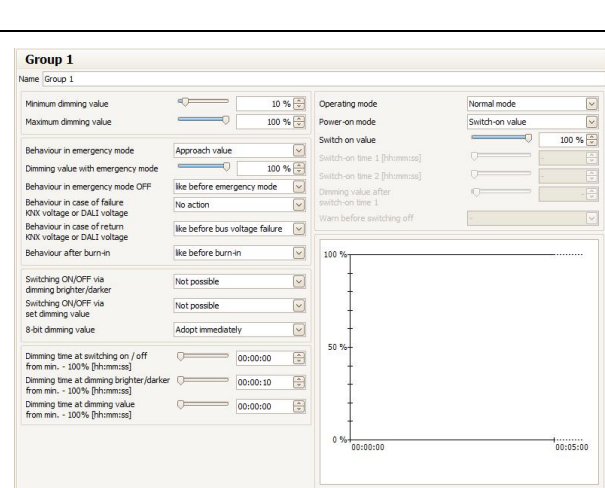

Fig. 7 Group parameters window

#### <span id="page-14-2"></span>8.2 Parameters for group

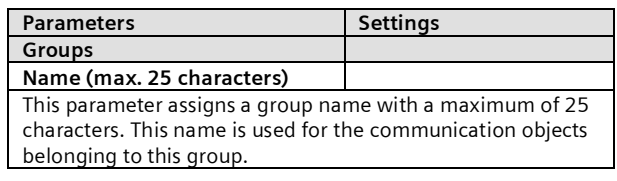

The following parameters govern the mode and dimming pattern of the group.

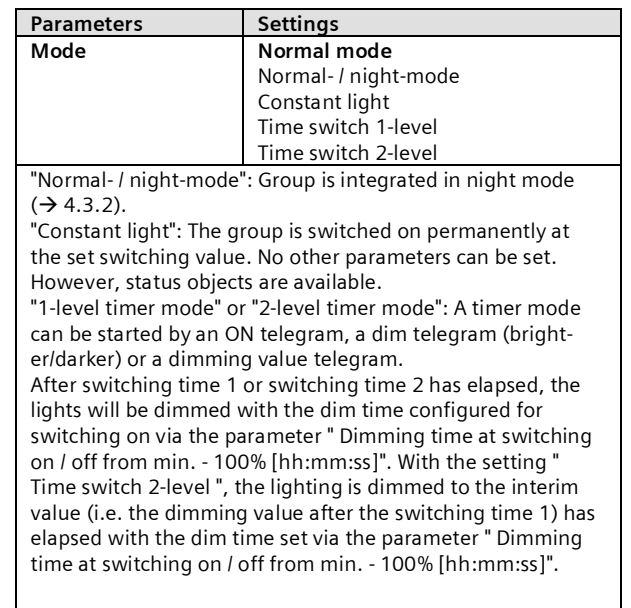

**07 B0 KNX / DALI Gateway Twin N 141/31 983303**

June 2014

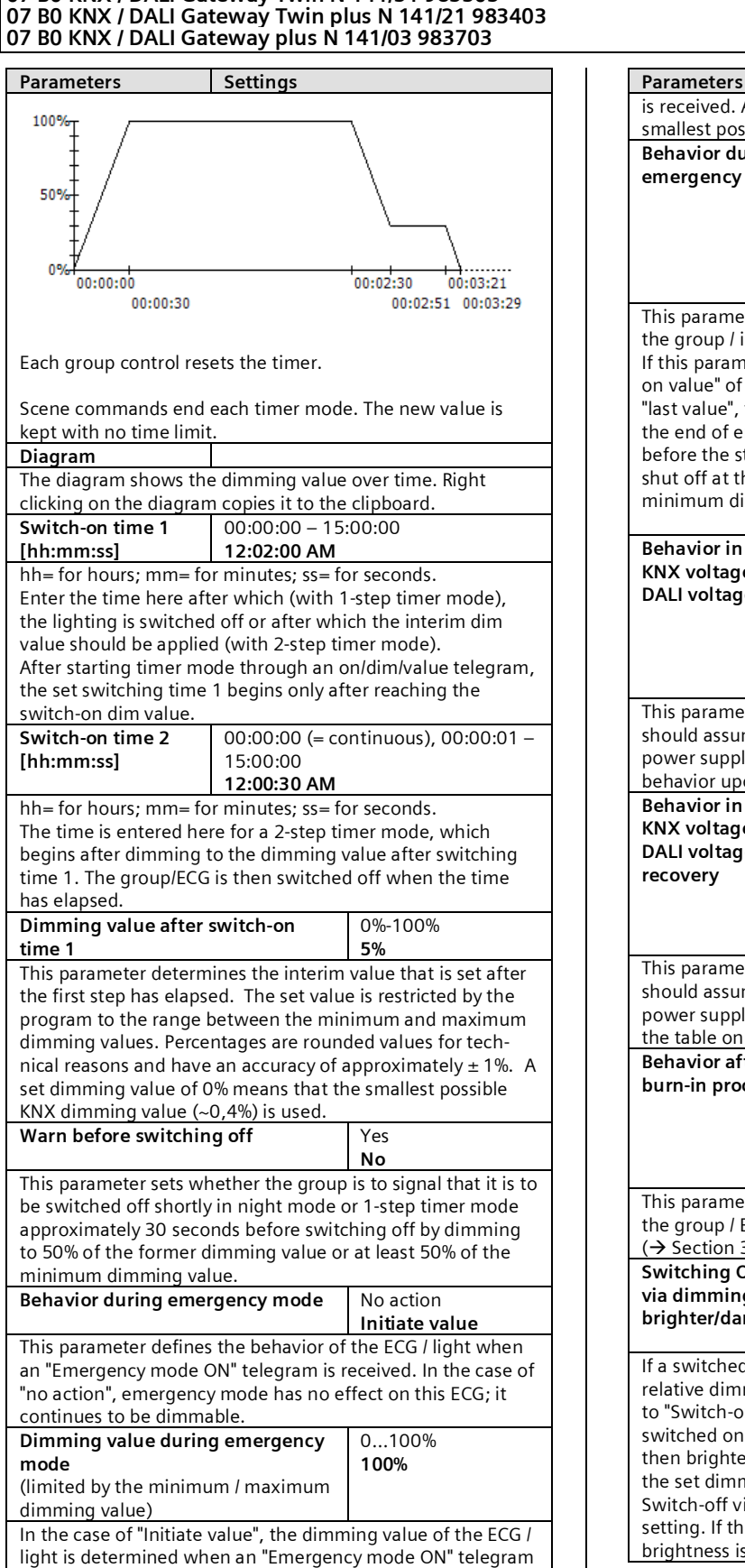

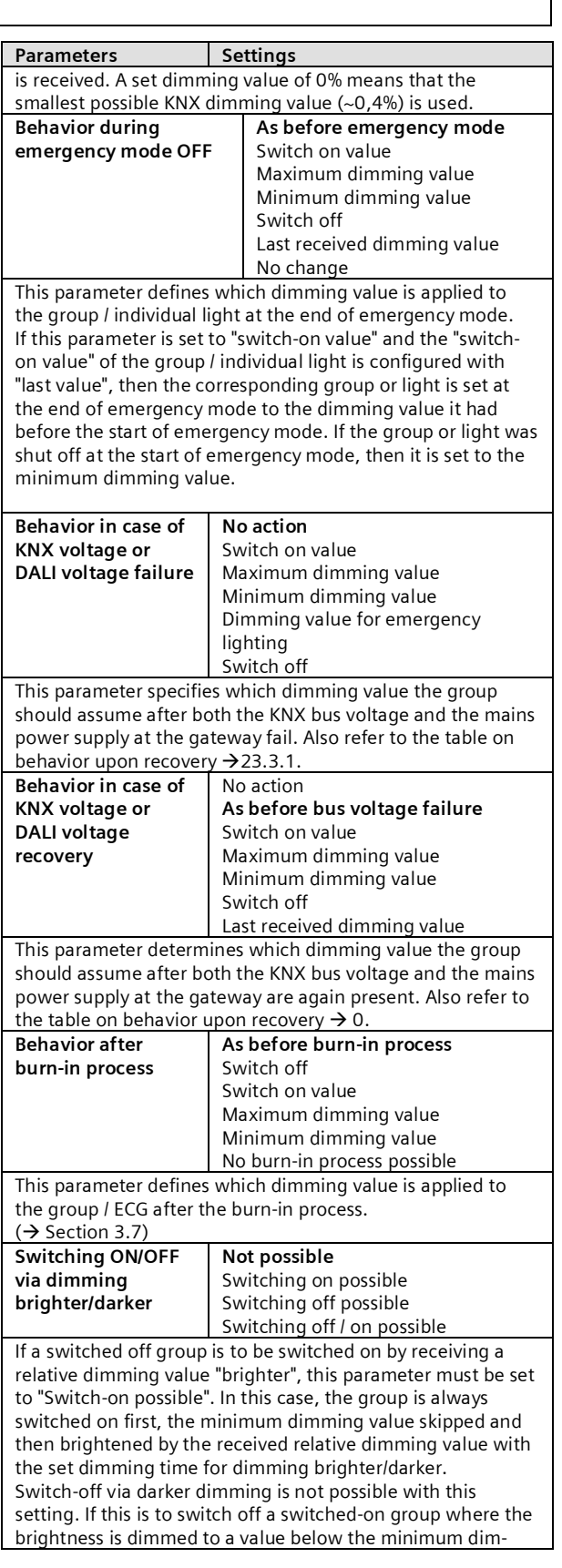

<span id="page-16-0"></span>June 2014

#### **07 B0 KNX / DALI Gateway Twin N 141/31 983303 07 B0 KNX / DALI Gateway Twin plus N 141/21 983403 07 B0 KNX / DALI Gateway plus N 141/03 983703**

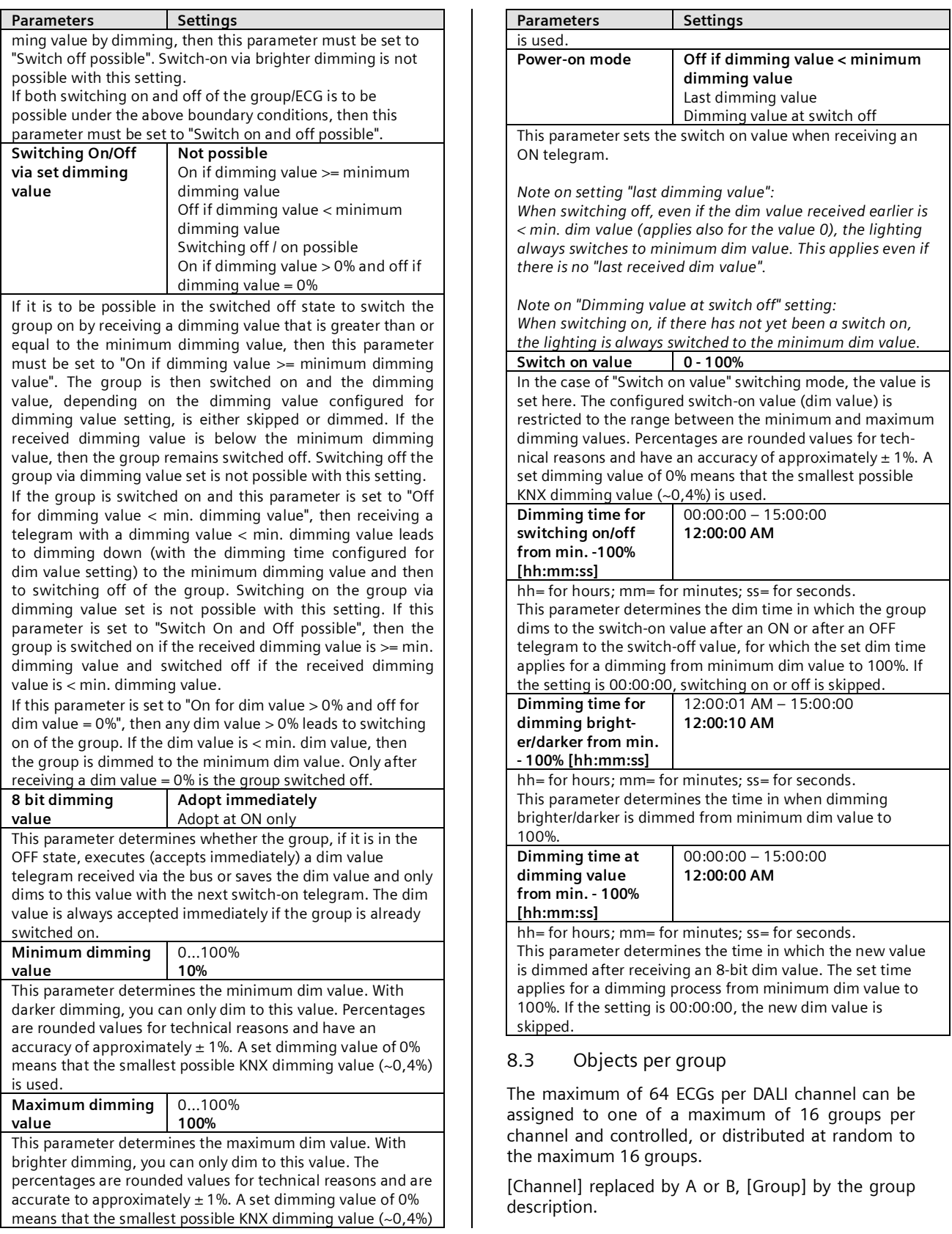

June 2014

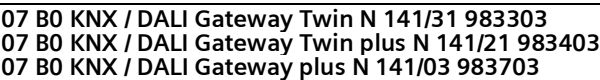

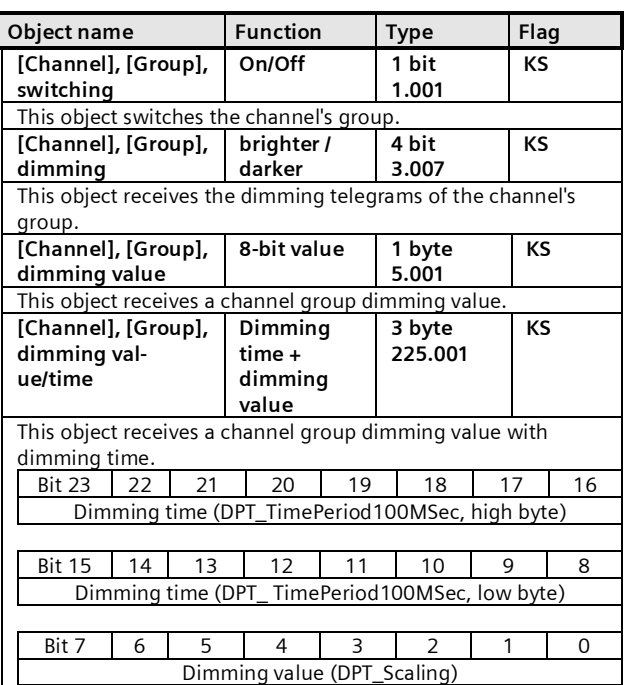

# <span id="page-17-0"></span>8.4 Parameter Status

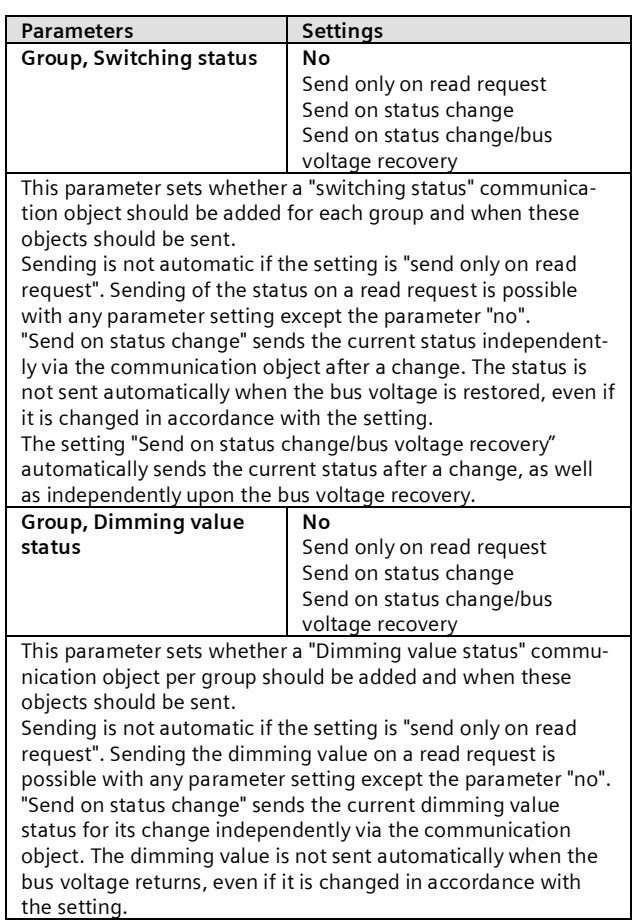

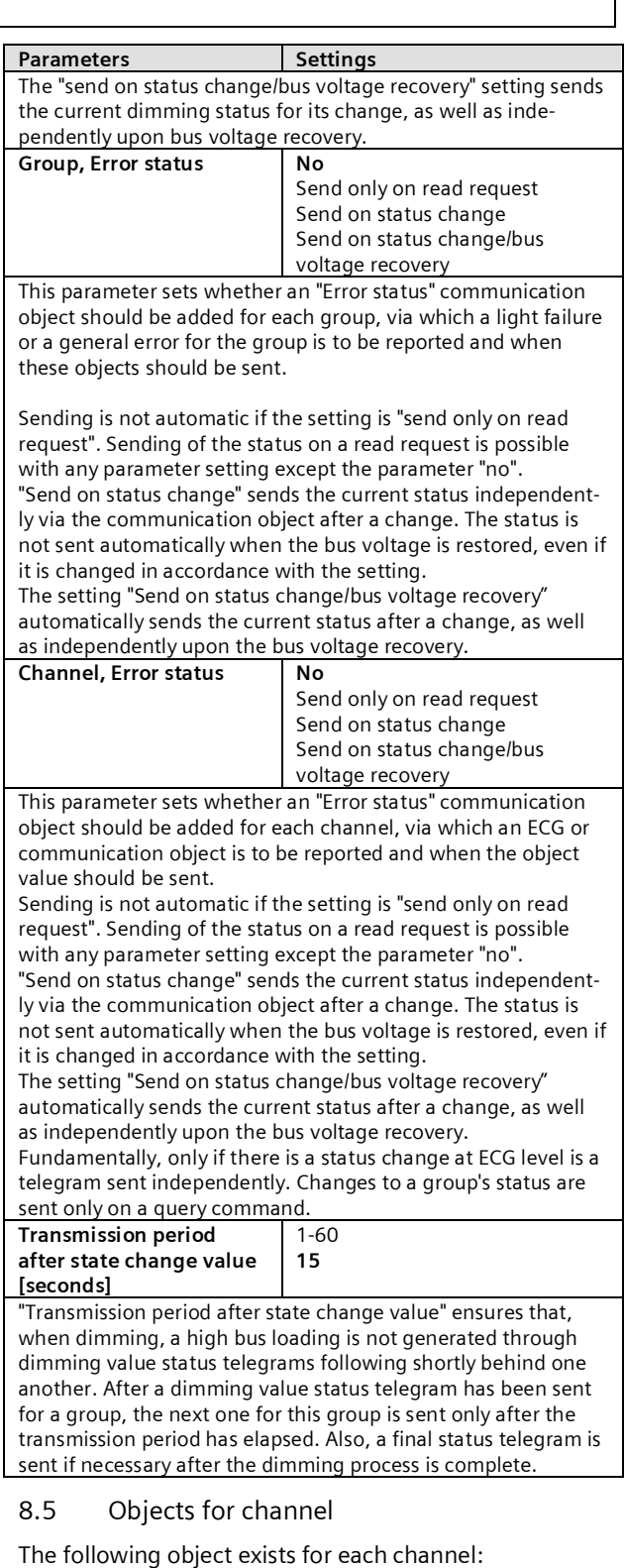

<span id="page-17-1"></span>[Channel] replaced by A or B.

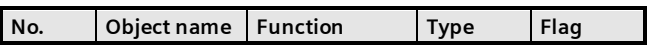

June 2014

#### **07 B0 KNX / DALI Gateway Twin N 141/31 983303 07 B0 KNX / DALI Gateway Twin plus N 141/21 983403 07 B0 KNX / DALI Gateway plus N 141/03 983703**

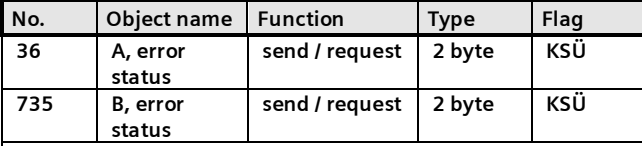

This object polls the error status for all connected ECGs or sends it automatically.

The "Channel, status failure" parameter in the "General" parameters window is variable regarding whether and when this object should be sent on detection of an error.

The following bit assignment is also used:

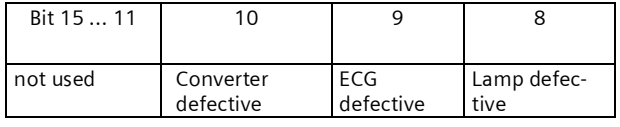

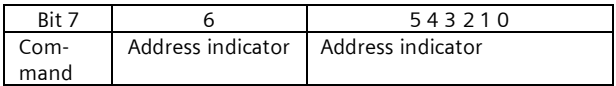

"Command" is to be set to 1 to poll the error status and to 0 for the response or if the error status should be sent automatically. "Address indicator" 0 = ECG address, 1 = Group address "Address" contains the number of the DALI ECG as a binary count in the range 0...63, in which the binary count 0 equates to ECG number 1, etc. or the groups with addresses 0...15. Depending on the ECG count, detecting an error can take up to 96 seconds. "not used": 0 must always be reserved.

"Lamp defective": The light is defective.

ECG defective: The ballast is defective.

Example: Send error query from ECG no.

 1 : 0080(hex) 2 : 0081(hex)

… 64 : 00BF(hex)

Response telegram for lamp error on ECG no. 2: 0101(hex)

The following objects exist for each group:

[Channel] replaced by A or B, [Group] by the group description.

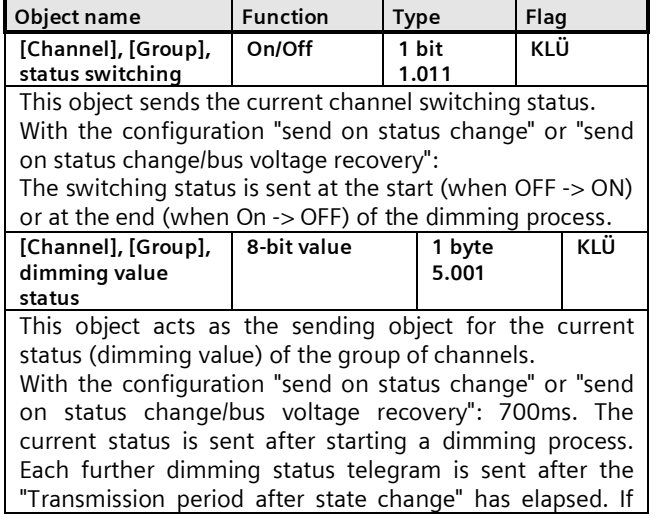

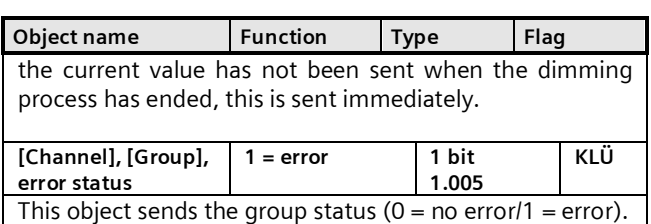

## <span id="page-18-0"></span>8.6 Status/error message

All of the current lighting group brightness states are saved in the device. These should be interpreted as target values for the ECG at the current point in time. This value is forced on the ECG and must therefore be its current status after the dimming time has elapsed (0.7 seconds in the normal dimming process). If it is established that the ECG has not assumed the value after multiple transmissions, an ECG error is reported.

Errors are detected by cyclical polling of the ECG status.

#### <span id="page-18-1"></span>8.7 Disable error status messages

ECGs are disconnected from DALI in connection with the emergency lighting test. The gateway evaluates this disconnection as an ECG error and thus also sends error telegrams via KNX. The sending of error messages can be Disabled to prevent this unnecessary information.

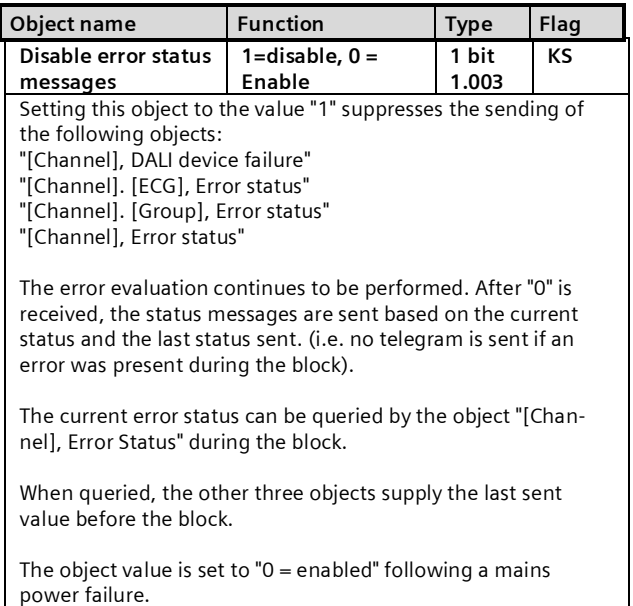

June 2014

#### **07 B0 KNX / DALI Gateway Twin N 141/31 983303 07 B0 KNX / DALI Gateway Twin plus N 141/21 983403 07 B0 KNX / DALI Gateway plus N 141/03 983703**

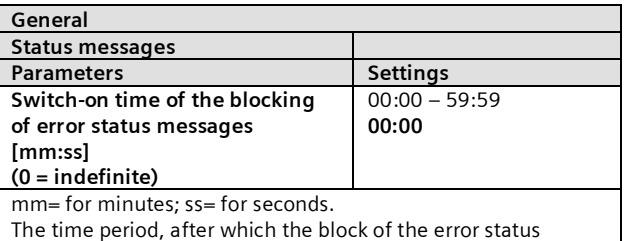

messages is automatically withdrawn.

# <span id="page-19-0"></span>**9. ECG**

The ECGs for the relevant channel are managed in this parameter window. Both a tabular view and a detailed view of each individual ECG are available.

The maximum number of ECGs is dependent on the number of all DALI devices per channel, ECGs and sensors (see [10.1](#page-27-0)).

All ECGs for direct selection are listed in the parameter pages overview. Each ECG is also shown in the assigned

group with a group symbol G1 - G16 (e.g.  $\Box$  = G6). The  $\boldsymbol{S}$  symbol is displayed if the ECG is not assigned to a group. Groups can be assigned either in the table, the detailed presentation or in the parameter pages overview.

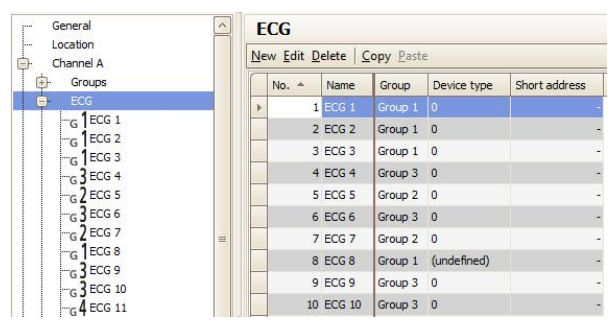

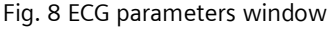

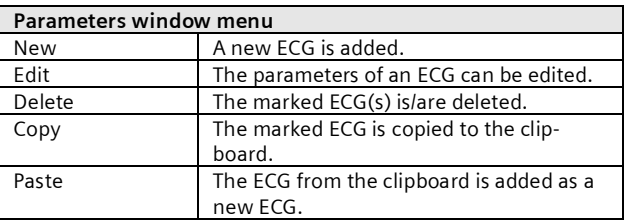

These parameters are available for ECGs.

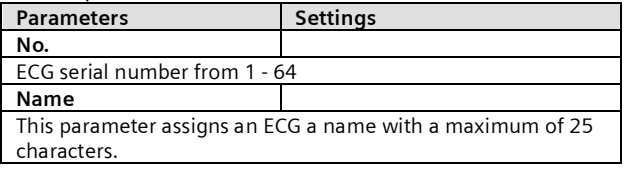

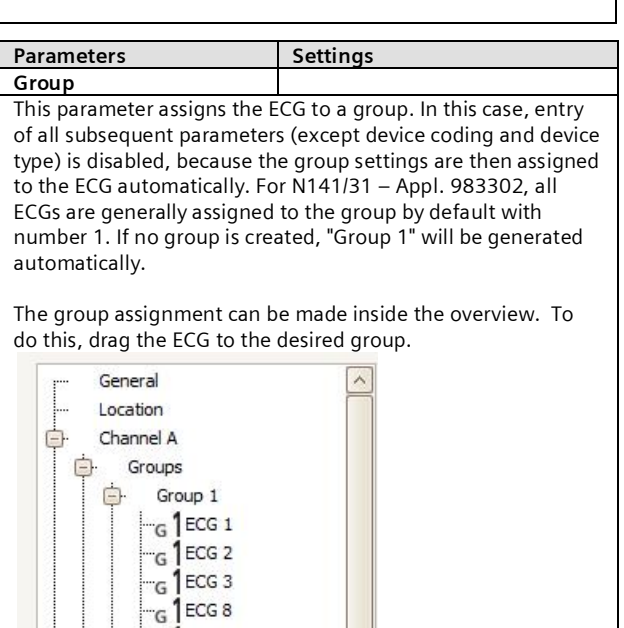

Fig. 9 Group assignment overview

G ECG 12 Group 2 FCG. łc.  $-\frac{1}{6}$  2 ECG 7

#### <span id="page-19-1"></span>9.1 Device parameters

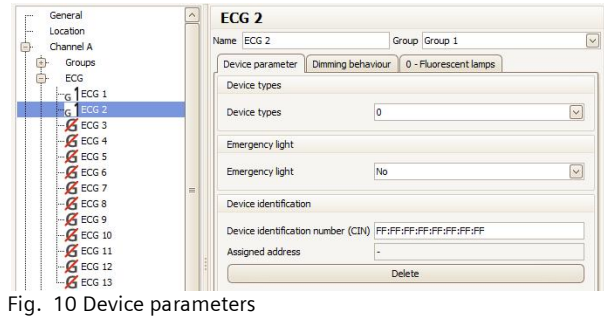

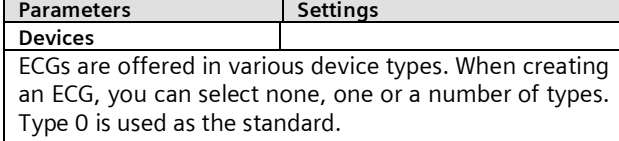

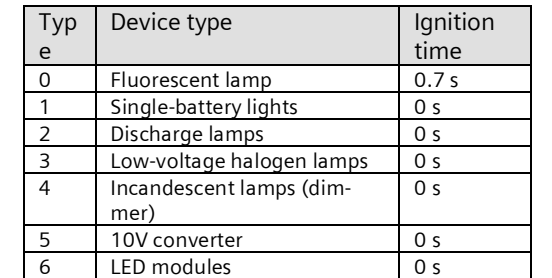

#### **07 B0 KNX / DALI Gateway Twin N 141/31 983303 07 B0 KNX / DALI Gateway Twin plus N 141/21 983403 07 B0 KNX / DALI Gateway plus N 141/03 983703**

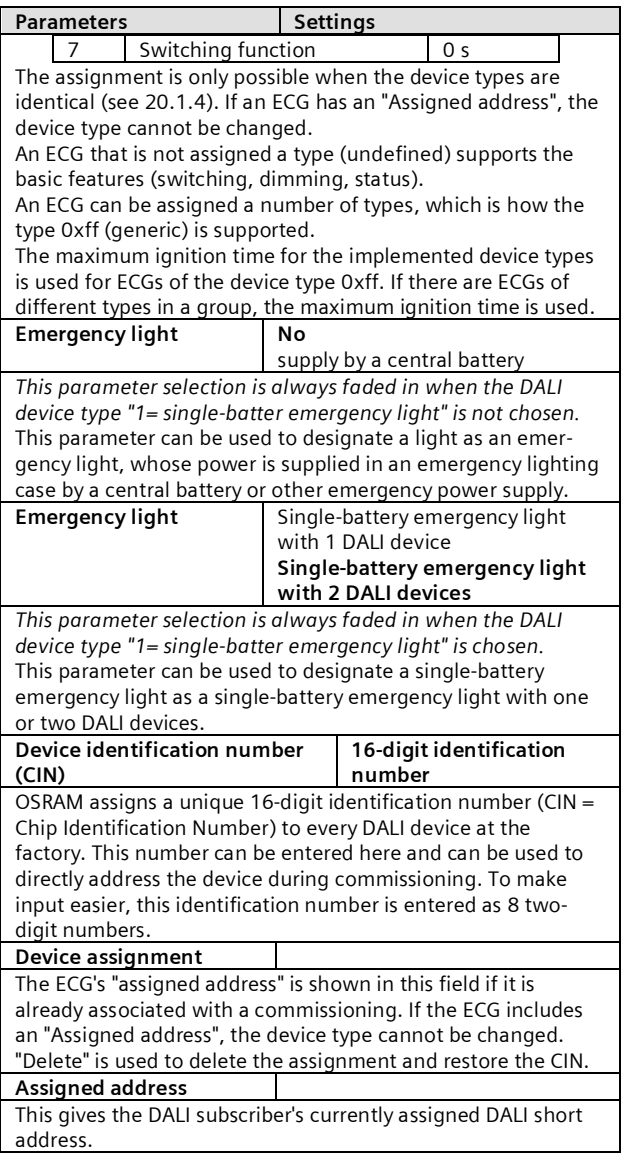

## <span id="page-20-0"></span>9.2 Dimming behavior

The following parameters control the dimming behavior of the ECG and are described in detail in Section [8.2](#page-14-2).

<span id="page-20-1"></span>An ECG assigned to a group may only be edited in the group.

# 9.3 Device type 0 - Fluorescent lamp

The following parameters are additionally offered for device type 0:

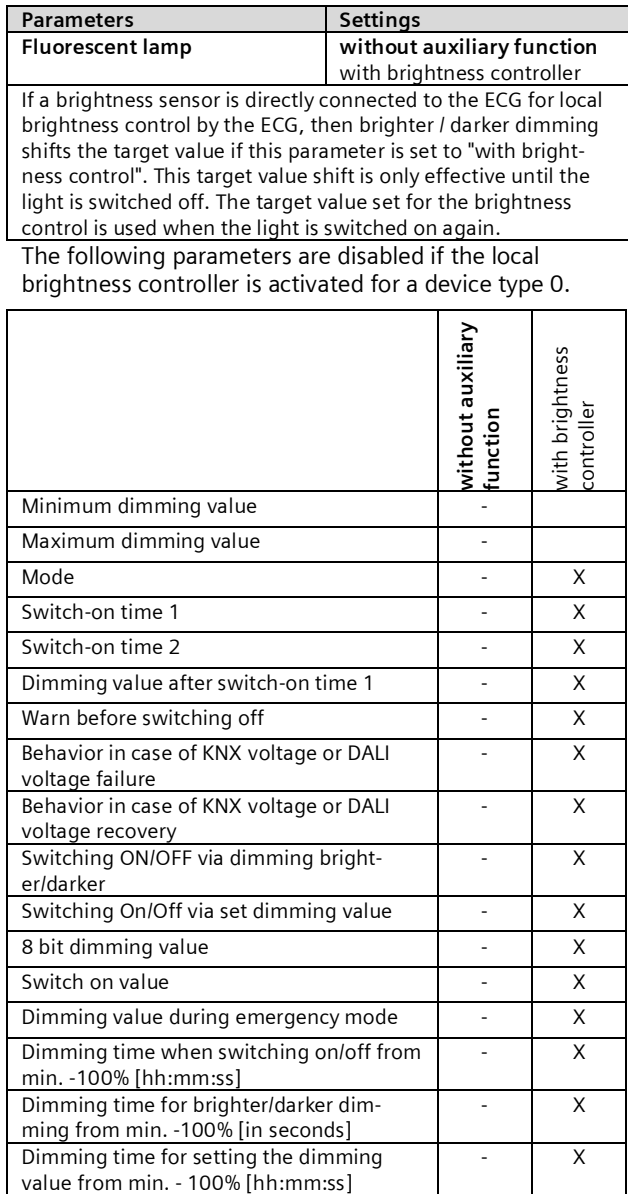

- = no influence of the "Fluorescent lamp" parameter on the activation of the parameter given in the line.

 $X =$  the parameter given in the line is disabled when the "fluorescent lamp" parameter is set accordingly.

#### June 2014

#### **07 B0 KNX / DALI Gateway Twin N 141/31 983303 07 B0 KNX / DALI Gateway Twin plus N 141/21 983403 07 B0 KNX / DALI Gateway plus N 141/03 983703**

#### <span id="page-21-0"></span>9.4 Device type 1 – Emergency light with single battery

The gateway supports ECGs in emergency lights. If battery-operated emergency lights contain two DALI devices (an upstream device and a converter, both with DALI interface), then up to 32 emergency lights with single batteries can be connected for each channel. The gateway automatically detects whether an emergency light contains two or just one DALI device. Both "normal" lights and battery-operated emergency lights may be connected in combination, whereby the max. permissible number of 64 DALI devices per channel, however, may not be exceeded.

An object can be used to start the self-test of every single converter and to send the test result or save it internally. The "Start test" object can be started or queried for each test which is to be started or has been started (function test, partial endurance test or endurance test). At the end of the test, the 3-byte object can be used to automatically report or query the "test result" or to store it in the internal memory for test results.

#### <span id="page-21-1"></span>9.4.1 Configuration

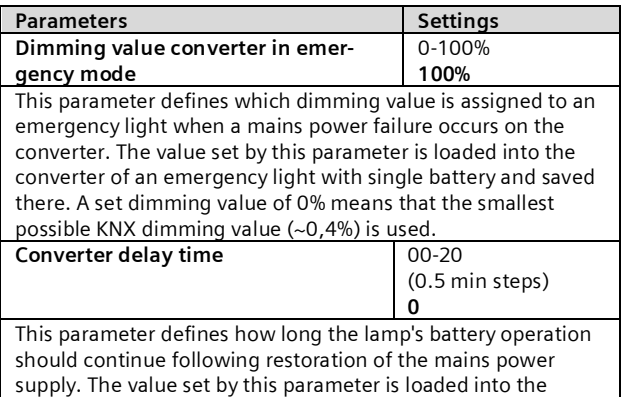

#### **Parameters Settings** converter of an emergency light with single battery and saved there. **Partial endurance test interval (weeks)** 0 (=never), 1-27 **0** This parameter defines the time interval between two partial endurance tests. This value is saved in the gateway so that it monitors the time interval and starts the test accordingly. After this parameter is loaded to the gateway, the partial endurance test is automatically started for the first time after this time interval has expired. If this parameter is set to "0" (= never), then no partial endurance test will be performed. **Length of the partial endurance test (min)** 5-60 **45** This parameter is not visible unless the interval  $> 0$  weeks is selected. This defines the length of a partial endurance test. This parameter is used by the gateway to start the partial endurance test. Once this parameter has been loaded the partial endurance test is started when this time interval has passed for the first time. If this parameter is set to "0" (= never), then no partial endurance test will be performed. **Endurance test interval (weeks)** 0 (=never), 1-52 **52** This parameter defines the time interval between two endurance tests. This parameter is loaded to the converter of an emergency light operated by single battery. After this parameter is loaded to the converter, the function test is automatically started for the first time after the delay time has expired. The delay time is distributed linearly across the time interval. This distribution depends on the ECG number. If this parameter is set to "0" (= never), then no endurance test will be performed. **Function test interval (days)** 0 (=never), 1-28 **8** This parameter defines the time interval between two function tests. This parameter is loaded to the converter of an emergency light operated by single battery. After this parameter is loaded to the converter, the function test is automatically started for the first time after the delay time has expired. The delay time is distributed linearly across the time interval. This distribution depends on the ECG number. If this parameter is set to "0" (= never), then no function test will be performed.

# <span id="page-21-2"></span>9.4.2 Test control

The gateway determines the status of the emergency light ECG at routine intervals and thus records whether an emergency light ECG is planning or performing a test or whether it has ended one. An emergency light ECG can start the function and endurance test independently. The partial endurance test is started by the Gateway. In addition to this, the tests can also be started by an object. The following object is available to start the test and to query the current status:

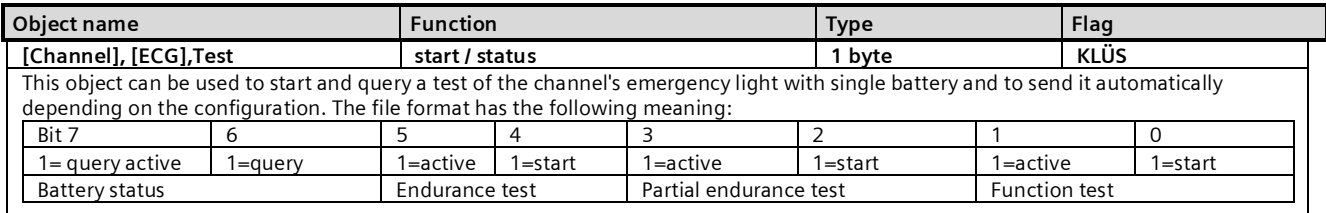

The gateway ignores every attempt to write to the bits 1, 3, 5 and 7 and to telegrams, for which more than just one of the bits 0, 2, 4 or 6 are set to logical "1" and for which all of the bits are set to logical "0".

June 2014

#### **07 B0 KNX / DALI Gateway Twin N 141/31 983303 07 B0 KNX / DALI Gateway Twin plus N 141/21 983403 07 B0 KNX / DALI Gateway plus N 141/03 983703**

The object's sending behavior is set by the following parameter:

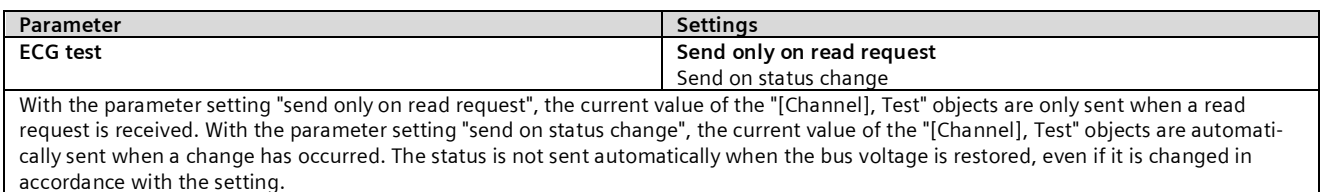

#### <span id="page-22-0"></span>9.4.3 Test results

After the gateway determines that a test has ended, the result is queried by the ECG and sent by the following object:

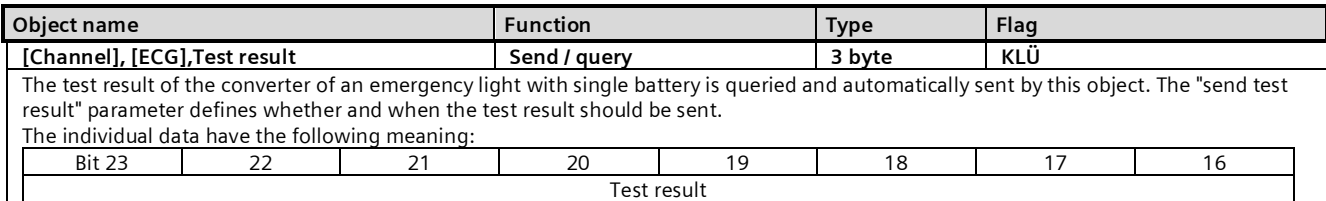

Bit 16...23 "Test result": This byte contains the charging status of the battery as a value from 0 to 255 (= 0...100%) at the end of a function test or at the end of a battery status query. At the end of an endurance test, it contains either the duration (as a multiple of 2 minutes) of the successful endurance test (Bit 3 = 0) or the time after which the battery was prematurely drained  $(Bit 3 = 1)$ .

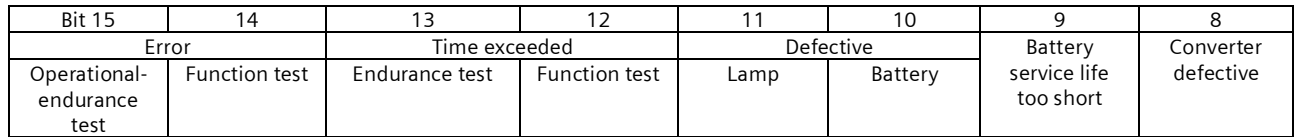

Bit 8 "Converter defective": a hardware error was detected.

Bit 9 "Battery service life too short": the battery was drained before the end of its calculated service life.

Bit 10 "Battery error": reports a missing or excessively low battery voltage.

Bit 11 "Emergency lamp defective": reports that the light connected to the converter is defective.

Bit 12 "Time function test exceeded": the function test could not be performed within the specified time period.

Bit 13 "Endurance test time exceeded":

The endurance test could not be performed within the specified time period.

Bit 14 "Error during function test": reports an error detected during the function test.

Bit 15 "Error during endurance test": reports an error detected during the endurance test.

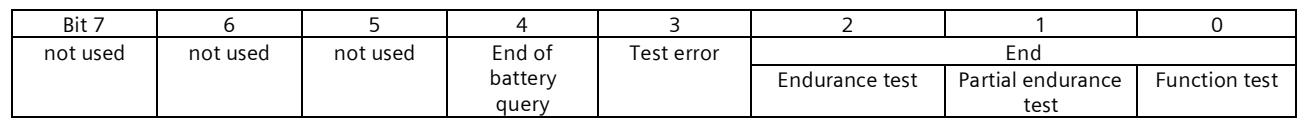

Bit 0 logical "1": End of a function test.

Bit 1 logical "1": End of a partial endurance test.

Bit 2 logical "1": End of an endurance test.

Bit 3 logical "1": an error occurred during the test. Bits 8 to 15 then contain the error data.

Bits 8 to 15 are set to logical "0" when the test is flawless.

Bit 4 logical "1": End of the battery query.

"n.u" stands for "not used" and is reserved for future usage. This bit is always set to 0.

The following parameter can be used to set whether this object is automatically sent:

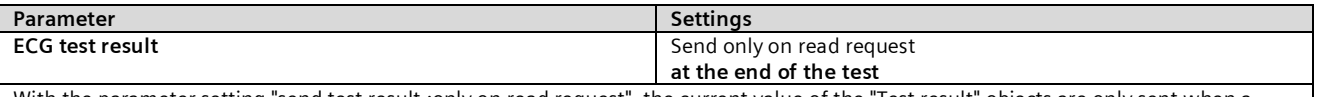

With the parameter setting "send test result :only on read request", the current value of the "Test result" objects are only sent when a read request is received. With the parameter setting "send test result :at end of test", the current value of the "Test result" objects are automatically sent at the end of the test.

June 2014

#### **07 B0 KNX / DALI Gateway Twin N 141/31 983303 07 B0 KNX / DALI Gateway Twin plus N 141/21 983403 07 B0 KNX / DALI Gateway plus N 141/03 983703**

As an alternative, the following object is provided one time per line.

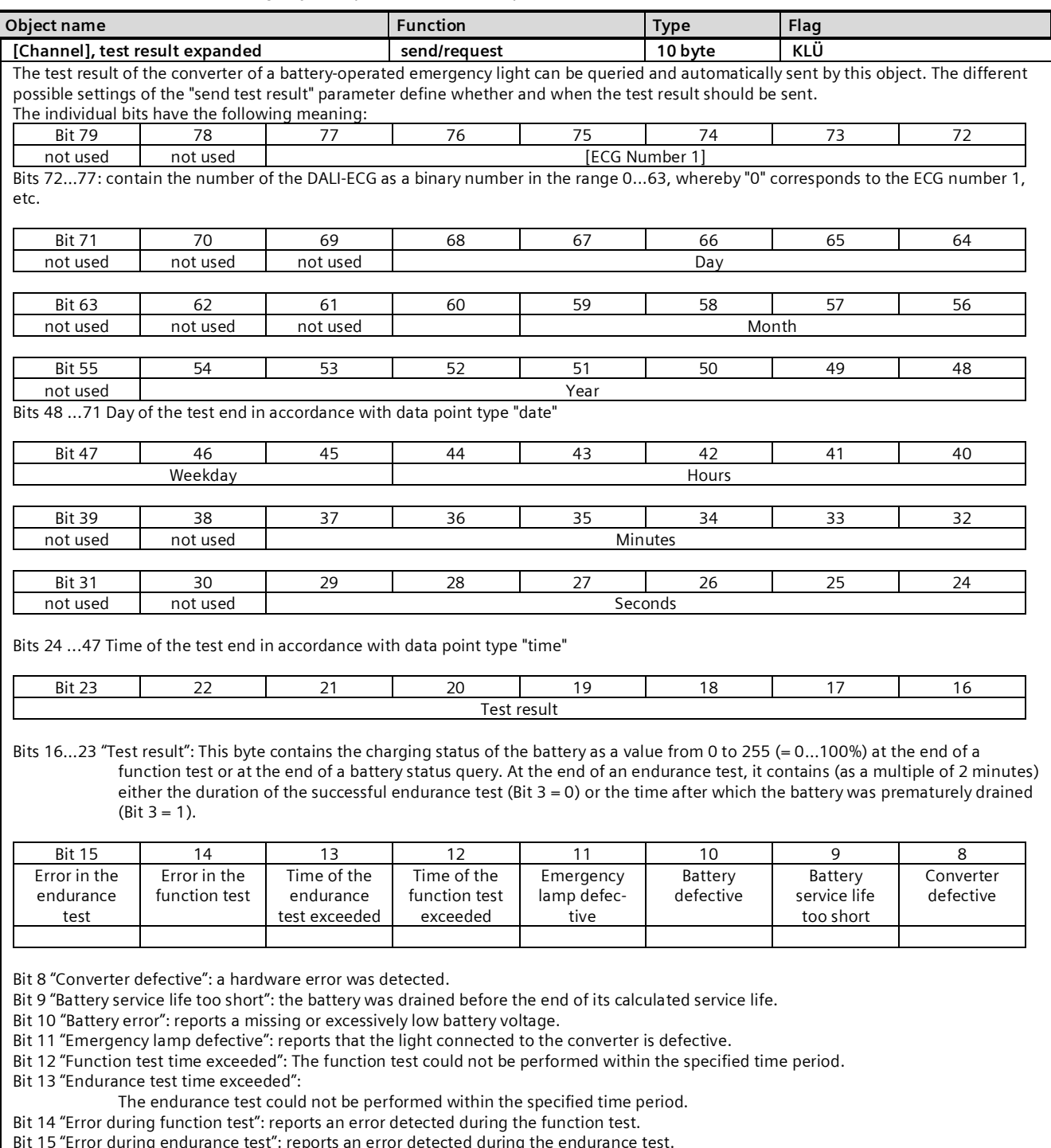

Bit 15 "Error during endurance test": reports an error detected during the endurance test.

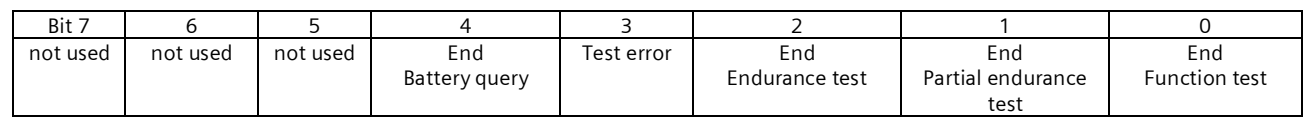

Bit 0 logical "1": End of a function test.

#### **07 B0 KNX / DALI Gateway Twin N 141/31 983303 07 B0 KNX / DALI Gateway Twin plus N 141/21 983403 07 B0 KNX / DALI Gateway plus N 141/03 983703**

#### **Object name Function Type Flag**

Bit 1 logical "1": End of a partial endurance test. Bit 2 logical "1": End of an endurance test.

Bit 3 logical "1": an error occurred during the test. Bits 8 to 15 then contain the error data. Bits 8 to 15 are set to logical "0" when the test is flawless.

Bit 4 logical "1": End of the battery query.

"n.u" stands for "not used" and is reserved for future usage. This bit is always set to 0.

The following parameter can be used to set whether this object is automatically sent:

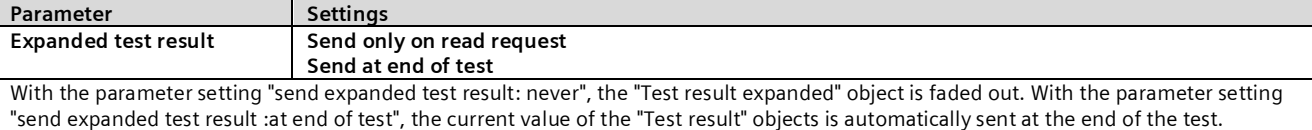

#### <span id="page-24-0"></span>9.4.4 Record test results

The gateway is able to internally store test results from tests of the emergency light ECG. A total of 897 test results can be saved. This corresponds to the test results of six function tests and an endurance test for 128 emergency light ECGs.

A memory entry represents the result of a test of an emergency light ECG. The results of tests initiated by the "[Channel], Test" object are saved. Battery queries are not saved. The results can be read and deleted.

The following communication objects are provided to query the number of free storage spaces and to detect a possible memory overflow:

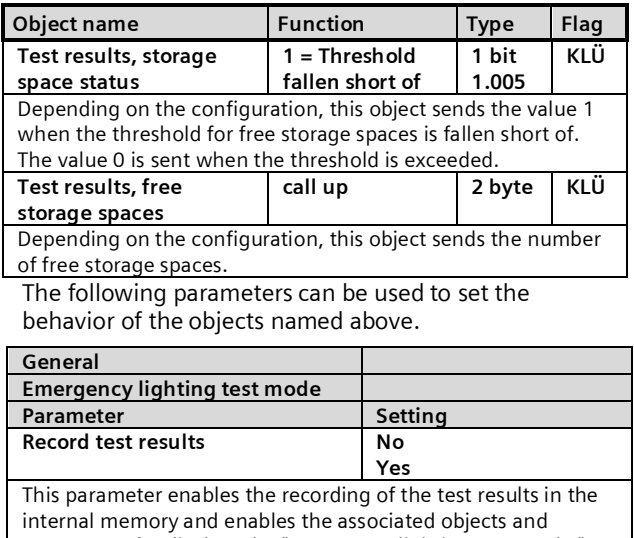

parameters for display. The "Emergency lighting test results" node, which enables the usage of the internal memory, is additionally faded in in the parameter overview.

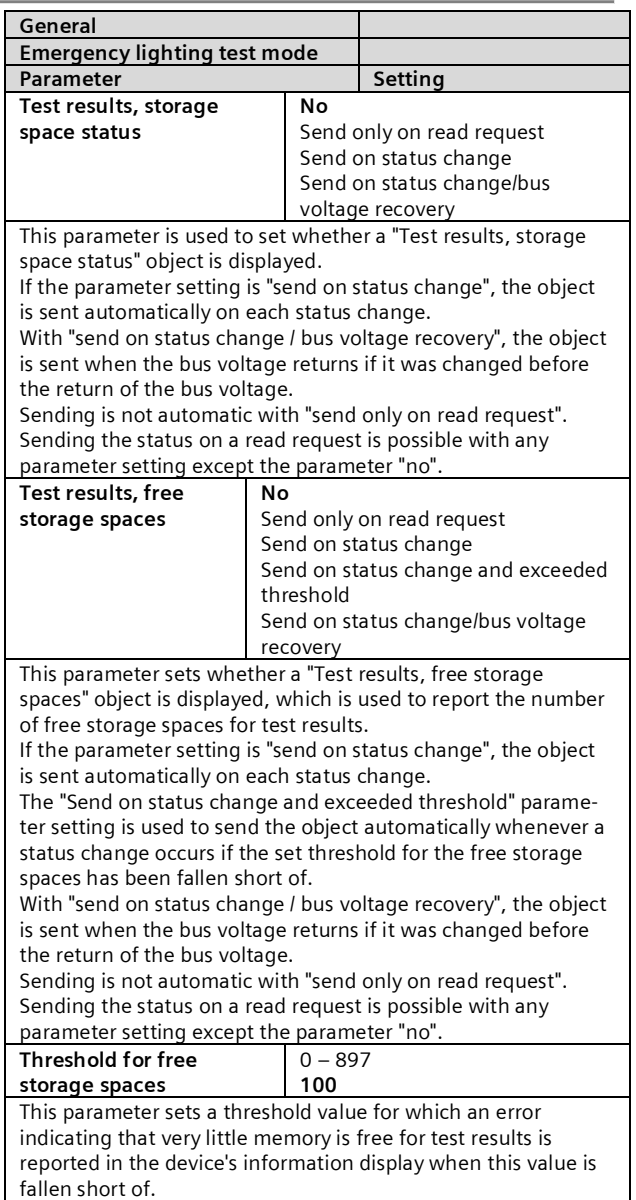

June 2014

#### **07 B0 KNX / DALI Gateway Twin N 141/31 983303 07 B0 KNX / DALI Gateway Twin plus N 141/21 983403 07 B0 KNX / DALI Gateway plus N 141/03 983703**

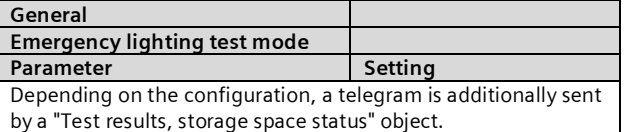

If no more free storage spaces are available, then the entries are written over on a rolling basis, i.e. the oldest entries are written over first and thus deleted.

#### <span id="page-25-0"></span>9.4.5 Emergency lighting test results

The "Emergency lighting test results" node is faded in in the parameter overview following activation of the "Record test results" function on the "General" parameters page.

This is used to manage the internal memory in the gateway.

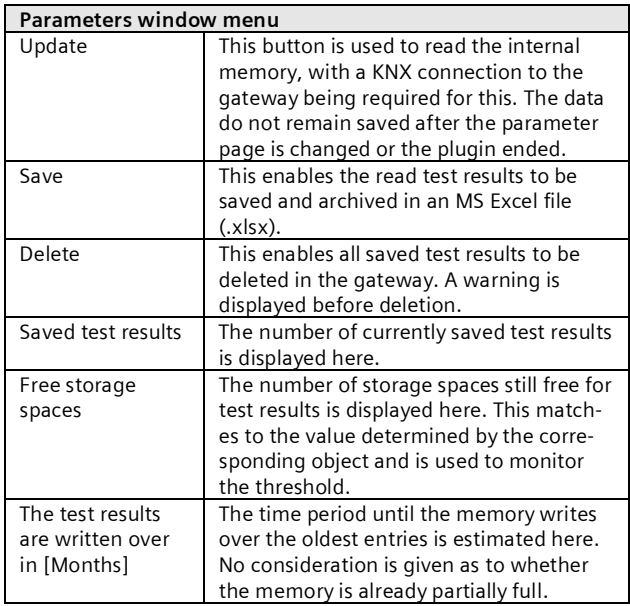

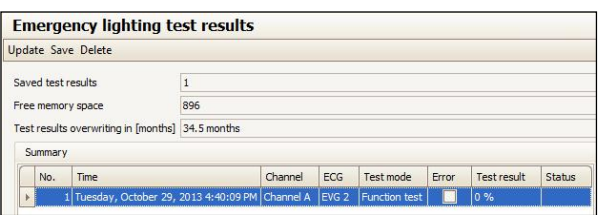

Fig. 11Parameters window of emergency lighting test results

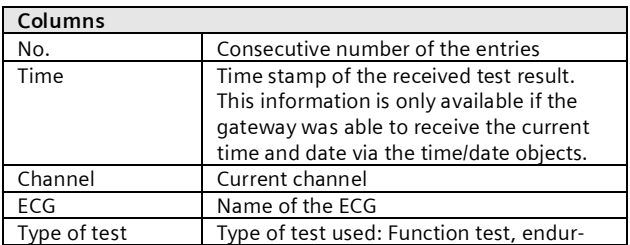

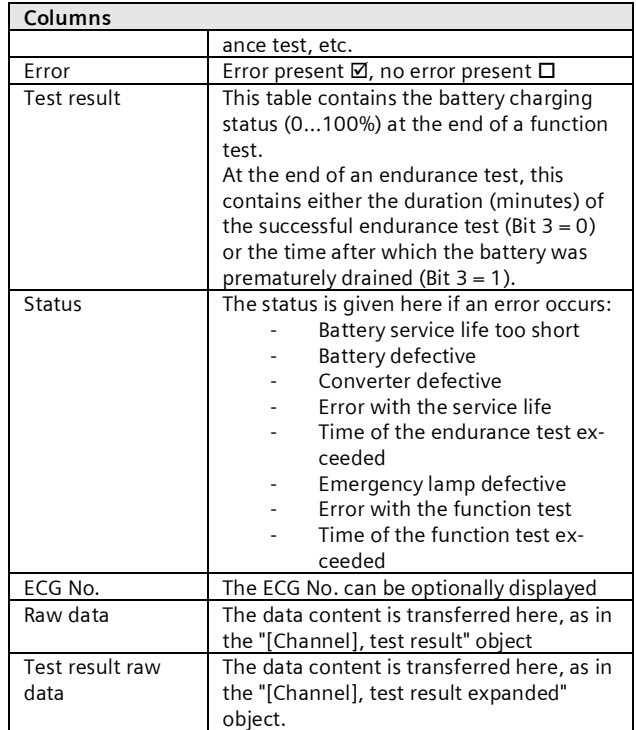

## <span id="page-25-1"></span>9.5 Objects

The following objects exist for each ECG:

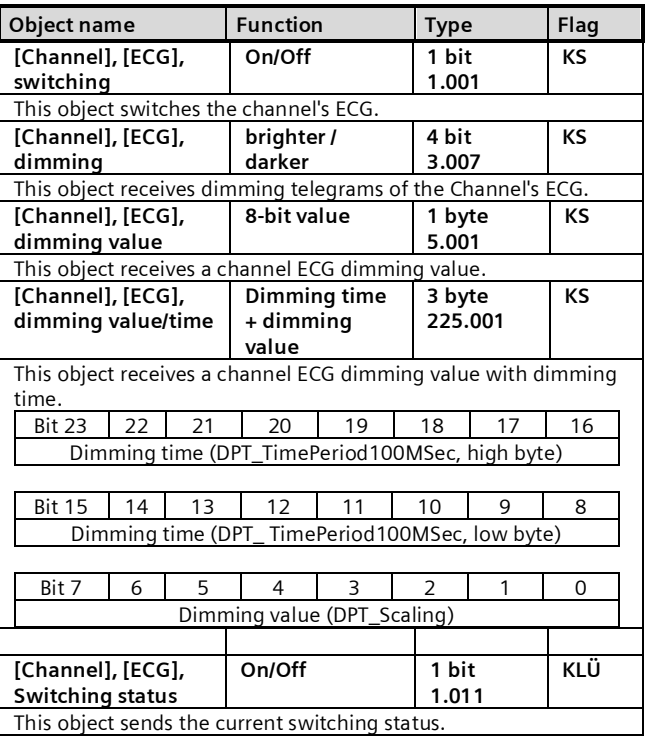

June 2014

#### **07 B0 KNX / DALI Gateway Twin N 141/31 983303 07 B0 KNX / DALI Gateway Twin plus N 141/21 983403 07 B0 KNX / DALI Gateway plus N 141/03 983703**

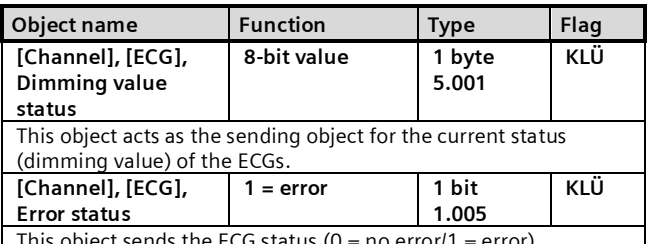

This object sends the ECG status  $(0 = no error/1 = error)$ .

#### <span id="page-26-0"></span>9.6 Status/error messages

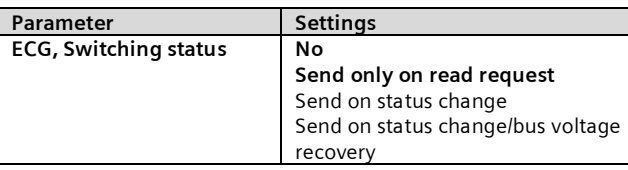

This parameter sets whether a switching status communication object should be added for each ECG and when these objects should be sent.

Sending is not automatic if the setting is "send only on read request". Sending of the status on a read request is possible with any parameter setting except the parameter "not available". "Send on status change" sends the current status independently via the communication object after a change. The status is not sent automatically when the bus voltage is restored, even if it is changed in accordance with the setting.

The setting "Send on status change/bus voltage recovery" automatically sends the current status after a change, as well as independently upon the bus voltage recovery.

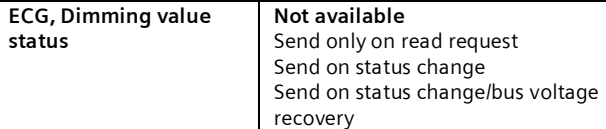

This parameter sets whether a "Dimming value status" communication object should be added for each ECG and when these objects should be sent.

Sending is not automatic if the setting is "send only on read request". Sending of the status on a read request is possible with any parameter setting except the parameter "not available". "Send on status change" sends the current dimming value status for its change independently via the communication object. The dimming value is not sent automatically when the bus voltage returns, even if it is changed in accordance with the setting. The "send on status change/bus voltage recovery" setting sends the current dimming status for its change, as well as independently upon bus voltage recovery.

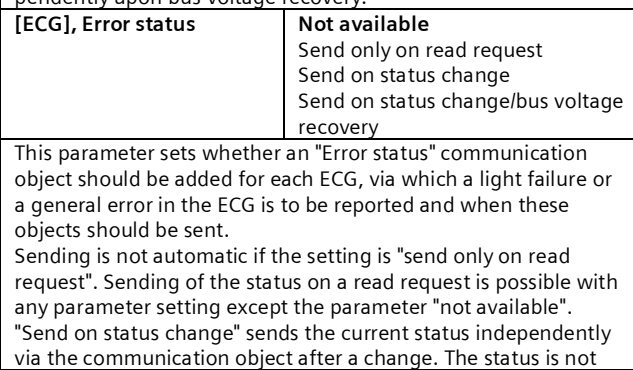

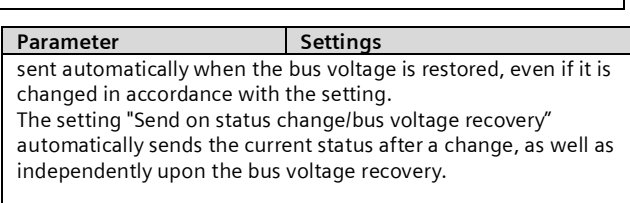

# <span id="page-26-1"></span>**10. Sensors**

The gateway supports selected sensors with the DALI interface, which are compatible to Siemens specification. They are used as additional devices on the DALI line. To do this, sensors can be added to each channel.

Both a tabular overview and a detailed presentation are available.

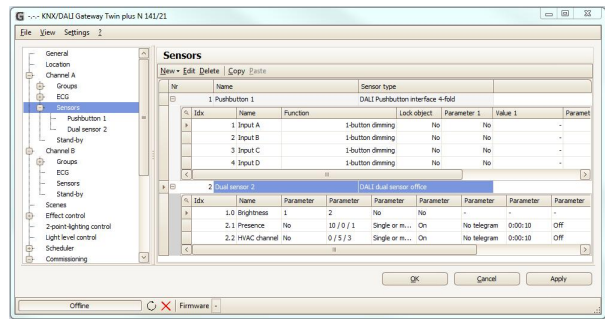

Fig. 12 Sensor parameters window

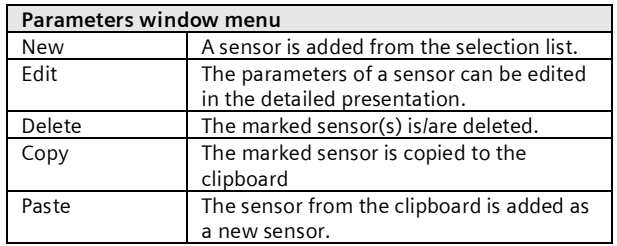

The different sensors are represented differently. The key parameters should be edited in the table. Consult "Quick-info" (mouse pointer points at the parameters) to view detailed information.

June 2014

#### **07 B0 KNX / DALI Gateway Twin N 141/31 983303 07 B0 KNX / DALI Gateway Twin plus N 141/21 983403 07 B0 KNX / DALI Gateway plus N 141/03 983703**

## 10.1 Overview

The gateway supports the following sensors with DALI interface.

DALI push button input (max. 16 per channel)

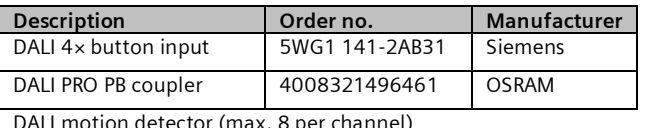

motion detector (max. 8 per channel)

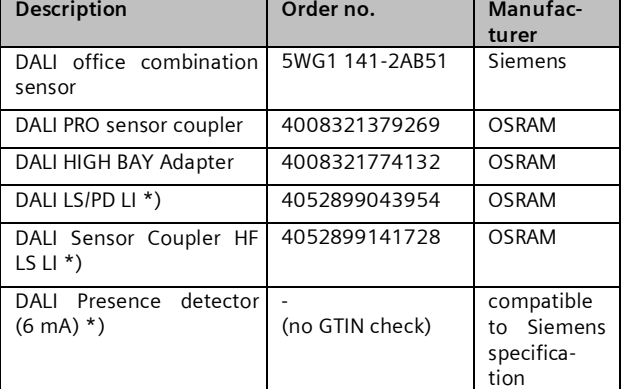

\*) usage not possible in pre-loaded applications

The maximum number that can be added to each DALI channel is dependent on the total number of DALI devices on the channel and the total current drain permitted with this. The typical current consumption of DALI sensors can be found in the relevant product documentation.

#### [www.siemens.com/gamma-td](http://www.siemens.com/gamma-td)

#### [www.osram.com](http://www.osram.com/)

The Plugin calculates the current consumption of all configured DALI devices and limits to add devices, if the maximum is reached . If the maximum number of DALI devices is reached, you cannot add any more sensors or ECGs. The maximum guaranteed current is 190 mA per channel.

In case of "DALI Presence detector (6 mA)" the use of a compatible DALI device to Siemens specification is expected with a current consumption of 6 mA. The functionality cannot be guaranteed, because there is no check of the GTIN (order no.) of DALI device.

# <span id="page-27-1"></span>10.2 DALI binary input

DALI binary input is a binary input device to be installed in an UP - socket. The device is powered via the connected DALI line. The device offers 4 input channels for potential-free contacts. Installation switches or installation keys can be connected. The necessary voltage is supplied by the DALI  $4\times$  key input (no additional voltage source required).

Triggered by the connected keys or switches, the DALI 4x binary input sends telegrams to the gateway via the DALI line. The 4 input channels function can be set on the corresponding parameters page.

One of the following features can be assigned to an individual input channel:

- Send status, binary value
- Switching edge
- · 1-button dimming
- 1-button solar protection control
- · 1-bit scene control
- 8-bit scene control
- · 8-bit effect control
- 8-bit edge value

Two consecutive input channels  $(A + B$  or  $C + D)$ , which have been configured as an input pair, can be assigned one of the following functions:

- 2-button dimming with stop telegram
- 2-button solar protection control.
- 2-button dimming with stop telegram and doubleclick

This parameter is included once for two associated channels.

<span id="page-27-2"></span>10.2.1 Parameters - General

The time behavior of the button function is the same for devices on both channels. Settings are entered in the General parameters window.

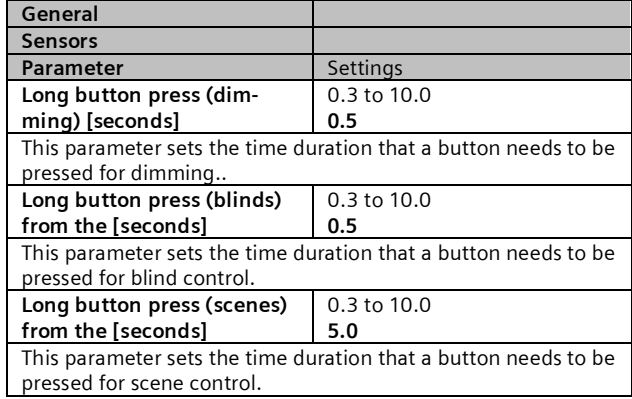

# <span id="page-27-3"></span>10.2.2 Parameters - Button input

<span id="page-27-0"></span>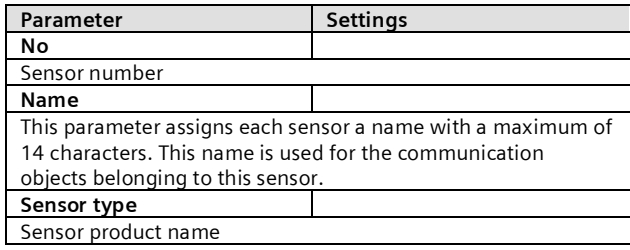

The parameter can be edited both in the tabular representation and in the detailed view.

Gamma *instabus*

#### **Application program – Descriptions**

June 2014

#### **07 B0 KNX / DALI Gateway Twin N 141/31 983303 07 B0 KNX / DALI Gateway Twin plus N 141/21 983403 07 B0 KNX / DALI Gateway plus N 141/03 983703**

In the table, the input channels can be extended by clicking on "+" in the "no." column or reduced by clicking on "-".

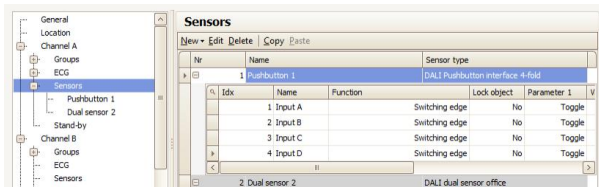

In the detailed view, the parameters are stored in different registers.

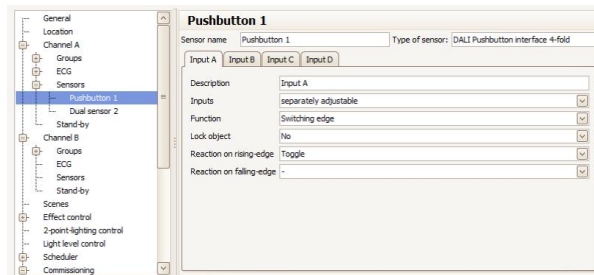

## <span id="page-28-0"></span>10.3 Parameter - Input channels

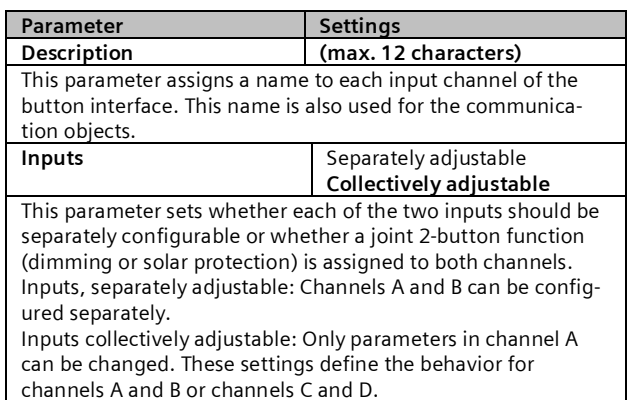

<span id="page-28-1"></span>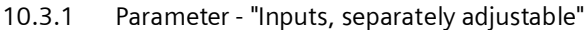

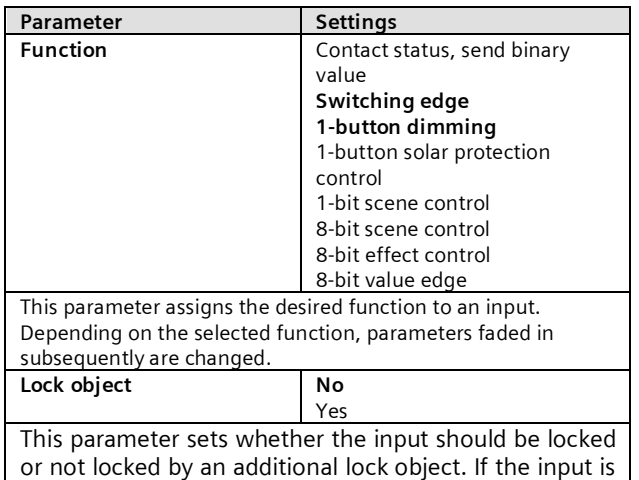

locked (lock object  $= 1$ ), then status changes to this input are no longer analyzed. If, after unlocking the input, there is a status change compared with the status before locking, then the corresponding action is executed only for the set function "Contact status, send binary value". The status change is lost for all other possible functions. If the mains power supply is restored, the lock is disabled.

# 10.3.1.1 Contact status, send binary value

This function is used, e.g. to query and transfer the switching status of a contact or of the voltage level present at the input. The parameter sets which binary value should be sent after a status change, whether the switching status/binary value should also be sent cyclically and whether the current switching status/binary value should also be sent automatically after the bus voltage or mains power is restored.

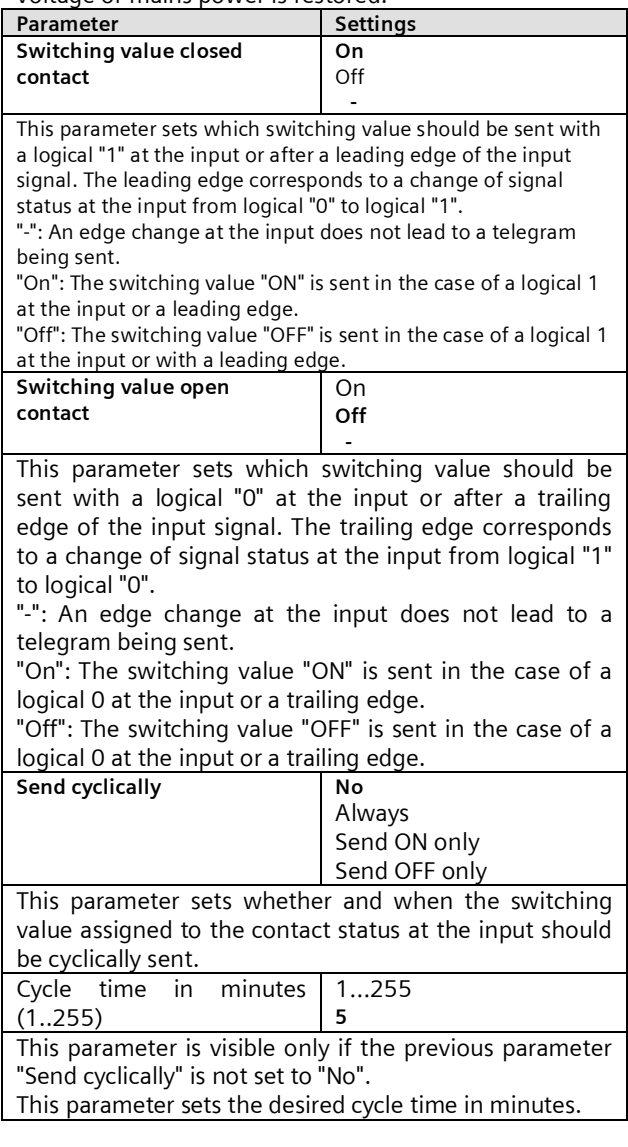

June 2014

#### **07 B0 KNX / DALI Gateway Twin N 141/31 983303 07 B0 KNX / DALI Gateway Twin plus N 141/21 983403 07 B0 KNX / DALI Gateway plus N 141/03 983703**

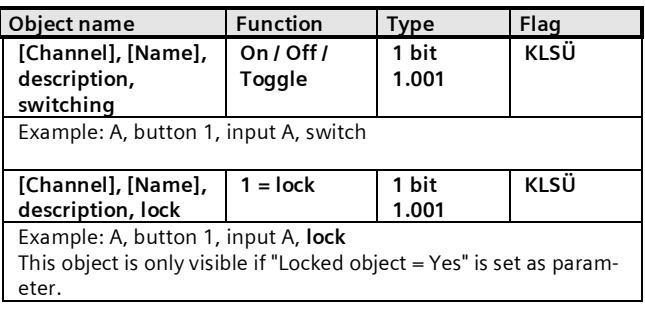

#### 10.3.1.2 Switching edge

This function responds at inputs, to which a switch or a button is connected, to send a switching telegram (ON, OFF or TOGGLE) as response to a rising and/or falling signal edge at this input. By pressing and/or releasing the button, or closing and/or opening the switch, a telegram can be sent in each case, i.e. this function can replicate, for example, the behavior of a "bell push".

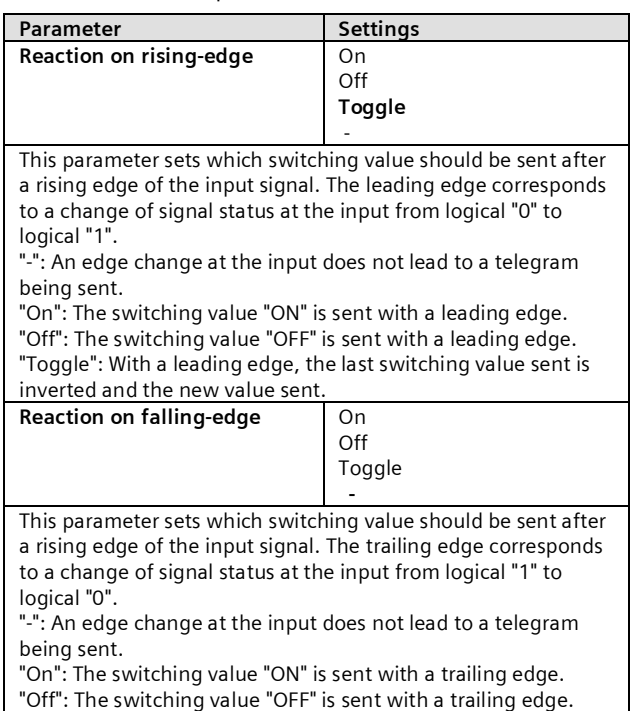

"Toggle": With a trailing edge, the last switching value sent is inverted and the new value sent.

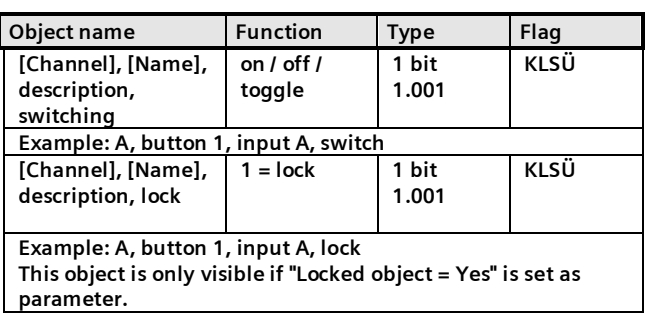

#### 10.3.1.3 1-button dimming

This function enables a light/lighting group both to be switched on and off and dimmed brighter and darker with only a single button. For this, there is a distinction between tapping the button and holding it down.

TOGGLE switch (tap button)

Tapping the button inverts the value that is in the switching object (TOGGLE switch) and then sends the ON or OFF telegram if the button is released (trailing edge).

Dimming brighter/darker (button held down)

If the button is held down (the duration is variable, see [10.2.1](#page-27-2)), the light is dimmed brighter or darker, depending in the last activated dimming direction. If the dimming actuator is switched off, then holding down the button switches the light on and brightens it. If the actuator was previously switched on by tapping, then the light is dimmed when the button is first held down. If the dimming actuator is at a value from 1 to 99%, the last dimming direction operated is inverted and then dimmed in the new direction. If the button is held down, then the dimming object sends the command "Dim 100%" and when it is released  $($  = trailing edge) it sends the "Stop" command.

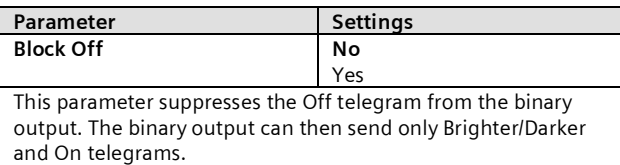

#### **07 B0 KNX / DALI Gateway Twin N 141/31 983303 07 B0 KNX / DALI Gateway Twin plus N 141/21 983403 07 B0 KNX / DALI Gateway plus N 141/03 983703**

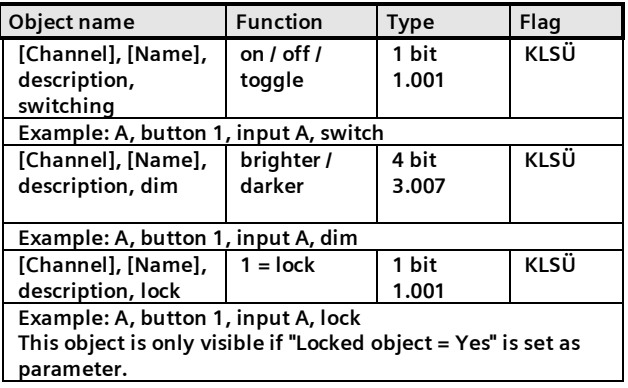

10.3.1.4 1-button-solar protection control This function drives a solar protection down and up, stops the travel and opens and closes slats with a single button only. For this, there is a distinction between tapping the button and holding it down.

Solar protection up/down (button held down) If the button is held down (the time period is variable, see [10.2.1\)](#page-27-2), depending on the last direction of motion saved in the "Solar protection Up/Down" object, this inverts and moves the solar protection down or up until the respective end position is reached and the drive is switched off via the limit switch.

If a stop command is received before reaching an end position and the limit switch is touched, then movement is ended immediately, the position reached is held and the last direction of motion is saved.

Stop or slats Open/Closed (tap button)

If the button is tapped, a telegram is sent that leads to the drive stopping in a solar protection movement and, if the solar protection is at rest, there is a short movement in the opposite direction to that preceding it (which is stored in the moving object). If the blind slats are closed, this would lead, say, to opening of the slats by one step. The STOP or slats OPEN or CLOSED telegram is only generated when the button is released  $($  = trailing edge). Each additional tap sends another "Slats Open/Closed" telegram, in which the direction of motion is unchanged. The solar protection actuator software determines whether and how a number of consecutive "Slats" Open/Closed" telegrams are interpreted and executed.

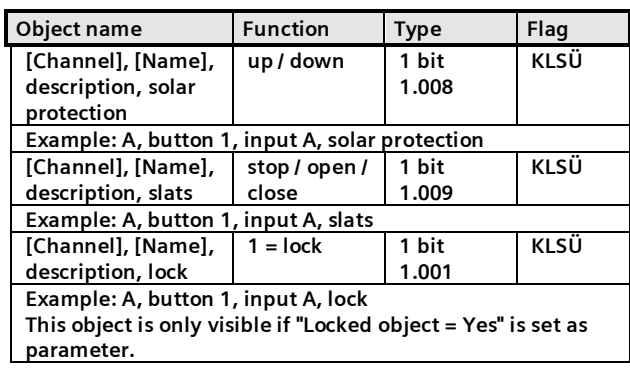

10.3.1.5 1-bit scene control

With the "1-bit scene control" feature, the user can independently, without changing the scheduling with the ETS, reprogram a scene module for 1-bit scene control, i.e. assign different brightness values or switching states to the individual groups of the relevant scene. With a single button, you can recall a scene by tapping the button and save it by holding the button down, with a communication object serving to save a scene and a second to recall a saved scene. With this, you can set whether scene 1 is to be saved or recalled with a telegram with the value "0" and likewise with a telegram with the value "1" for scene 2.

Before saving a scene, the relevant actuators must be set to the wanted brightness values or switching states with the buttons/sensors provided for this purpose.

Receipt of a "Save" telegram prompts the contacted scene modules to query the currently set brightness values and states from the actuators integrated in the scene and save them in the relevant scene.

In order not to trigger a scene save by holding down the button inadvertently instead of tapping it, a scene save should be triggered only by holding down the button for an "extra-long" period.

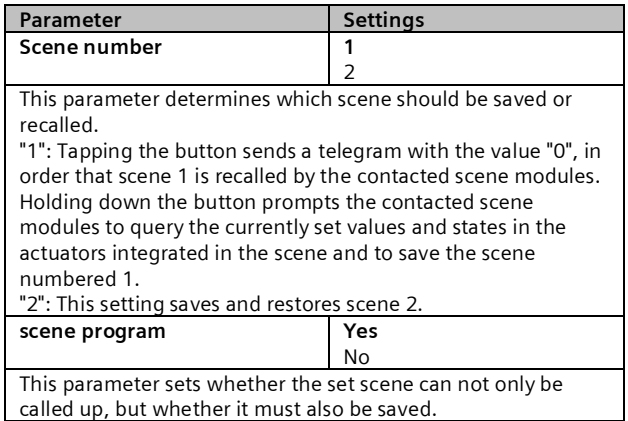

June 2014

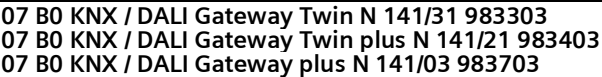

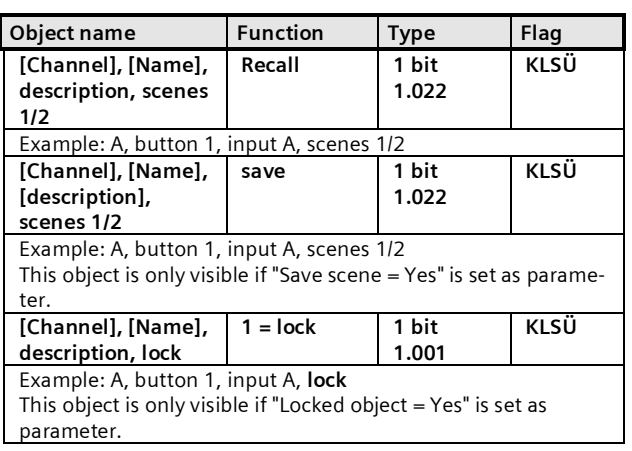

#### 10.3.1.6 8-bit scene control

The "8-bit scene control" function enables the user to call up 8-bit scenes and, without changing the scheduling with the ETS, reprogram scene modules for 8-bit scene control or actuators with integrated 8-bit scene control personally (i.e. assign current values or states to the relevant scene).

Tapping a key recalls the scene with the set number (1...64) and holding it down saves it, with which, via single communication object, both the command to save a scene and the command to recall a saved scene and the number of the desired scene are transferred.

Before saving a scene, the actuators integrated in the scene must be set to the desired values or states with the buttons/sensors provided for this purpose. Receipt of a telegram prompts the contacted scene modules to query the currently set values and states from the actuators integrated in the scene and save them in the relevant scene.

You can set whether the button should be used only to recall a scene (telegrams for saving a scene will not be sent) or whether it can also trigger saving of a scene. In order not to trigger a scene save by holding down the button inadvertently instead of tapping it, a scene save should be triggered only by holding down the button for an "extra-long" period.

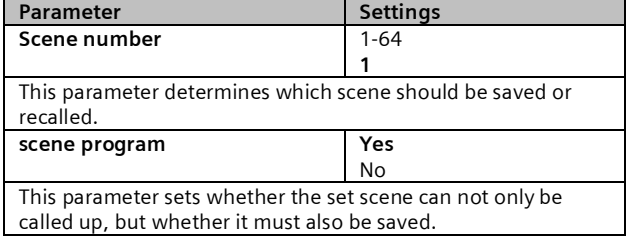

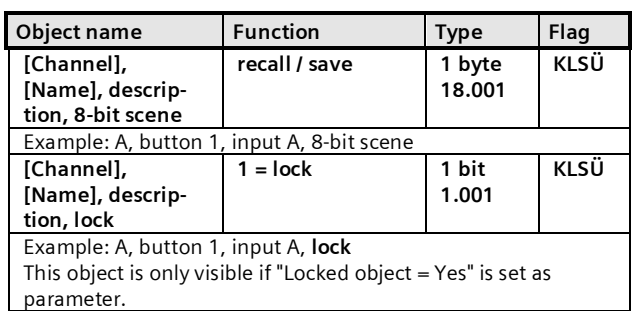

#### 10.3.1.7 8-bit effect control

The "8-bit effect control" function enables an effect with the set number (1...64) to be started and stopped with a button connected to the I/O button interface in a KNX/DALI gateway. As with scene control, there is a distinction between tapping the button and holding it down in this case.

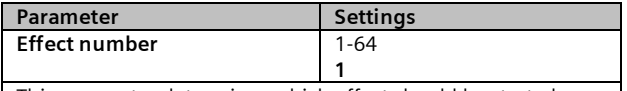

This parameter determines which effect should be started or stopped.

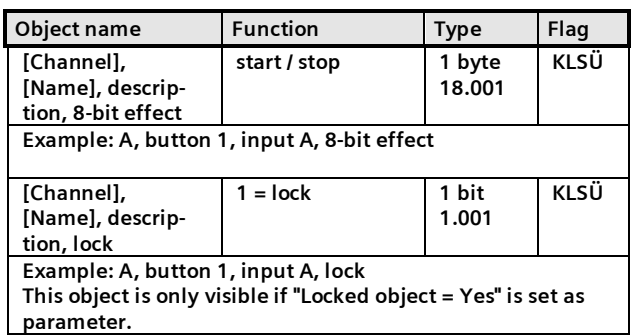

#### 10.3.1.8 8-bit value edge

This function sends 8-bit integer values (DPT 5.005/EIS 6) in the range from 0...255. You can set whether a value telegram is sent either as the response to a leading and/or a trailing signal edge at the input (e.g. when pressing and/or releasing a button). For example, this function assigns a dimming value to a button, in order to dim the corresponding lights to the set value in this way, or a number of buttons are assigned different values to `control, say, the speed of fan with this button.

Gamma *instabus*

**Application program – Descriptions**

June 2014

#### **07 B0 KNX / DALI Gateway Twin N 141/31 983303 07 B0 KNX / DALI Gateway Twin plus N 141/21 983403 07 B0 KNX / DALI Gateway plus N 141/03 983703**

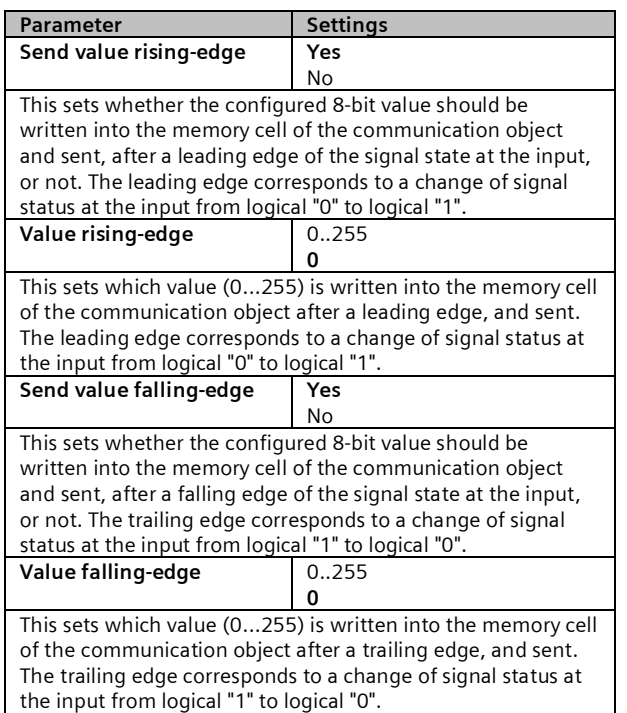

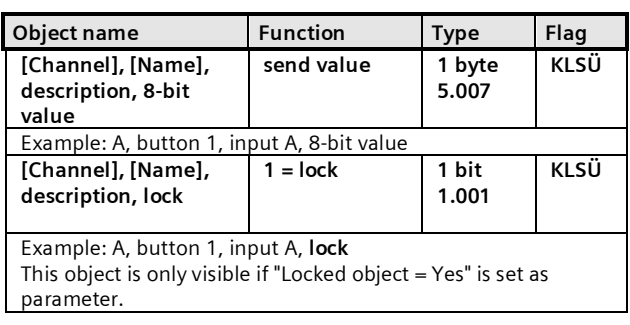

<span id="page-32-0"></span>10.3.2 Parameter - "Inputs together adjustable"

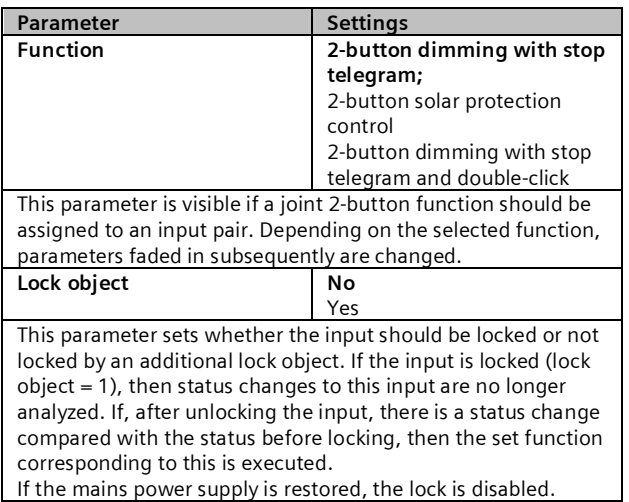

#### 10.3.2.1 2-button dimming with stop telegram Tapping the button pair connected to both inputs switches the lighting on or off and holding it down

dims or brightens it. You can set which button (or which input) is to be used for switching off and darkening or switching on and brightening.

When "2-button dimming with Stop telegram" is set, as soon as a button being held down is detected, a "1005 brighter" or "100% darker" dimming telegram is sent and on releasing the button a stop telegram is sent.

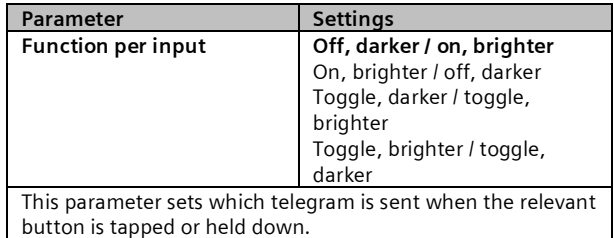

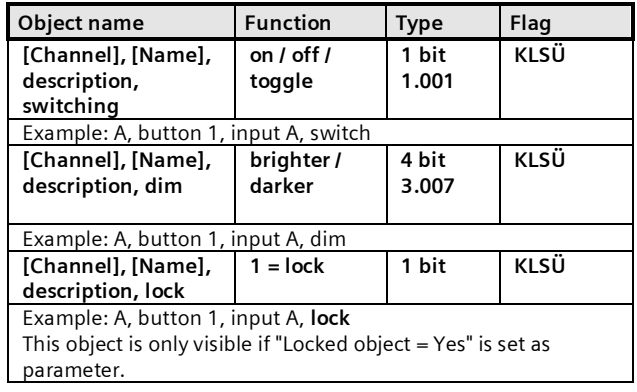

## 10.3.2.2 2-button-solar protection control

Hold down a pair of buttons to lower or raise the solar protection to the relevant stop position and tap a button to end the travel or move the slats by a single step. You can set with which button (or with which input) solar protection is lowered and the slats closed by one step if necessary or solar protection is raised and the slats opened by one step if necessary.

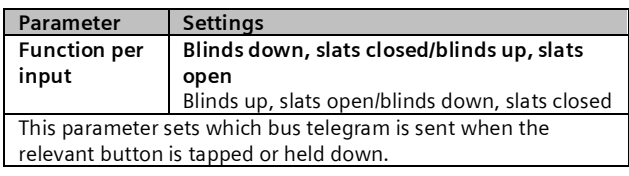

June 2014

**07 B0 KNX / DALI Gateway Twin N 141/31 983303 07 B0 KNX / DALI Gateway Twin plus N 141/21 983403 07 B0 KNX / DALI Gateway plus N 141/03 983703**

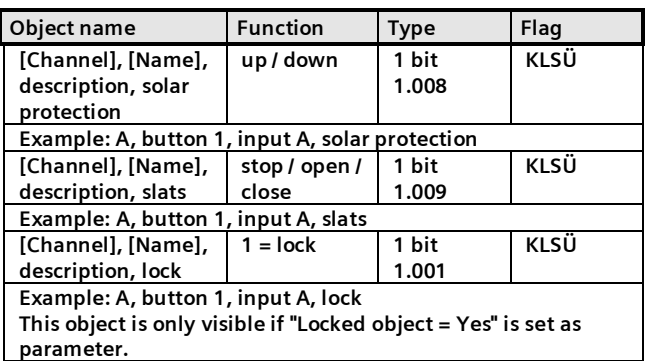

## 10.3.2.3 2-button dimming with stop telegram

#### and double-click

Tapping the button pair connected to both inputs switches the lighting on or off and holding it down dims or brightens it. You can set which button (or which input) is to be used for switching off and darkening or switching on and brightening.

When "2-button dimming with Stop telegram and double-click" is set, as soon as a button being held down is detected, a "100% brighter" or "100% darker" dimming telegram is sent and on releasing the button a stop telegram is sent.

If the "double-click" (quick double pressing) is executed for an input, then it is sent by the 1-bit "Trigger" object.

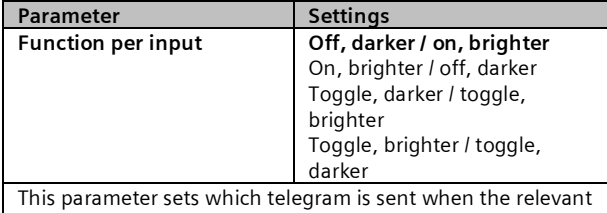

button is tapped or held down.

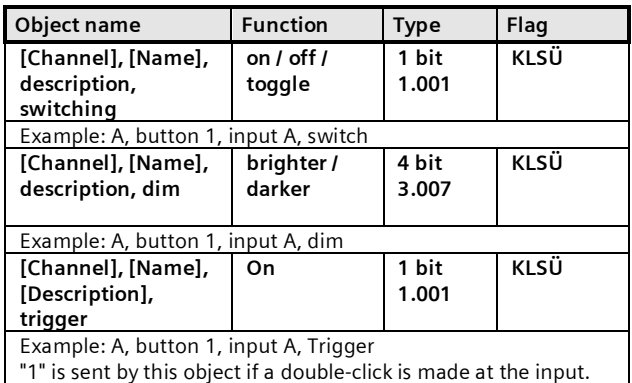

This command, for example, can save the current brightness value as a target value for constant light control.

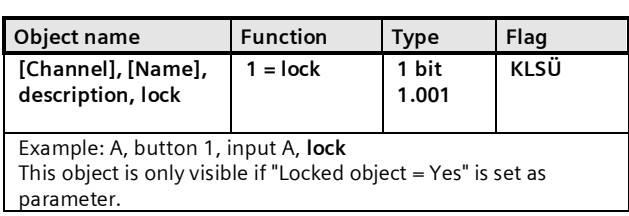

## <span id="page-33-0"></span>10.4 DALI Presence detector

The DALI motion detector is independently powered by the connected DALI line. The sensor includes a sensor head with a connection lead and a controller. In the sensor head are housed a brightness sensor, a presence detector (PIR) and a green LED (flashes while recording motion). The coupling to the DALI line is implemented in the controller. Brightness or a presence detector event is transferred via the DALI line to a DALI controller or gateway.

#### <span id="page-33-1"></span>10.4.1 Sensor channel - presence

The DALI office combo-sensor has only one physical presence sensor. However, the presence detection signal is output via two independent channels, each with a parameter block. This enables a different analysis for a detection for, say, lighting and HLK (heating, ventilation and air conditioning) control, for which the standard values for this example are preconfigured.

#### 10.4.1.1 General

The standard parameters are highlighted in **BOLD** type below: **Presence (HLK detector).**

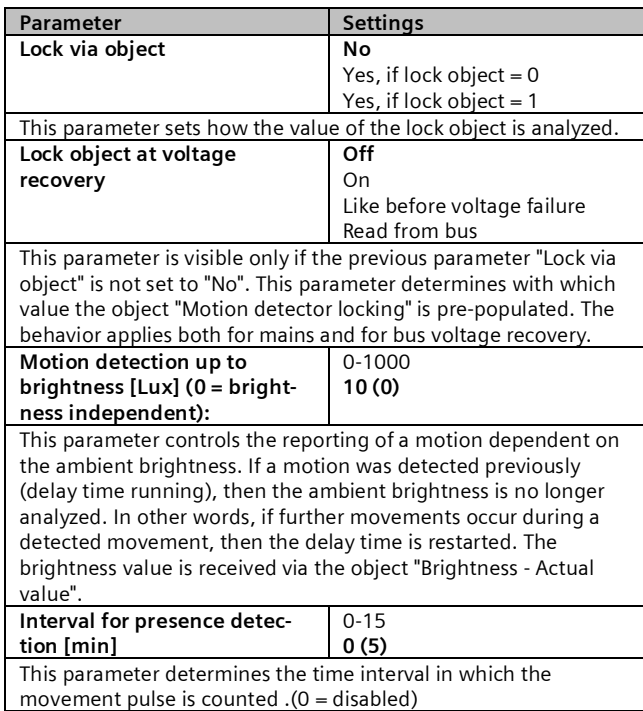

June 2014

#### **07 B0 KNX / DALI Gateway Twin N 141/31 983303 07 B0 KNX / DALI Gateway Twin plus N 141/21 983403 07 B0 KNX / DALI Gateway plus N 141/03 983703**

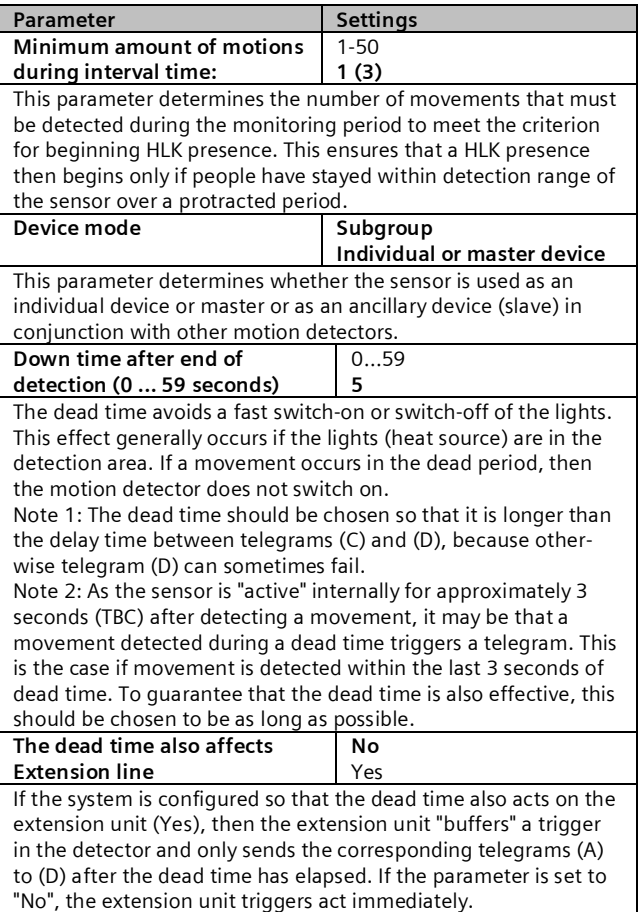

#### 10.4.1.2 Device mode - Single device or master

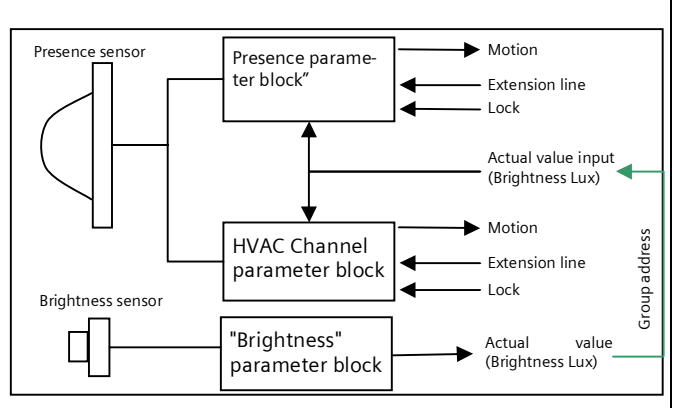

Fig. 13Function blocks

Each presence channel can send up to 4 telegrams:

- Begin (A) movement
- End (C) movement

and in each case delayed

- § Begin (B) movement
	- End (D) movement

If the sensor detects a movement, the telegram "Begin (A) movement" is sent immediately. If the system has also been configured to send a "second telegram B", the "Begin (B) movement" telegram is also sent after the set time (sometimes cyclically also).

If movements are no longer taking place, then at the end of the delay time the telegram "End (C) movement) and (if configured) the telegram "End (D) movement" are sent. The telegram (D) can also be sent cyclically. If further movements occur while the delay time is still running, then the delay time is restarted.

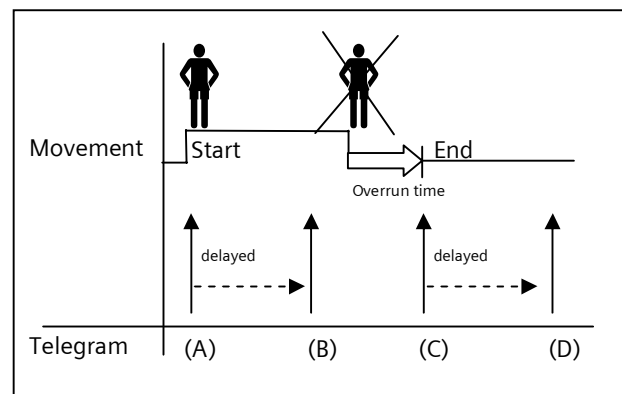

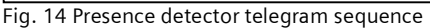

*10.4.1.2.1 Begin movement*

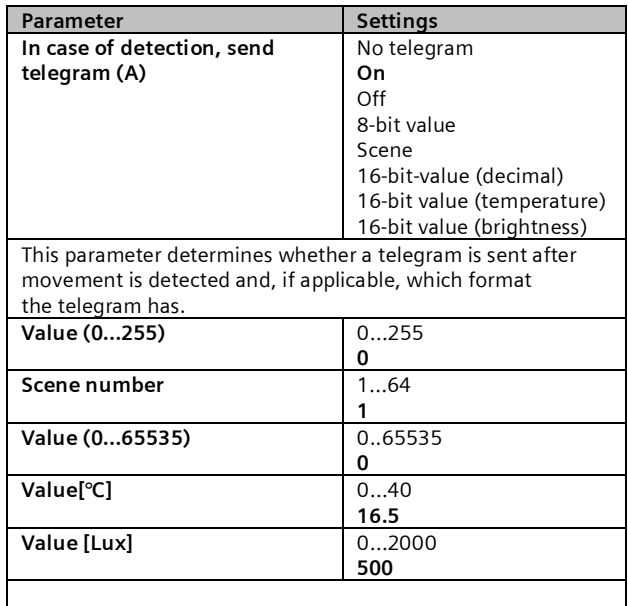

June 2014

#### **07 B0 KNX / DALI Gateway Twin N 141/31 983303 07 B0 KNX / DALI Gateway Twin plus N 141/21 983403 07 B0 KNX / DALI Gateway plus N 141/03 983703**

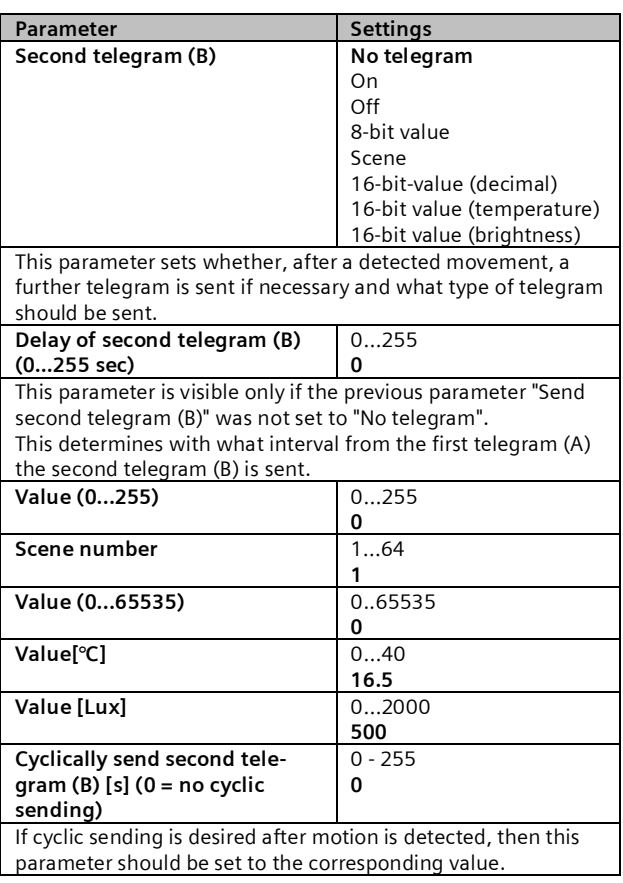

#### *10.4.1.2.2 Delay Time*

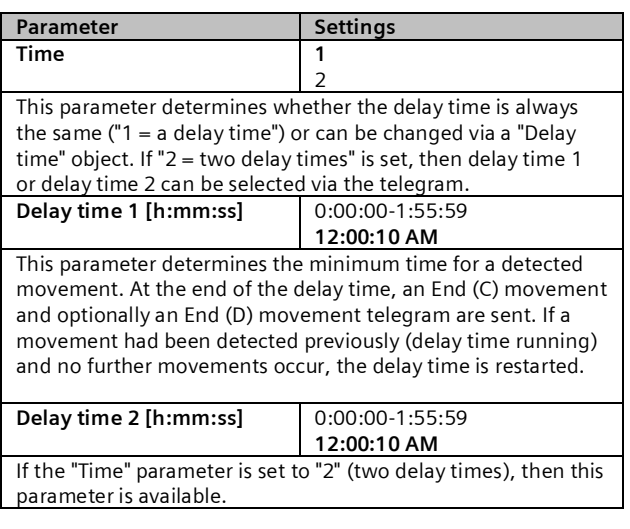

#### *10.4.1.2.3 End of movement*

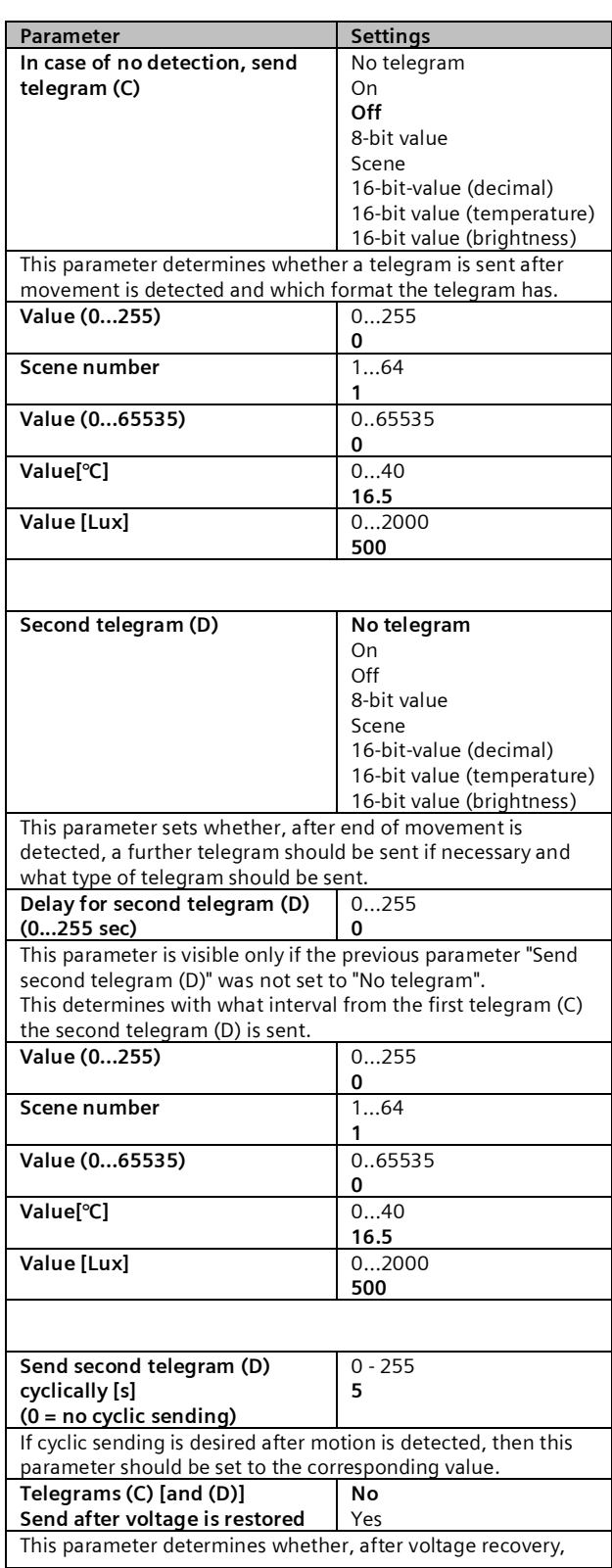
#### **Application program – Descriptions**

June 2014

#### **07 B0 KNX / DALI Gateway Twin N 141/31 983303 07 B0 KNX / DALI Gateway Twin plus N 141/21 983403 07 B0 KNX / DALI Gateway plus N 141/03 983703**

**Parameter Settings** telegrams C and D (if configured) are sent automatically. The behavior applies both for mains and for bus voltage recovery.

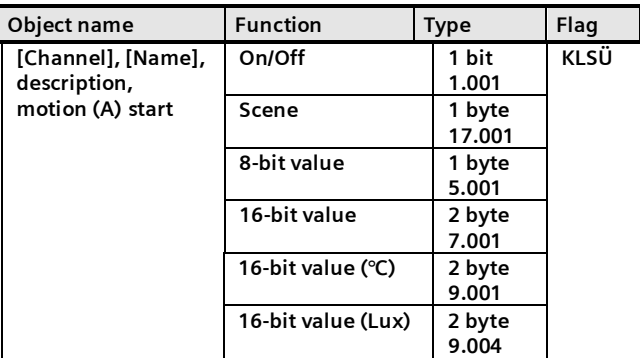

Depending on the configuration, this object sends one of the following values to the bus at the start of a detected movement or on external triggering ("Extension unit on" object):

- Switch On/Off
- Call up 8-bit scenes
- 8-bit-value (decimal) (0 255)
- 16-bit value (decimal) (0 65 535)
- 16-bit value (temperature) (0°C 40 °C)
- 16-bit value (brightness) (0 2000 Lux)

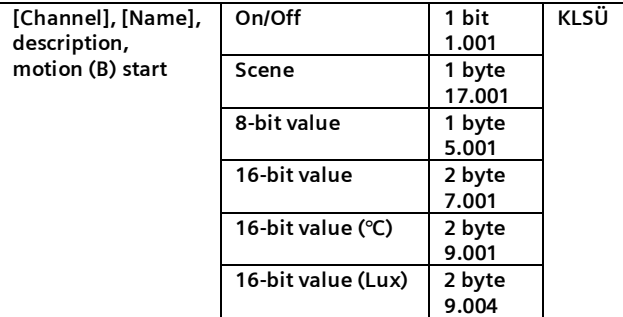

Depending on the configuration (delay), this object sends one of the following values to the bus at the start of a detected movement or on external triggering ("Extension unit on" object):

- Switch On/Off
- Call up 8-bit scenes
- 8-bit-value (decimal) (0 255)
- 16-bit value (decimal) (0 65 535)
- 16-bit value (temperature) ( $0^{\circ}$ C 40  $^{\circ}$ C)

• 16-bit value (brightness) (0 – 2000 Lux) The "Begin (B) movement" is sent after telegram A, if it has been

configured. The delay time between A and B is also configurable.

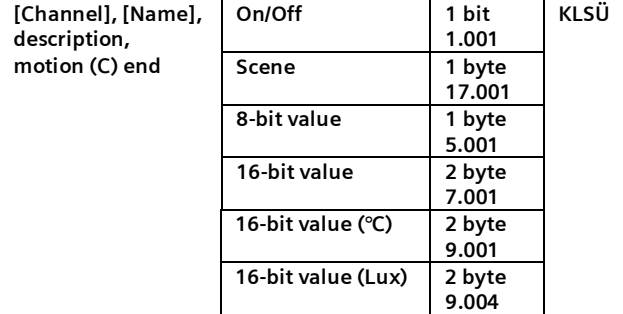

#### **Object name Function Type Flag** Depending on the configuration, this object sends one of the following values to the bus at the end of a detected movement or on external triggering ("Extension unit off" object) and elapsing of the delay time: • Switch On/Off • Call up 8-bit scenes  $\bullet$  8-bit-value (decimal) (0 - 255) • 16-bit value (decimal) (0 - 65 535) • 16-bit value (temperature) (0°C – 40 °C) • 16-bit value (brightness) (0 – 2000 Lux) **[Channel], [Name], description, motion (D) end On/Off 1 bit 1.001 KLSÜ Scene 1 byte 17.001 8-bit value 1 byte 5.001 16-bit value 2 byte 7.001 16-bit value (°C) 2 byte 9.001 16-bit value (Lux) 2 byte 9.004** Depending on the configuration, this object sends one of the following values to the bus at the end of a detected movement or on external triggering ("Extension unit off" object) and elapsing of the delay time: • Switch On/Off • Call up 8-bit scenes • 8-bit-value (decimal) (0 – 255) • 16-bit value (decimal) (0 - 65 535) • 16-bit value (temperature) (0°C – 40 °C) • 16-bit value (brightness) (0 – 2000 Lux) The "End (D) movement" is sent after telegram C, if it has been configured. The delay time between C and D is also configurable. **[Channel], [Name], description, delay time 0 = time 1 / 1 = time 2 1 bit 1.003 KLSÜ** This object is only visible with the setting Time  $= 2$ . This object impacts the detector delay time. It selects one of the two previously set delay times. This object is backed up on bus and mains supply failure and restored on bus and mains supply recovery. **[Channel], [Name], description, lock On/Off 1 bit 1.001 KLSÜ** This object locks the detector and releases it again. The parameter "Lock via object" varies whether the detector is locked with a received "0" or a received "1". You can also set it such that the detector, regardless of the above object, is never locked. A locked detector does not analyze detected movements. *Note:* Movement reports covering extension unit movement are also observed with the movement detector locked. **The start value after power supply recovery is configurable. [Channel], [Name], [Description], extension unit Motion on 1 bit 1.017 KLSÜ** This object triggers the detector externally. In other words, as soon as the detector receives the value "1" via this object, telegrams (A) and (B) are sent regardless of the configuration.

Infrastructure & Cities Sector, Building Technologies

June 2014

#### **07 B0 KNX / DALI Gateway Twin N 141/31 983303 07 B0 KNX / DALI Gateway Twin plus N 141/21 983403 07 B0 KNX / DALI Gateway plus N 141/03 983703**

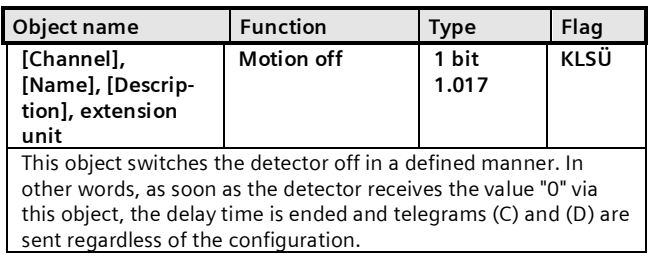

## 10.4.1.3 Device mode - Slave

In the "Slave" device mode, the detection area of the presence detector can be enlarged. The "Slave" reports to the "Master" via a "Trigger" object a movement detected in the capture area via the "Trigger" object. All other settings for delay time, telegram types, etc. are configured in the "Master".

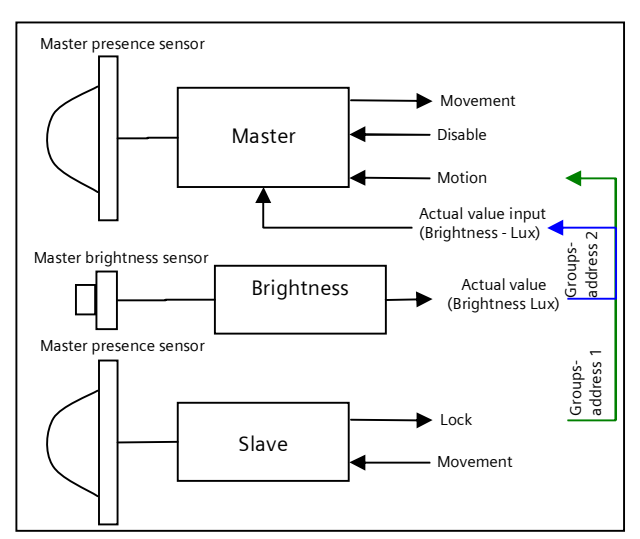

Fig. 15 Master/Slave function blocks

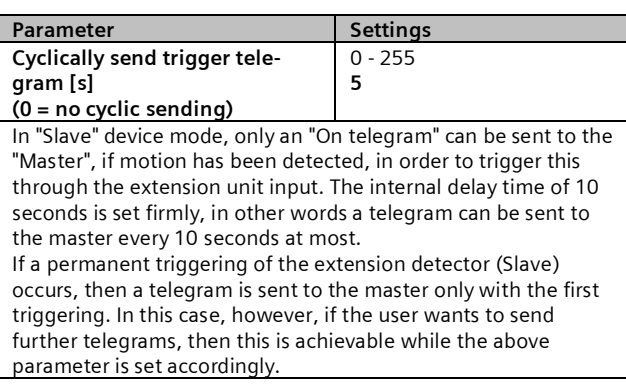

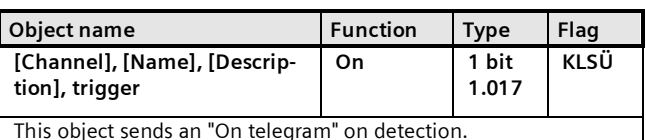

<span id="page-37-0"></span>10.4.2 Sensor channel - Brightness

An object sends the measured brightness value of the integrated brightness sensor. The measured value can be adjusted to the ambient conditions by using a correction factor. The correction factor can be calculated during commissioning  $($   $\rightarrow$  Section [20.1.6](#page-58-0)).

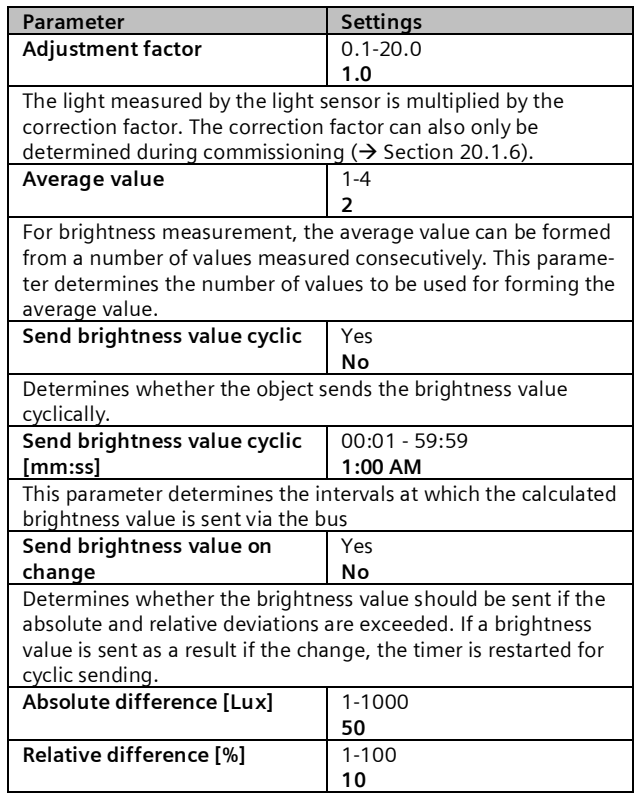

Note:

Brightness values are updated via DALI at intervals of up to eight (8) seconds.

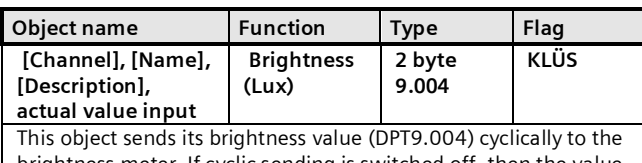

brightness meter. If cyclic sending is switched off, then the value can be calculated with a read query via the bus.

June 2014

#### **07 B0 KNX / DALI Gateway Twin N 141/31 983303 07 B0 KNX / DALI Gateway Twin plus N 141/21 983403 07 B0 KNX / DALI Gateway plus N 141/03 983703**

# **11. Stand-by**

The "Stand-by" function makes it possible to deactivate the power supply of the ECGs if they are shut off (brightness value =0). Groups or ECGs can be assigned to one of 6 areas per channel. If all of the assigned Groups and ECGs have the brightness value 0 (off), then it is sent by a communication object [Channel], Stand-by, [Name] 0 (Off). The command can be correspondingly delayed with the "Off after" parameter.

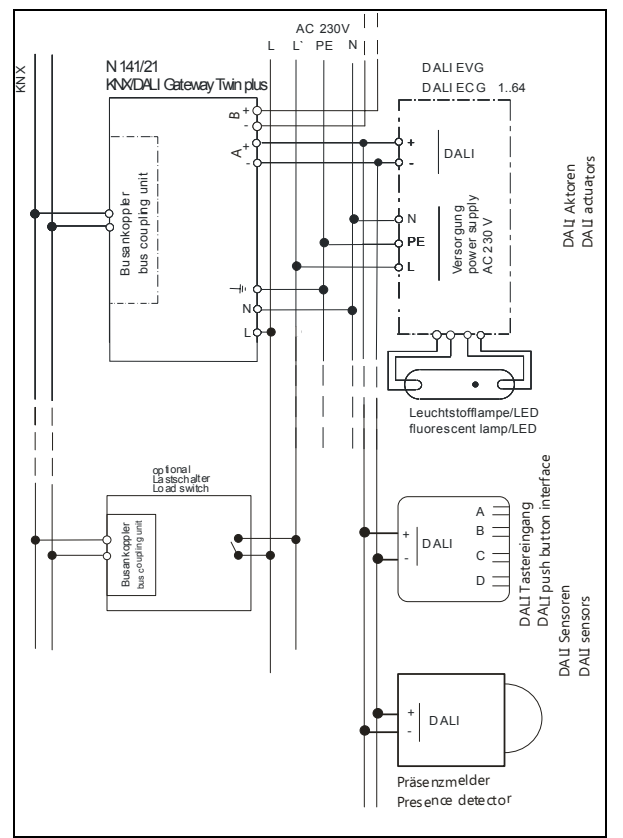

<span id="page-38-0"></span>Fig. 16 Connection example for stand-by shut-off with load switches.

The shut-off command is suitable for using a load switch to disconnect the power supply of the corresponding ECGs and to thus deactivate the ECG's available standby current. ( $\rightarrow$  [Fig. 16](#page-38-0)).

# Stand-by

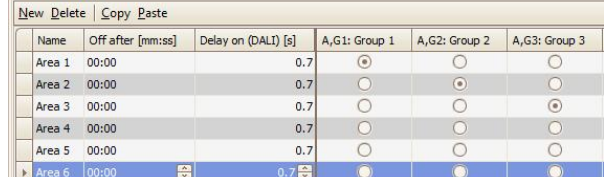

Fig. 17 Standby parameters window

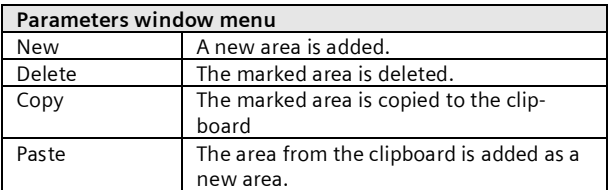

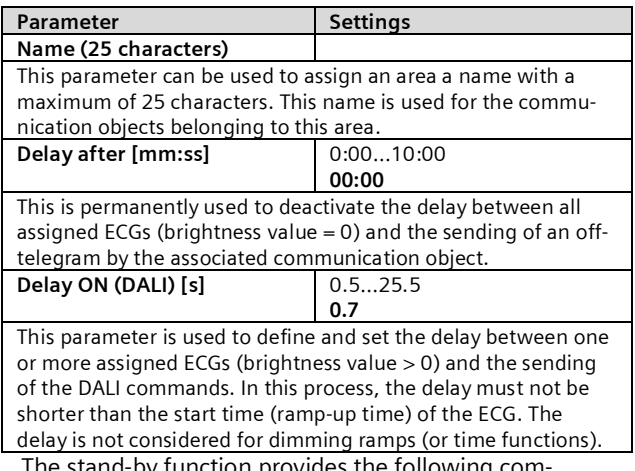

The stand-by function provides the following communication object for each area:

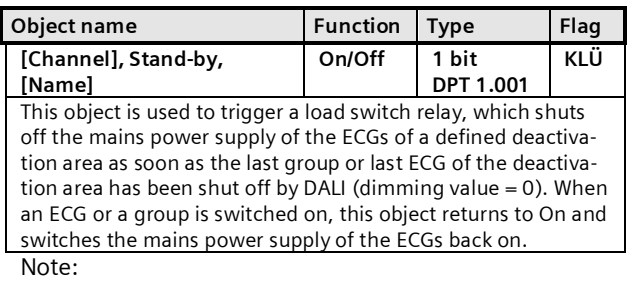

Assigned ECGs with device type 1 (Emergency lighting with single battery) are not considered.

No errors (ECG / lamp errors) are detected in this area when its deactivation is active.

All regions are switched on in direct mode / configuration.

June 2014

#### **07 B0 KNX / DALI Gateway Twin N 141/31 983303 07 B0 KNX / DALI Gateway Twin plus N 141/21 983403 07 B0 KNX / DALI Gateway plus N 141/03 983703**

# **12. Scenes**

The application program enables up to 32 scenes to be configured.

If every scene receives ECGs from both channels, a total of 16 scenes can be configured in this way. If every scene contains only ECGs from a channel, 16 scenes can be configured for each channel, i.e. a total of 32 scenes for two channels. The number of scenes used is shown in the status line. If the maximum number is reached, an error message is generated.

All scenes are represented line by line in the Scenes parameter window. All available groups from channels A and B are shown in the columns. Group dimming values for the scene can be stipulated in the cells. If the scene for the corresponding group is not relevant, this is indicated by a "-". Dimming values and "-" can be edited directly in the cell.

The dimming value can also be edited in a dropdown menu.

| $\sim$<br>1.<br>⊕<br>۵             | General<br>Location<br>Channel A<br>Channel B                                                                            | <b>Scenes</b> |            |                         |                               |               |               |                          |                          |                            |  |
|------------------------------------|----------------------------------------------------------------------------------------------------|---------------|------------|-------------------------|-------------------------------|---------------|---------------|--------------------------|--------------------------|----------------------------|--|
|                                    |                                                                                                    |               | New Delete |                         | Copy Paste                    |               |               |                          |                          |                            |  |
|                                    |                                                                                                    |               | Name A     | $\sim$                  | Dimming time                  | A.G1: Group 1 | A.G2: Group 2 | A.G3: Group 3            | A.G4:                    | A.G5:                      |  |
| j.<br>尙<br>ь.<br>b.<br>⊕<br>۵<br>由 | <b>Scenes</b><br>Effect control<br>2-point-lighting control<br>Light level control<br>Scheduler<br>Commissioning<br>Test |               | Scene 1    | ı                       | 0,7sec 0%                     |               | 0%            | 0.96                     | 0.96                     | 0.96                       |  |
|                                    |                                                                                                    |               | Scene 2    | $\overline{2}$          | 0.7sec 10 %                   |               | ٠             | ÷                        | ×.                       | <b>50 %</b>                |  |
|                                    |                                                                                                    |               | Scene 3    | $\overline{\mathbf{3}}$ | $0.7$ sec $\vert \cdot \vert$ |               | 10 %          | $\sim$                   | 10 %                     | ×.                         |  |
|                                    |                                                                                                    |               | Scene 4    | $\ddot{4}$              | 0.7sec 0%                     |               | 20 %          | $\overline{a}$           | ۰                        | $\overline{a}$             |  |
|                                    |                                                                                                    |               | Scene 5    | 5                       | 0.7sec 20 %                   |               | 60 %          | $\overline{\phantom{a}}$ | $\overline{\phantom{a}}$ | ۰                          |  |
|                                    |                                                                                                    | r             | Scene 6    | . 음                     | 0,7sec 2 20 %                 |               | 20%           | $\sqrt{2}$ 30 %          | 0.96                     | $\sqrt{2}$ 40 % $\sqrt{2}$ |  |
|                                    |                                                                                                    |               | Scene 7    | $\overline{7}$          | $0.7$ sec                     |               | ٠             | ٠                        | ٠                        |                            |  |
|                                    |                                                                                                    |               | Scene 8    | 8                       | $0.7$ sec $-$                 |               | ۰             | $\overline{\phantom{a}}$ | ٠                        | ۰                          |  |
|                                    |                                                                                                    |               | Scene 9    | 9                       | $0,7$ sec $\vert$ -           |               | ٠             | ٠                        | ÷                        | $\overline{\phantom{a}}$   |  |
|                                    |                                                                                                    |               |            |                         | H                             |               |               |                          |                          |                            |  |

Fig. 18 Scene parameters window

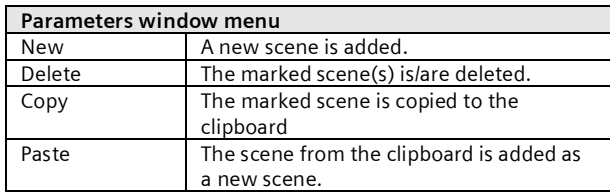

The following parameters can be set for each scene:

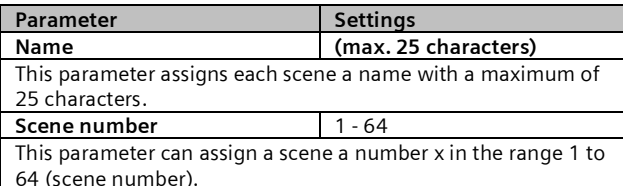

The number of scenes used is shown in the status line. If the maximum number is reached, an error message is generated.

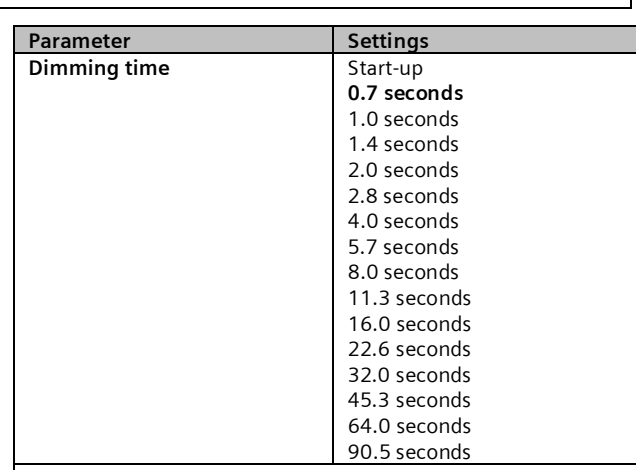

The "Dimming time" parameter equals, on calling up a scene, that time in which the dimming process is concluded jointly for all lights.

For example, if the channel A lights are at 50% and should be dimmed in this scene to 90% and if the channel B lights should be dimmed from 100% to 20% , then the dimming process should be concluded simultaneously for both lights. Therefore, channel A will have a flatter dimming curve than channel B. A scene's dimming time is independent of the dimming times set for groups.

*Note:*

*Different dimming times (both while dimming a new value and during joint dimming of new values in scenes) lead when sending the dimming value or a scene call-up to a reprogramming of the internal dimming time for the relevant ECG, which can cause delays to the scene call-up. If dimming times are changed constantly through scene call-ups at very short intervals (this can, for example, happen with color light control over quickly changing scenes), then this can lead long term to damage to some manufacturers' ECGs. This problem does not arise if the same dimming times are used for all scene call-ups and, with this, as far as possible the standard dimming time of 0.7 seconds.*

Each scene can be assigned a number of groups, with the dimming values also being determined for these with scene call-up.

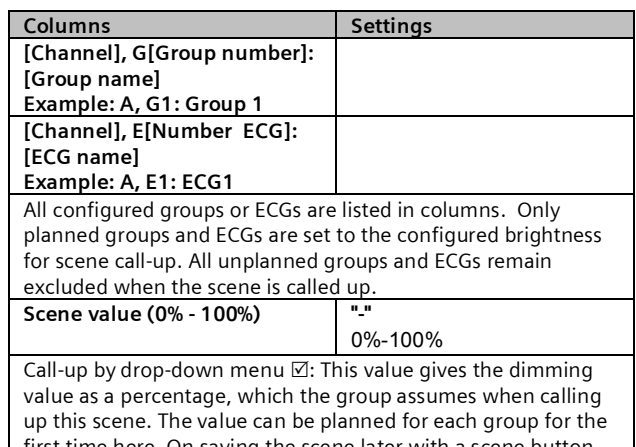

first time here. On saving the scene later with a scene button, the data is overwritten. The application program automatically

June 2014

#### **07 B0 KNX / DALI Gateway Twin N 141/31 983303 07 B0 KNX / DALI Gateway Twin plus N 141/21 983403 07 B0 KNX / DALI Gateway plus N 141/03 983703**

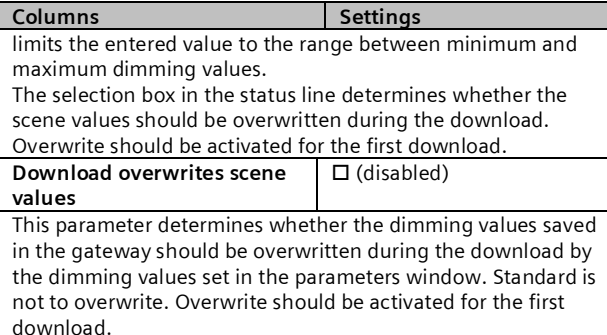

When saving new scene values, the ECG value is not polled via DALI, but the internally computed value is used. This value is then written into the ECG.

Scenes are saved and called up via the 8-bit communication object "8-bit scene, Call up/Save".

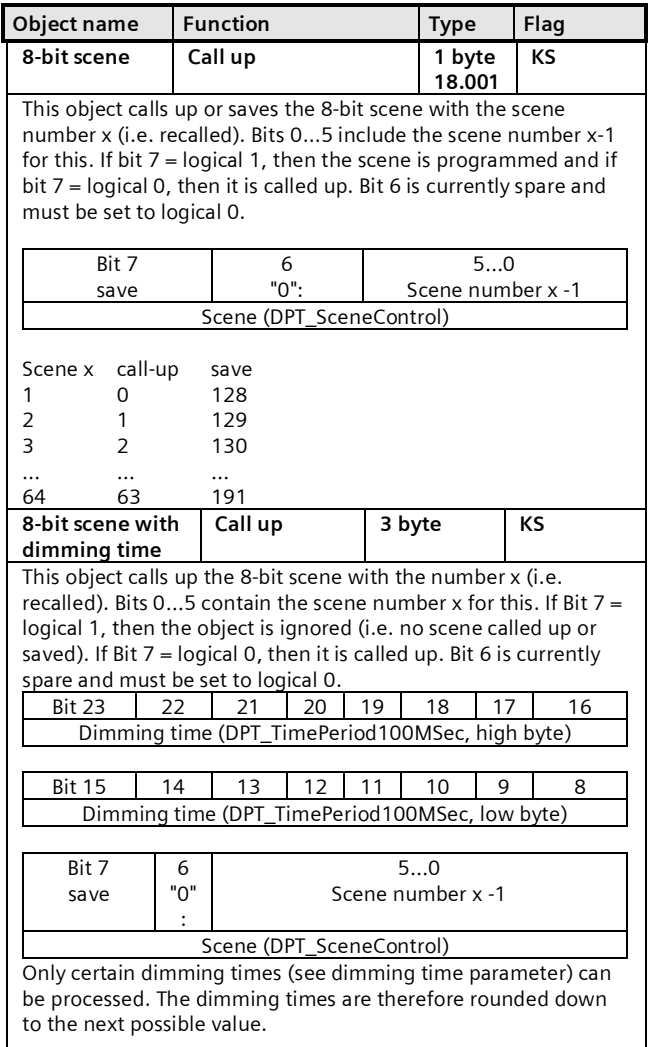

Calling up a scene interrupts the time functions currently running (timer mode/night mode) and the value reset by the call-up remains received indefinitely.

When saving new scene values, the ECG value is not polled via DALI, but the internally computed value is used. This value is then written into the ECG.

# **13. Effects controller**

The "Effects controller" function makes it possible to define a sequential control for sending colored light change, scene change, switching commands, etc. This allows commands to be defined in single steps which run consecutively with and without delays. Four effects can be defined in parallel which send independent commands via the effects channel. The effects can be run several times or infinitely. The current status (active, stopped) can be displayed by a status object. A total of 1000 steps is possible.

### Procedure:

- 1. Create effects channels
- 2. Create effects
- 3. Configure and assign effects in the effects channels
- 4. Assign group addresses to the objects

### 13.1 Effects channels

Up to 20 effects channels can be defined which execute the individual commands in connection with a group address. These can be created in the corresponding parameters window.

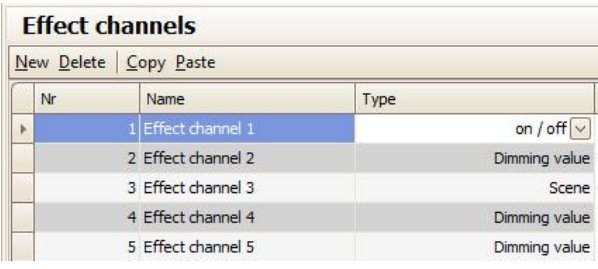

Fig. 19 Effects channels parameters window

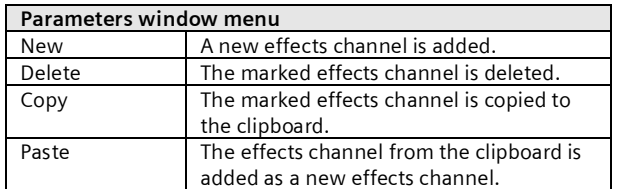

Siemens AG 983303, 983403, 983703, 79 Pages Technical manual Infrastructure & Cities Sector, Building Technologies Control Products and Systems **Exercise AG 2014** Control Products and Systems **Sigmular Control Products and Systems** P.O. 10 09 53, D-93009 Regensburg Subject to changes

June 2014

#### **07 B0 KNX / DALI Gateway Twin N 141/31 983303 07 B0 KNX / DALI Gateway Twin plus N 141/21 983403 07 B0 KNX / DALI Gateway plus N 141/03 983703**

An effects channel contains the following parameters:

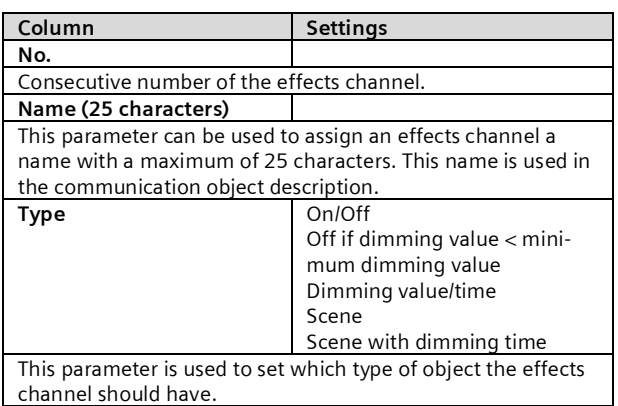

One of the following communication objects is available for each effects channel, depending on the set type.

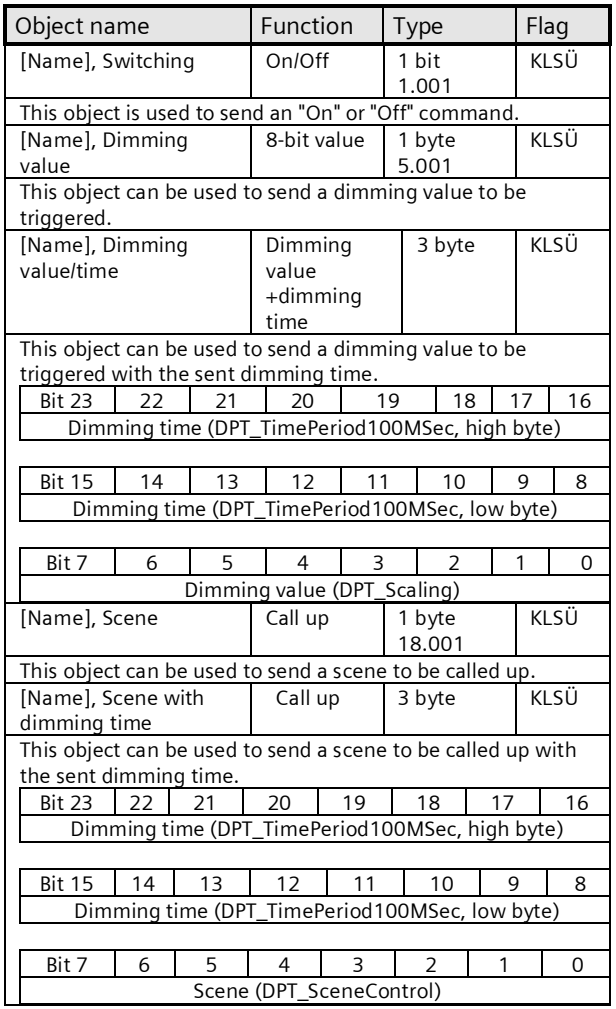

# 13.2 Effects

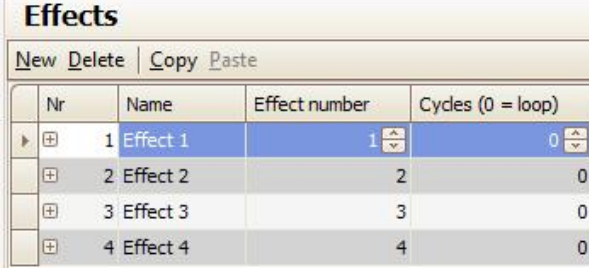

Fig. 20 Effects parameters window

## **Parameters window menu**

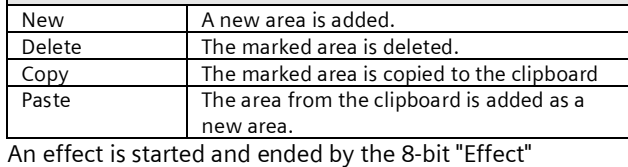

communication object.

The following parameters can be set for each effect.

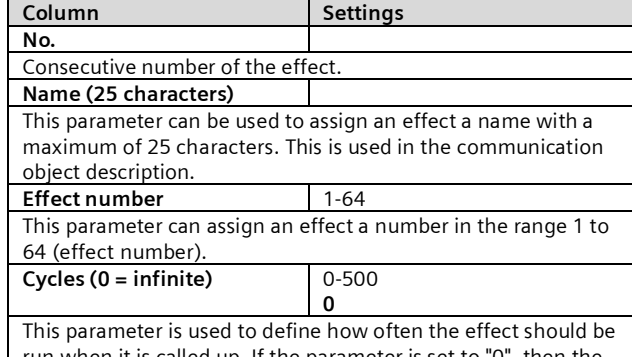

run when it is called up. If the parameter is set to "0", then the effect runs until it is stopped by a call-up of its number and by Bit 7 set to logical 1.

### 13.3 Effect step

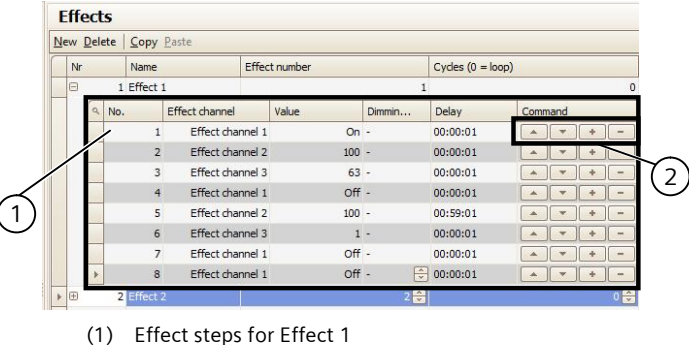

(2) Effect steps buttons

Fig. 21 Effects and effect steps parameters window

**Application program – Descriptions**

June 2014

#### **07 B0 KNX / DALI Gateway Twin N 141/31 983303 07 B0 KNX / DALI Gateway Twin plus N 141/21 983403 07 B0 KNX / DALI Gateway plus N 141/03 983703**

The following parameters can be set for each effect step.

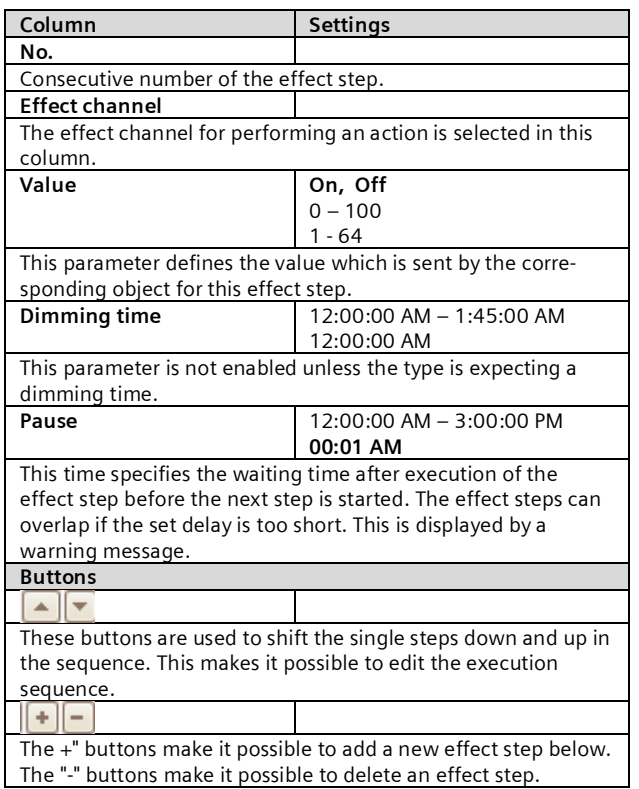

# 13.4 Objects and parameters

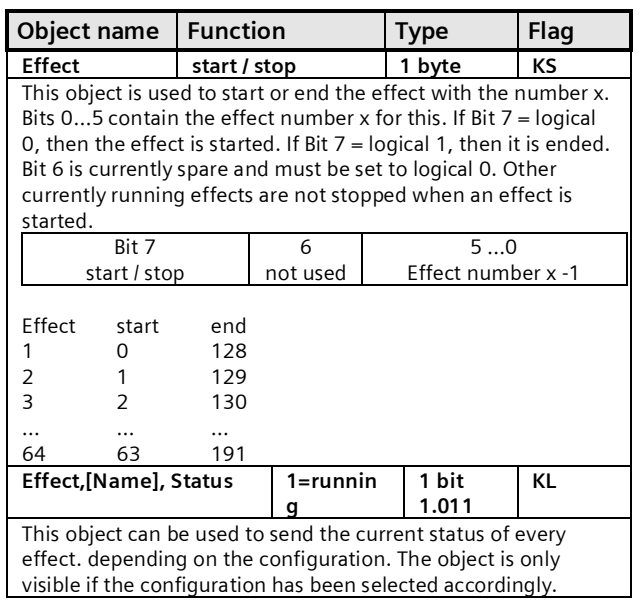

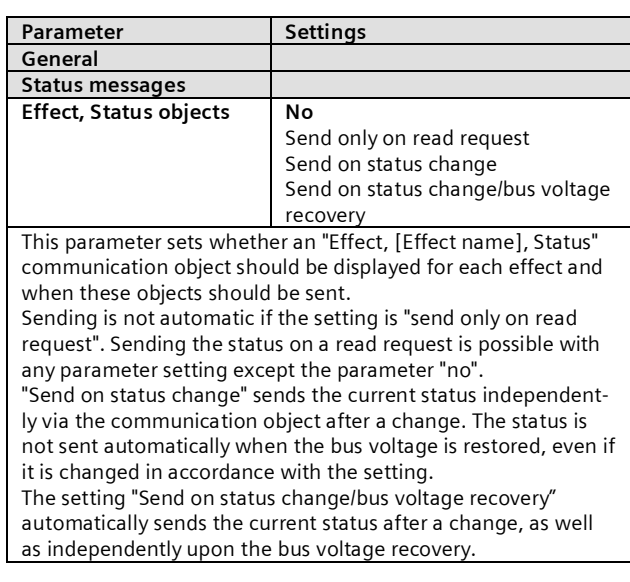

# **14. 2-point lighting control**

# 14.1 Description

The controller works functionally as an independent function block. Up to sixteen (16) 2-point controllers can be created. If the controller is enabled, the lighting is switched on as soon as the lower brightness falls below the set threshold. The lighting is switched off if the set upper brightness threshold has been exceeded. Brightness thresholds can be varied using parameters or communication objects.

By means of isolation into two individual switching objects for breaching the upper and lower thresholds, the controller can also be operated as a "Semi-automat (only off)". It can therefore be switched to "Only On" or "Only Off". If the controller receives a switching, dimming, or dimming value command or one of the defined scene commands from the associated object, then this is assessed as an external override and the controller switches the controller off. The "Controller Status" object sends this status change simultaneously.

The controller input signals can originate both from the internal objects and from external bus subscribers. If the criterion meets a threshold value overshoot or shortfall, then this is not sent to the bus immediately. The analysis unit first forwards a signal, if it has not changed its value over a defined period. This measure has the effect that short term brightness fluctuations do not lead directly to switching of the lighting.

June 2014

#### **07 B0 KNX / DALI Gateway Twin N 141/31 983303 07 B0 KNX / DALI Gateway Twin plus N 141/21 983403 07 B0 KNX / DALI Gateway plus N 141/03 983703**

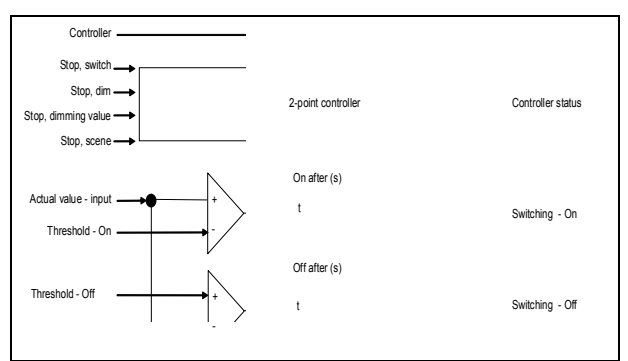

Fig. 22 2-point control function block

The controller internally knows two states: It is either On (= status controller) or Off.

The "Controller" object switches the controller on with (logical 1). If the controller is switched off manually via this object (logical 0), no value is sent to the start object.

The behavior without received brightness value for the two-point controller is described below:

While no brightness value has been received, neither is a switching command sent. The remaining behavior remains in existence. That a value has been received also remains saved after a partial download.

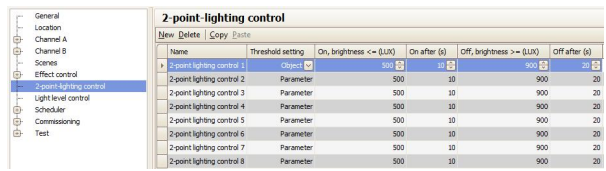

Fig. 23 2-point control parameters window

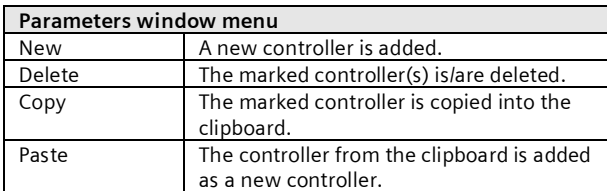

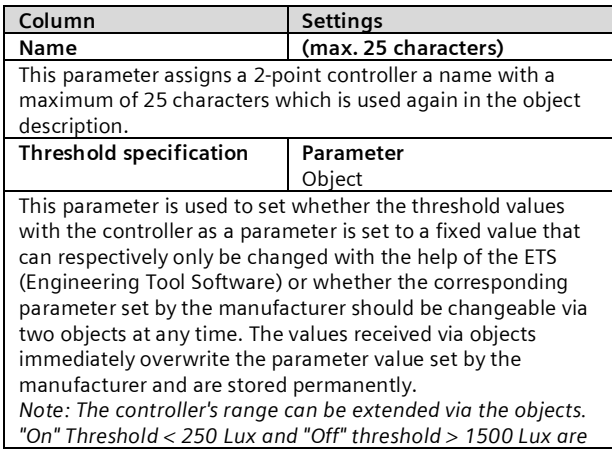

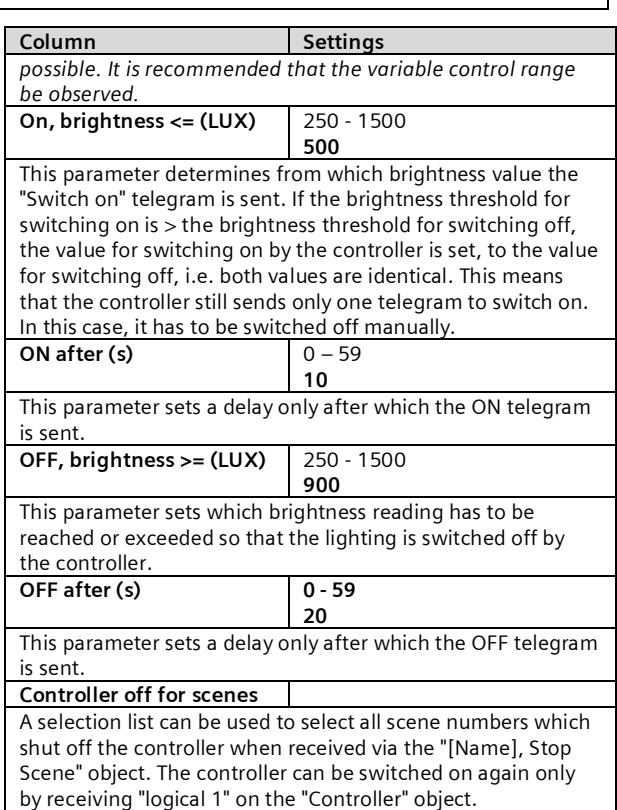

# 14.2 Objects

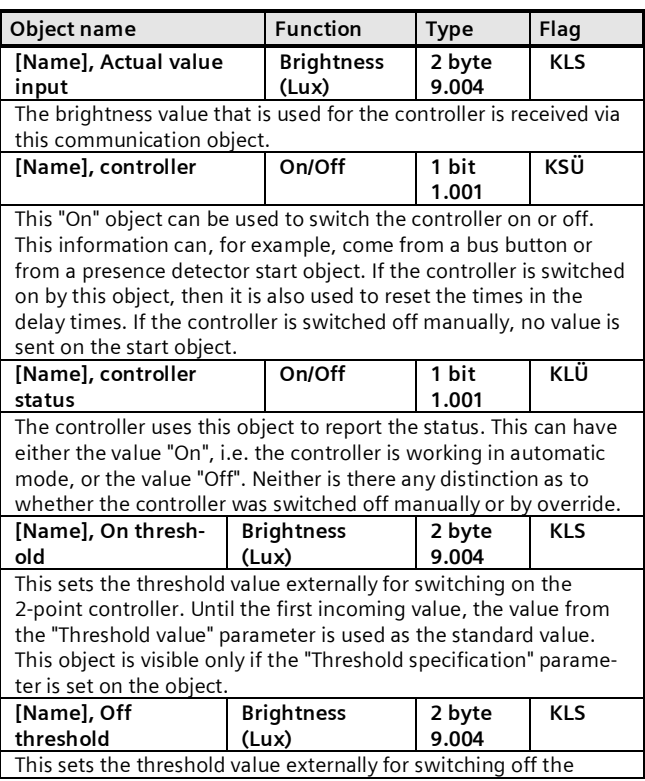

June 2014

#### **07 B0 KNX / DALI Gateway Twin N 141/31 983303 07 B0 KNX / DALI Gateway Twin plus N 141/21 983403 07 B0 KNX / DALI Gateway plus N 141/03 983703**

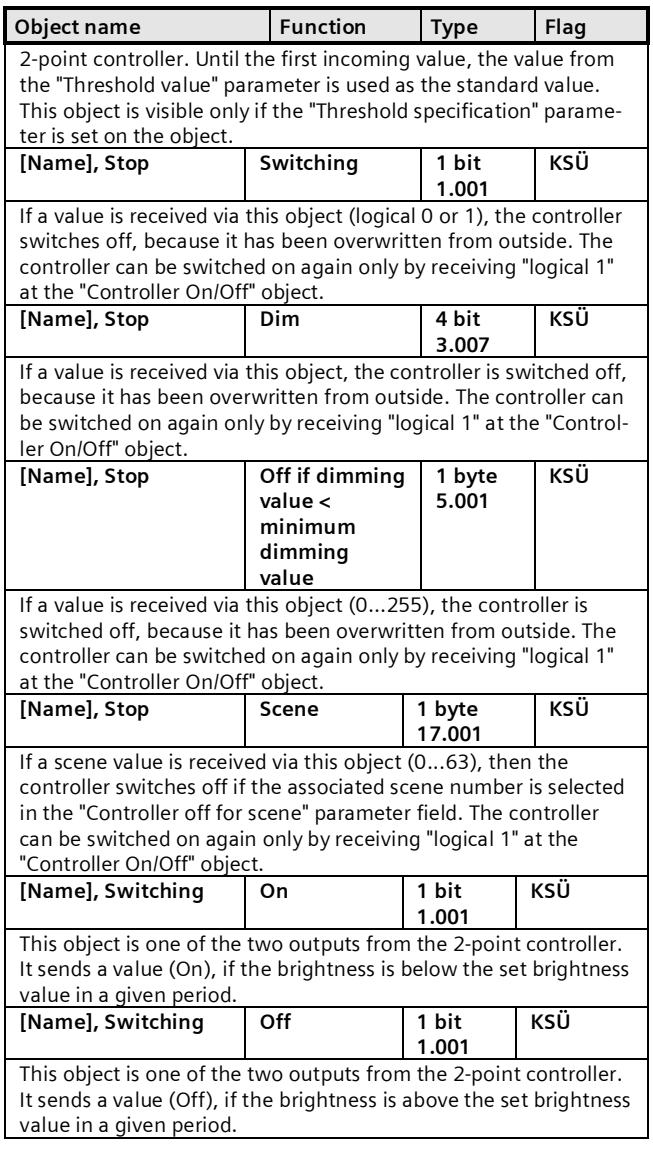

## 14.3 Behavior during emergency mode

The controller is switched off if emergency mode is received via the general emergency mode object. It then behaves as if the controller was switched off by the "Controller" object. No additional objects are sent. If emergency mode is cancelled again, then this corresponds to switching on the controller.

# **15. Constant lighting control**

### 15.1 Overview

The controller works functionally as an independent function block. Up to sixteen (16) constant light controllers can be created. The controller input signals can originate both from the internal objects and from external bus subscribers.

If the controller is activated, then the lighting is dimmed to the value which is necessary, for example, to achieve the brightness required at the workstation. The controller thus enhances the existing natural light with only enough artificial light to prevent the set target brightness value from being fallen short of.

The controller is able to control one lighting group and up to four lighting subgroups. This can particularly be used in rooms, in which the natural light coming in through the windows loses its brightness in the depths of the room.

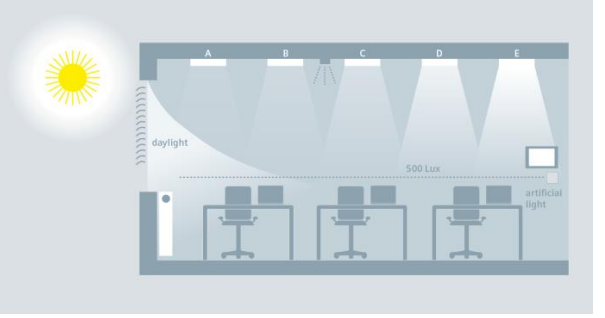

Fig. 24 Natural light distribution in the room

# 15.2 Controller for a lighting group

The following principle controller design results for the control of an individual lighting group. The lighting group is described as a main lighting group.

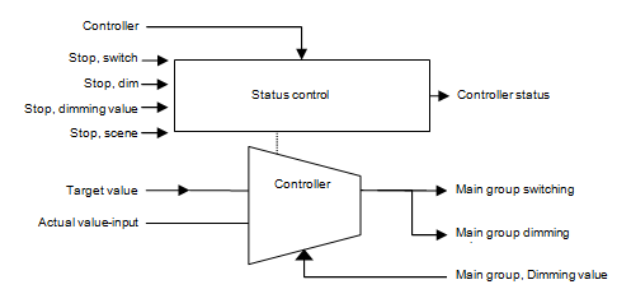

Fig. 25 Controller for a lighting group

Depending on the light, the lighting is adjusted to the specified target value by dimming actuators or by switching/dimming actuators with the target value being selectable as a parameter or object.

In the case of just one lighting group, the controller has only one output for the dimming value (8-bit) variable and for switching.

The variable is derived directly from the result of the controller. The variable can be restricted, however, for each ETS parameter. It is thus possible that the lights are dimmed by around 5% in heavy sunlight, for example, to reduce the number of on/off switching operations.

June 2014

#### **07 B0 KNX / DALI Gateway Twin N 141/31 983303 07 B0 KNX / DALI Gateway Twin plus N 141/21 983403 07 B0 KNX / DALI Gateway plus N 141/03 983703**

A final automatic shut-down is possible, for example, if the lamps are set to minimum brightness for 10 minutes and it is very bright in the room.

The constant light controller can internally take on four different states in operation.

Active: The actual control occurs in this state. This means that a comparison between the target and actual value is performed at certain time intervals (configurable) and a variable is output, depending on the deviation.

Inactive: The controller also acts passively in this state, i.e. although it is virtually still activated, it does not perform any more controller activities.

Standby: The controller also acts passively in this state. The difference from the "inactive" state, however, is that a comparison between the target and actual value also continues to be performed. When a corresponding difference exists between the target and actual value, the controller switches independently to the active state.

Off: The controller is stopped and the output objects initially dimmed to minimum and completely shut off a second later by dimming.

The controller internally knows two states: It is either On (= status controller) or Off.

The "Controller On/Off" object switches the controller on with logical 1. If the controller is manually shut off (logical 0) by this object, then parameters can be used to define whether and which value is sent to the output object controller.

If the controller receives a value from another bus subscriber on one of the following objects: Input, switching (1 bit) or input, switching (4 bit) or input / output, analogue value (8 bit) (or scene), then it is accessed as an external override and the controller shuts off. The "Controller Status" object sends this status change simultaneously.

15.3 Controller for multiple lighting groups

The controller is able to control one main lighting group and additionally up to four lighting subgroups. This can particularly be used in rooms, in which the natural light coming in through the windows loses its brightness in the depths of the room.

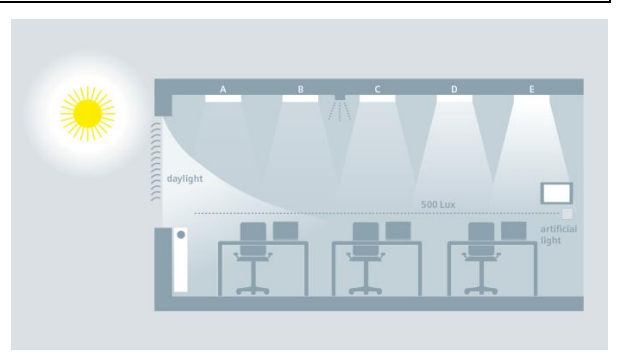

Fig. 26 Natural light distribution in the room

<span id="page-45-0"></span>The controller consists of five individual controllers linked together with one output each for the dimming value (8-bit) and a switching object (1-bit). This makes it possible to simultaneously control one main group and four subgroups with one controller. This means that the variables for the subgroups are directly derived from the variable of the main group.

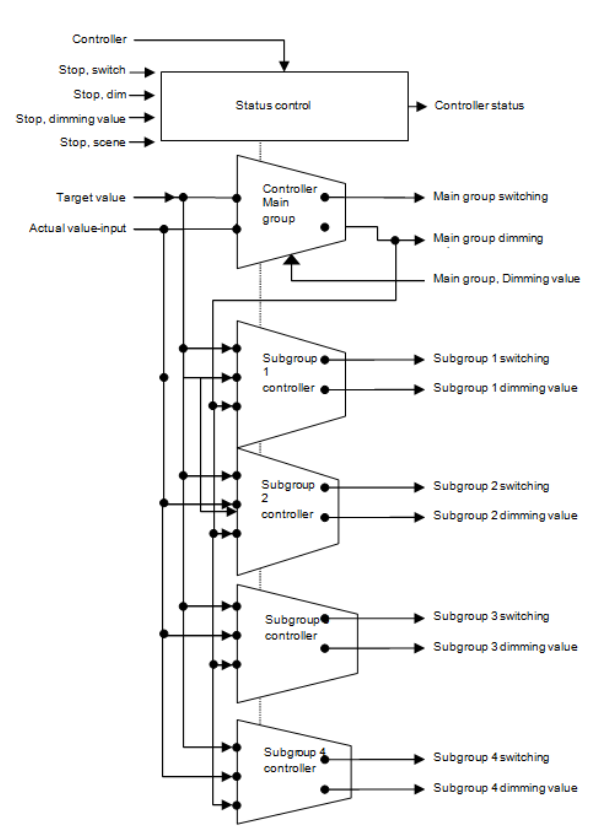

Fig. 27 Controller setup for several lighting groups

All of the lighting groups are dimmed to the same target value (e.g. 500 Lux). This makes it possible to control the brightness in a room with just one brightness sensor. Depending on whether the lighting subgroups are closer to or further away from the window than the

#### **07 B0 KNX / DALI Gateway Twin N 141/31 983303 07 B0 KNX / DALI Gateway Twin plus N 141/21 983403 07 B0 KNX / DALI Gateway plus N 141/03 983703**

main lighting group, the respective lighting subgroup must be dimmed darker or brighter accordingly( $\rightarrow$  [Fig.](#page-45-0) [26\)](#page-45-0).

The controller for multiple lighting groups is a combination of one controller and one control unit. The advantage lies in the fact that up to five different lighting groups can be individually controlled by just one controller.

The drawback is that the parameters for the lighting subgroups are complex to adjust and that even with careful commissioning, the brightness of the subgroups in the adjusted state may not correspond to the expected brightness. The difficulty lies in the detection of the interference light (sun, additional light in the room). The difference is that the brightness (actual value) can only be measured for the main lighting group. The variables for the controller of the subgroup lights are derived from the actual value, the variable of the main group and the corresponding algorithms.

It must first be determined for this where the room's brightness is measured. The brightness sensor, usually in combination with a presence detector, can be installed at positions A - E on the ceiling. The position of the brightness sensors, which determine the main lighting group, is generally freely selectable, but should be as close to the window as possible to optimally record the natural light.

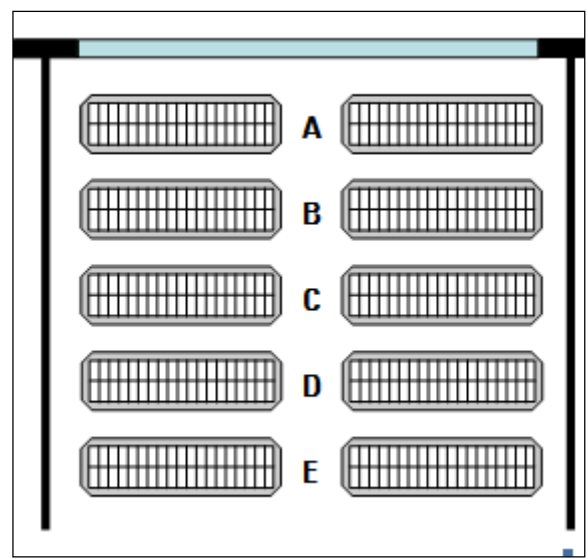

Fig. 28 Position of the brightness sensor

# 15.3.1 Computation method - offset

With this process, the variables for the subgroups are derived from the variable by addition/subtraction. One parameter specifies the size of the offset  $(=$  correction value) for the respective subgroup. A value range of -100% to +100% can be adjusted for this. 100% is based

### 15.4 Parameter

on the maximum variable of 255. A negative variable is not possible.

Example:

Main group variable  $= 20$ Subgroup offset  $1 = +10\% (10\% \text{ of } 255)$  $\rightarrow$  Subgroup 1 variable  $=$  20 + 25.5 = 46

Before the computed variable can be output on the bus, it is checked with respect to its permissible value range [0% ... 100%] (configurable). If the value lies outside of the permissible range, then it will be limited to the range limits.

If the main group's computed value changes, then the subgroups are also resent. Even if the new value of a subgroup is identical to the previous value.

# 15.3.2 Computation method - characteristic curve

This method uses the progression of natural and artificial light along the lighting groups A-E in the room to determine the characteristic curve for controlling the individual lighting groups.

### Determination of the natural light pattern:

For this method, a brightness meter must be used to measure the natural light pattern under the lighting groups  $A - E$ . This room lighting must be completely shut off for this so that the room is solely illuminated by natural light. The natural light is ideally uniform (no cast shadows), bright and diffuse, e.g. on a bright day with a cloudy sky at noon. The lighting strength (Lux) must then be measured manually under every lighting group and this value entered in the configuration.

# Determination of the artificial light pattern:

The characteristic curve for the lighting subgroups must be determined without natural light. The room must be completely darkened for this or the control characteristic curve recorded at night. The recording of the characteristic curve is started by sending a start signal to the "Calibration" object. The controller independently generates 15 discrete variables in the range of 0%...100% for the main lighting group and the lighting subgroups. The controller records the resulting lighting strength. The distance between the measurements can be selected to be between 10 and 60 seconds to facilitate optimal preheating of the lights. The 15 measured brightness values can be recorded by the "Diagnostic values" object for diagnostic purposes.

The controller goes into the "inactive" state following successful completion or interruption of the calibration.

June 2014

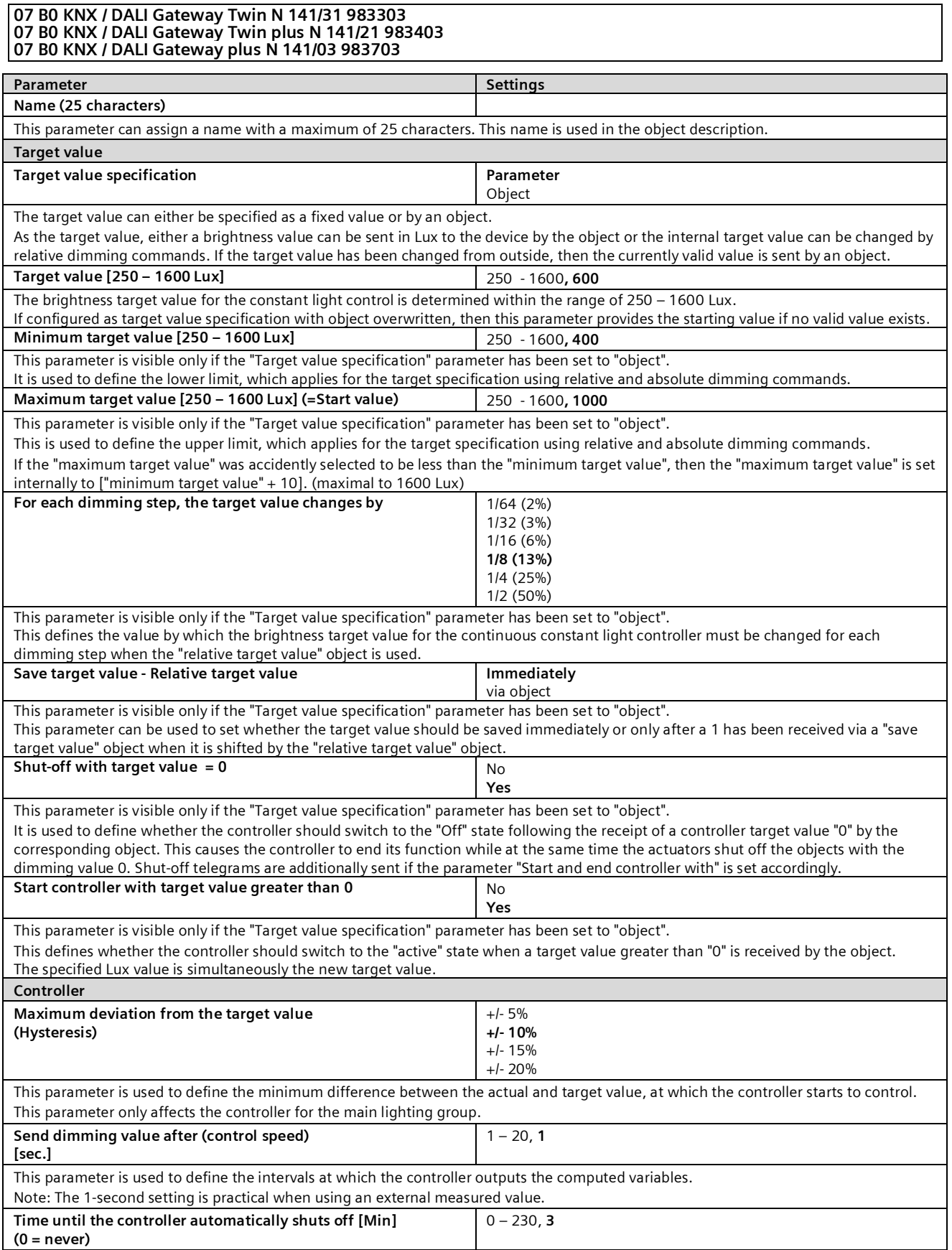

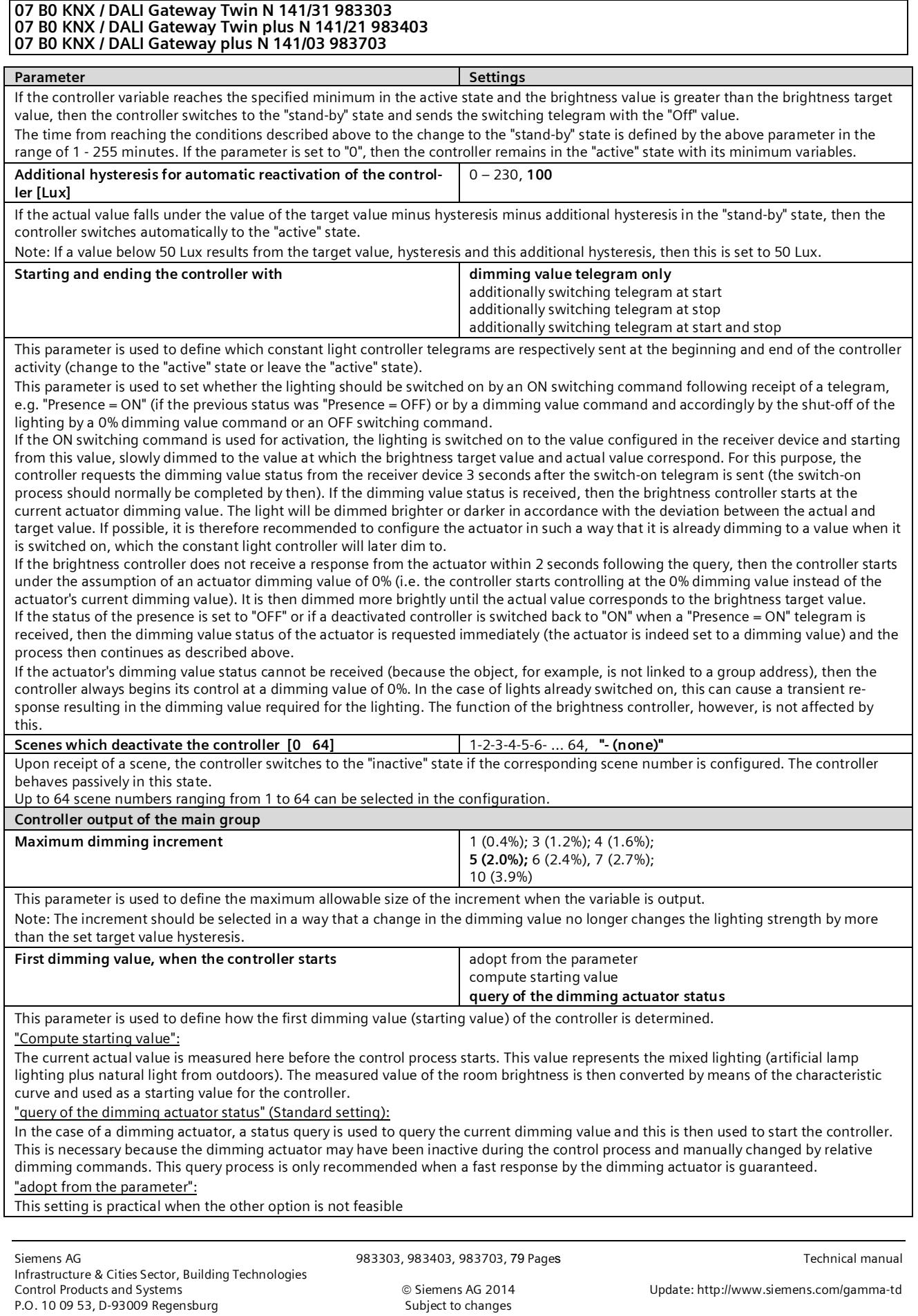

June 2014

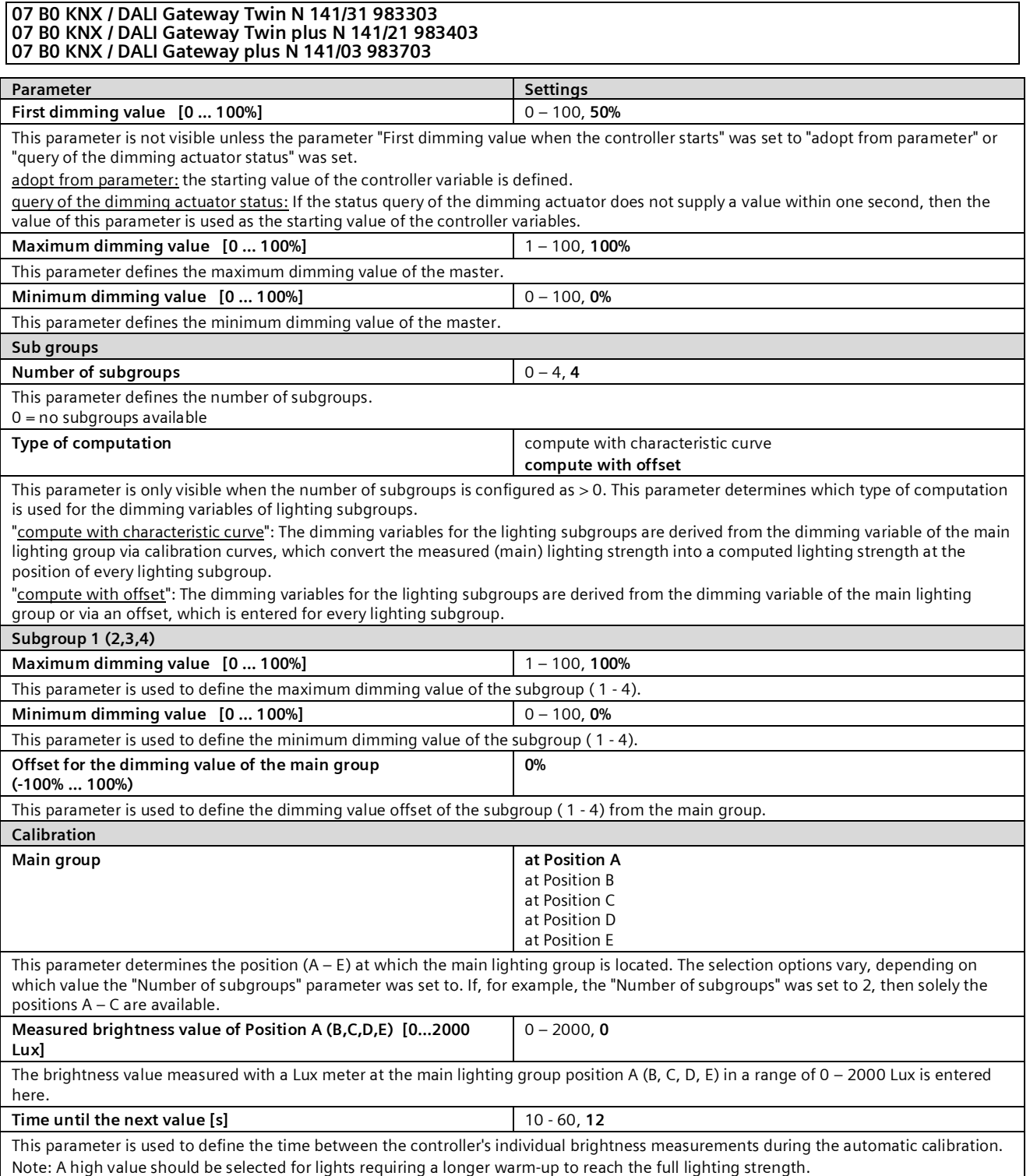

**Application program – Descriptions**

June 2014

#### **07 B0 KNX / DALI Gateway Twin N 141/31 983303 07 B0 KNX / DALI Gateway Twin plus N 141/21 983403 07 B0 KNX / DALI Gateway plus N 141/03 983703**

## 15.5 Objects

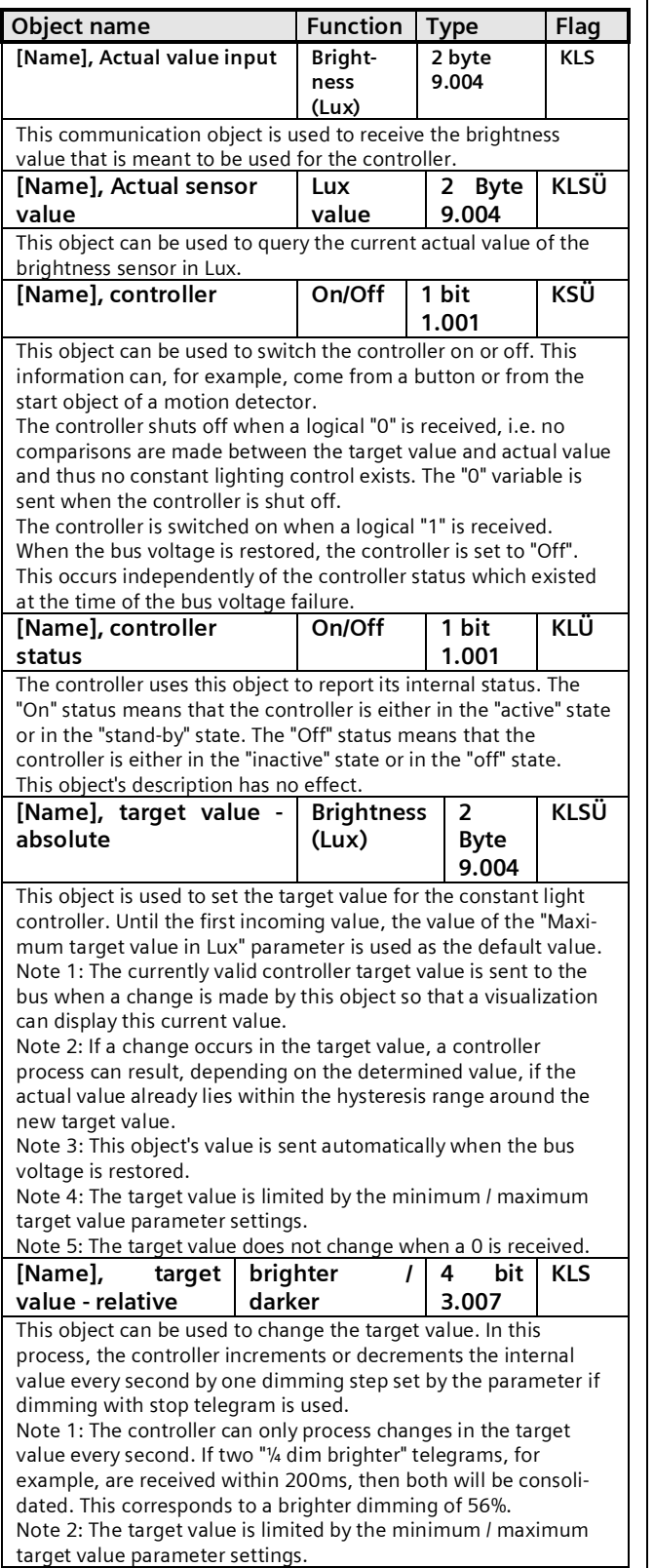

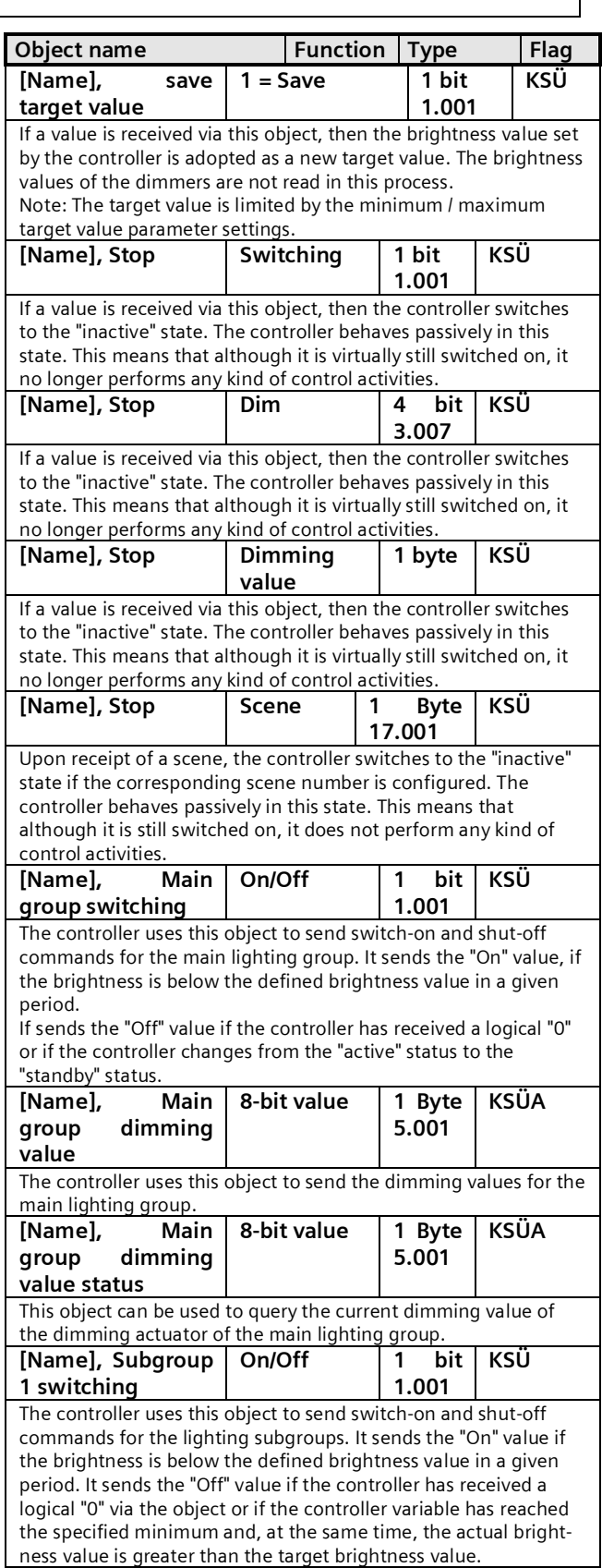

June 2014

**07 B0 KNX / DALI Gateway Twin N 141/31 983303 07 B0 KNX / DALI Gateway Twin plus N 141/21 983403 07 B0 KNX / DALI Gateway plus N 141/03 983703**

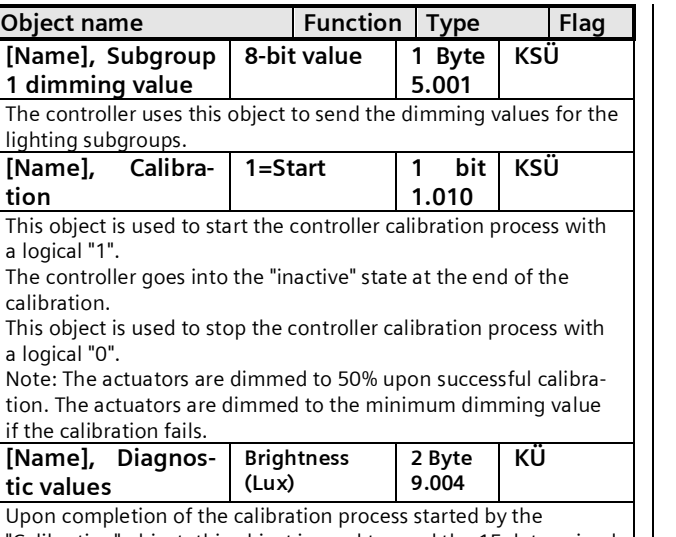

"Calibration" object, this object is used to send the 15 determined brightness values. These values are used solely for diagnostic purposes.

### 15.6 Behavior during emergency mode

The controller is switched off if emergency mode is received via the general emergency mode object. It then behaves as if the controller was switched off by the "Controller" object. No additional objects are sent. If emergency mode is cancelled again, then this corresponds to switching on the controller.

# **16. Timer function**

- The gateway has a timer function with the following switching points:
	- · Daily switching times
	- Weekly switching times
	- Date switching times
	- · Switching times relative to the sunset or sunrise

Every switching point can be assigned to one of 10 channels.

One disable object per channel is provided for disabling the channels.

A maximum of 2000 switching points (timer actions) can be defined.

The following commands in the menu bar can be used to select the parameter windows.

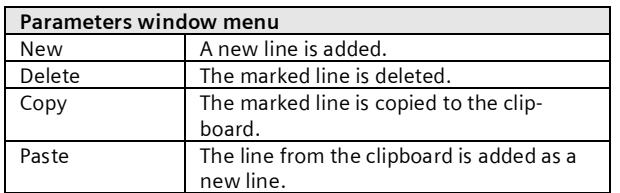

# 16.1 Channels

# **Channels**

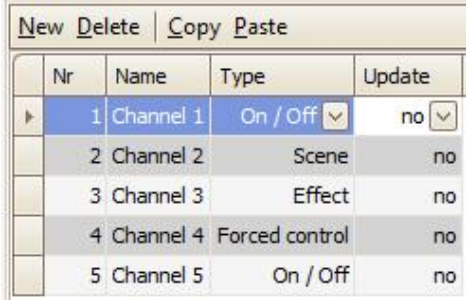

Fig. 29 Channels parameters window

The following parameters are provided for each channel.

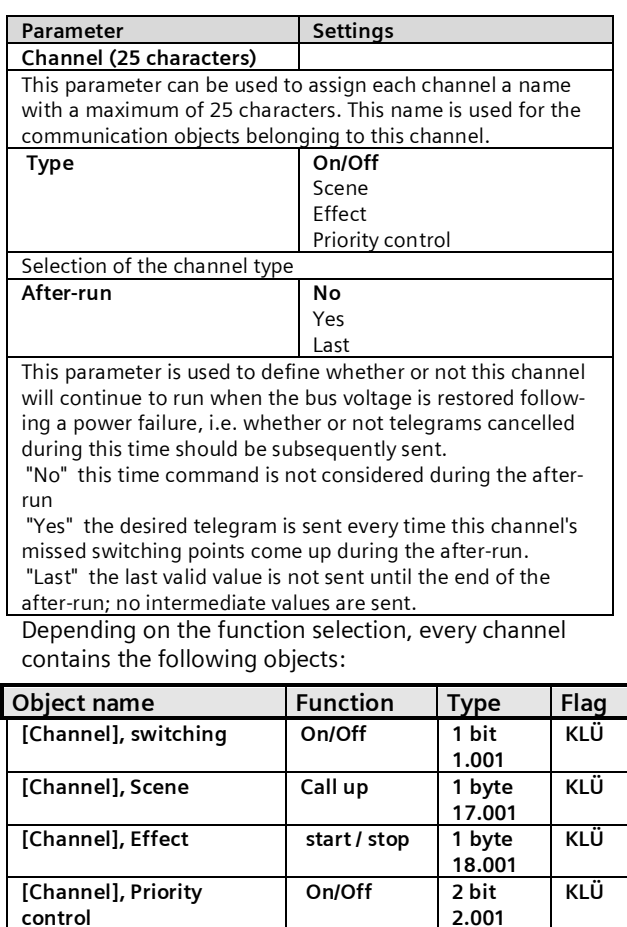

**1.001** The channel is disabled and no telegram sent when a "1" is received.

**[Channel], Disable 1 = disable 1 bit**

# 16.2 Switching points

The switching points are the timer actions which should be executed at defined points in time.

**KLSÜ**

June 2014

#### **07 B0 KNX / DALI Gateway Twin N 141/31 983303 07 B0 KNX / DALI Gateway Twin plus N 141/21 983403 07 B0 KNX / DALI Gateway plus N 141/03 983703**

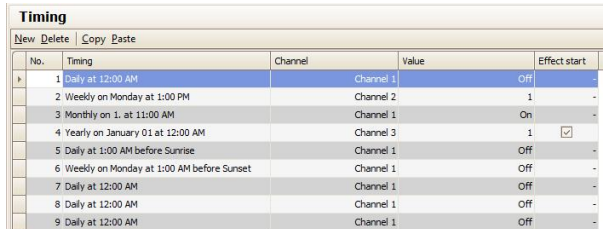

Fig. 30 Switching points parameters window

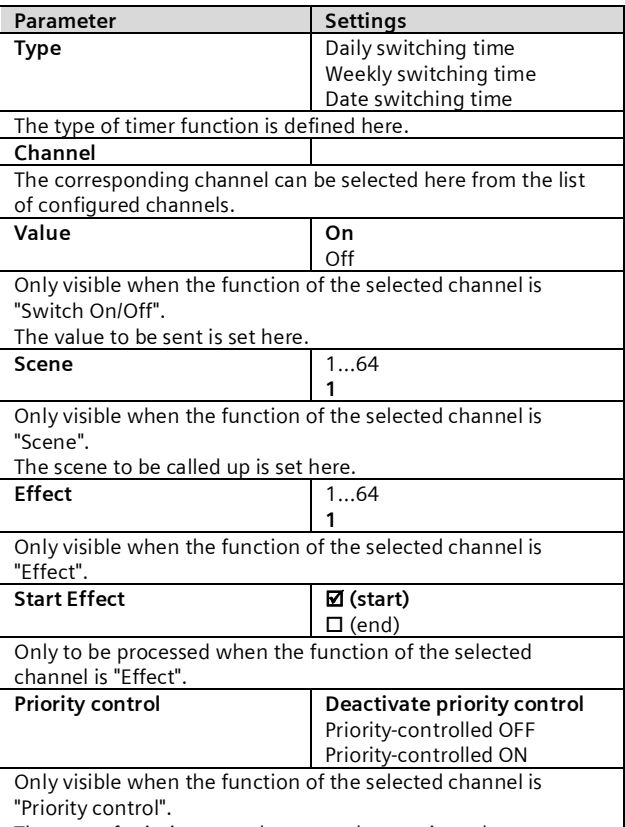

The type of priority control status to be sent is set here. Depending on the set types, the following parameters can still be set for every timer action.

### 16.2.1 Daily switching time

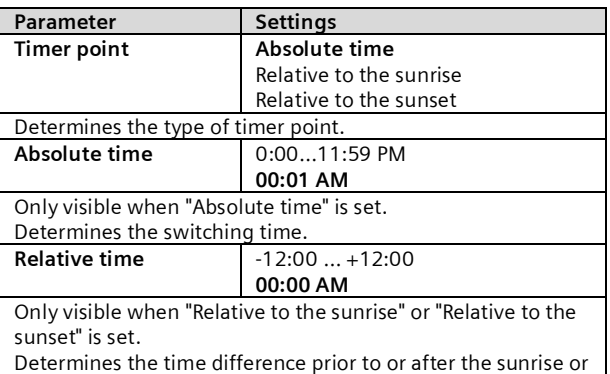

#### sunset when the switching should occur.

#### 16.2.2 Weekly switching time

The weekly timer switch contains the same parameters as the daily timer switch with the addition of the following parameters:

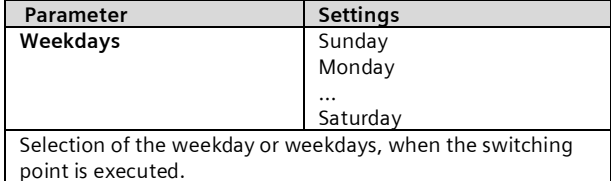

16.2.3 Date switching time

The date timer switch contains the same parameters as the daily timer switch with the addition of the following parameters:

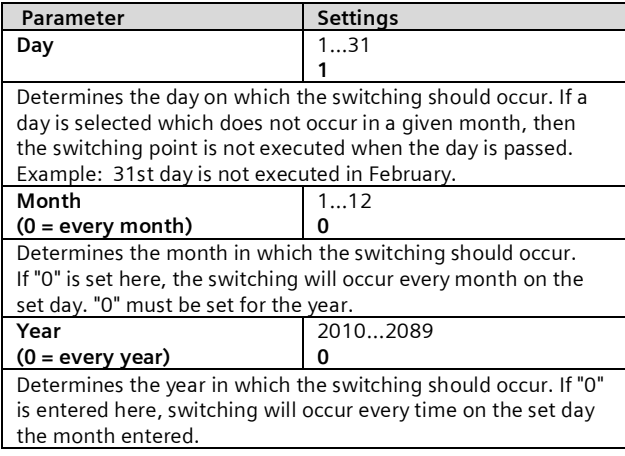

### <span id="page-52-0"></span>16.3 Behavior during after-run

General parameters can be configured in the "Timer function" parameters window.

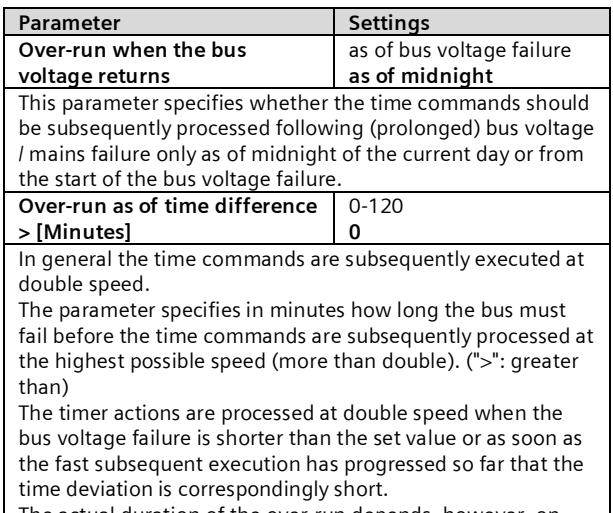

The actual duration of the over-run depends, however, on

June 2014

#### **07 B0 KNX / DALI Gateway Twin N 141/31 983303 07 B0 KNX / DALI Gateway Twin plus N 141/21 983403 07 B0 KNX / DALI Gateway plus N 141/03 983703**

the following factors: Total duration of the failure,

Number of the switching actions to be subsequently executed as fast as possible and the number of switching actions in the time window of the double speed.

Especially for "Over-run = last", these switching points are not sent until the end of the over-run time, whereby the sequence of the configuration is not complied with!

## 16.4 Real time clock (RTC)

The gateway contains an internal real-time clock. It is recommended that the time and date be synchronized daily by the object provided.

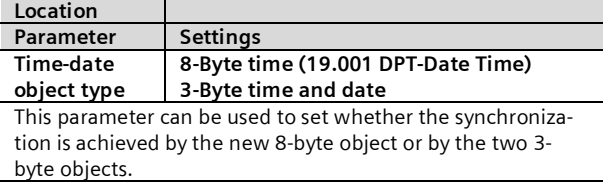

The gateway can receive time and date via the following objects:

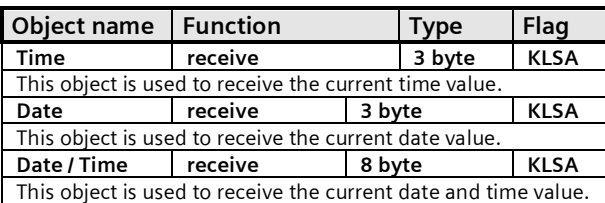

Since the UTC format is generally required for the internal clock to compute the sunrise and sunset times while the time received via the objects corresponds to the local time, both the time zone and the summer and winter times must be set. The geographical location of the current site is also required to compute the sunrise and sunset times.

The rule for summer/wintertime is used solely for computing the sunrise/sunset times.

The most important cities from certain countries can be selected in the "location" parameters window for easy configuration. In addition to this, all of the settings can also be made individually.

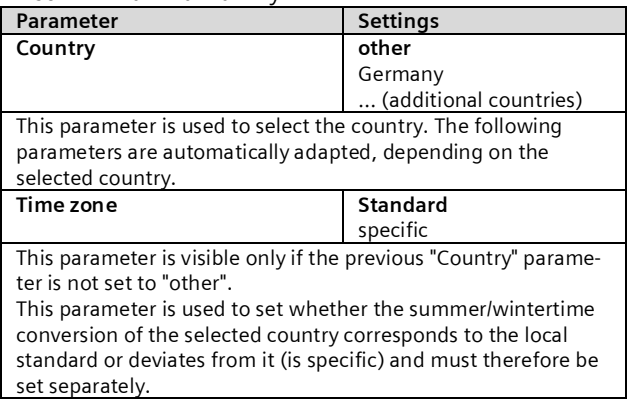

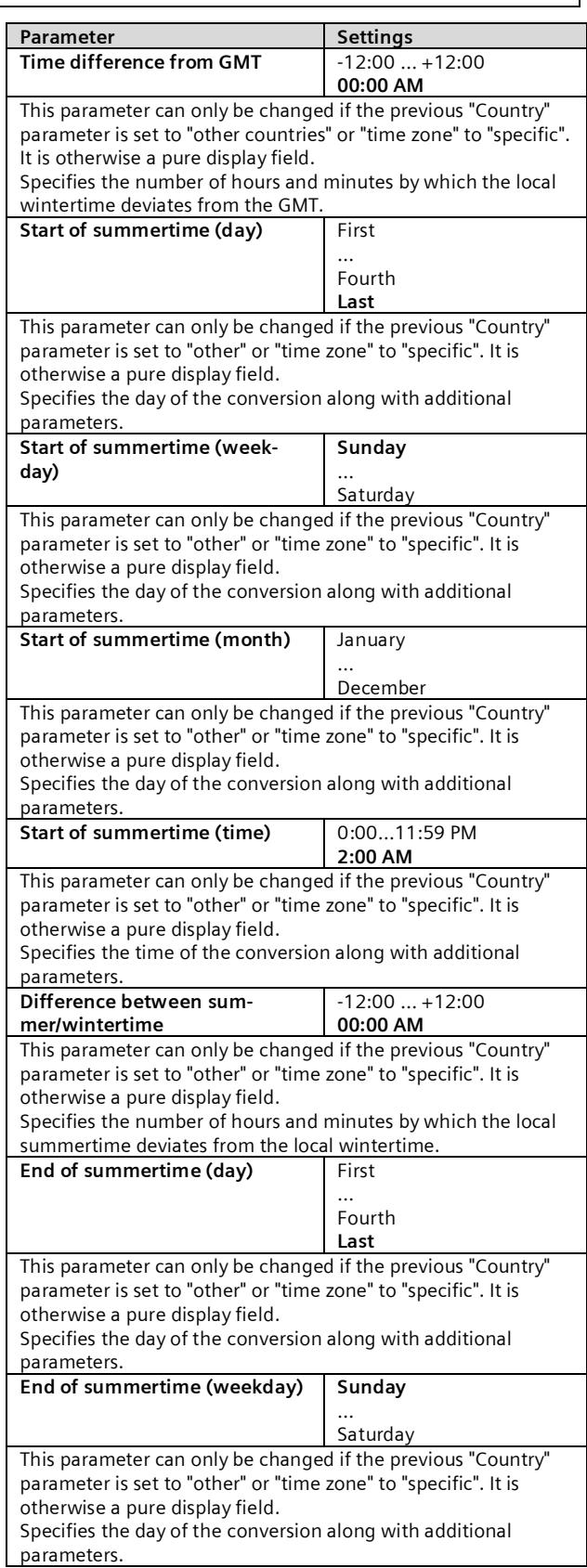

#### **07 B0 KNX / DALI Gateway Twin N 141/31 983303 07 B0 KNX / DALI Gateway Twin plus N 141/21 983403 07 B0 KNX / DALI Gateway plus N 141/03 983703**

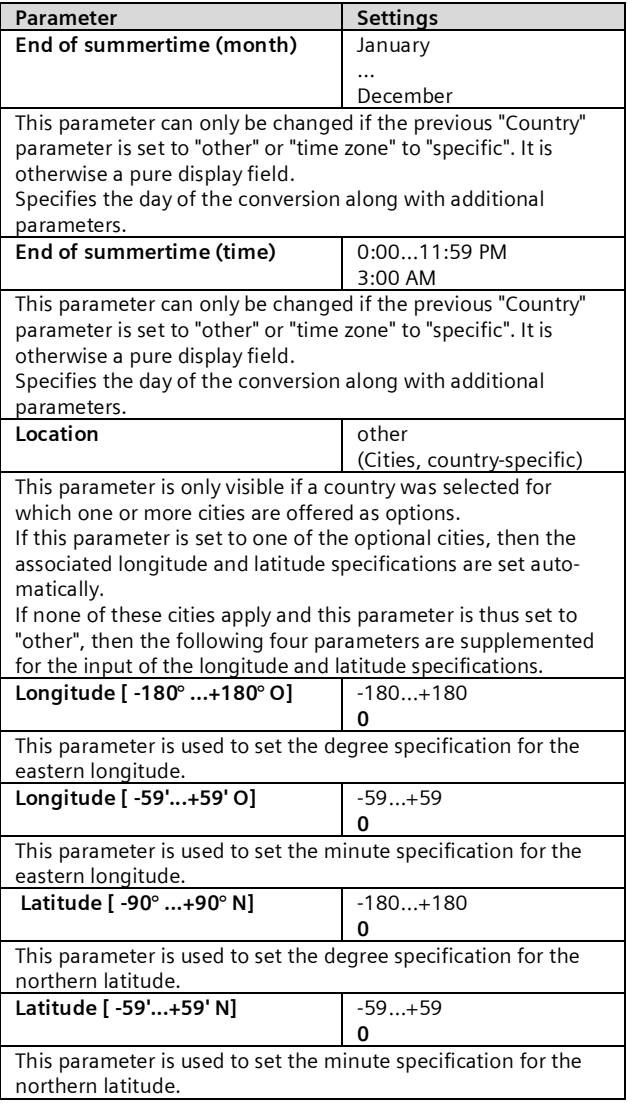

### Hints:

Since the time is synchronized by telegrams, time leaps (e.g. 20 years!) may be possible which the internal real time clock cannot intercept. The timer functions supported by the internal real time clock react to this as follows:

- The switching points are subsequently executed in accordance with the processes described in Section [16.3](#page-52-0) for all kinds of time leaps into the future.
- Small time leaps into the past only have an effect due to a prolonged timespan before the next switching points.

If the administration of the timer functions, however, determines a large time leap into the past, then the switching points are reset as of this time. This prevents an excessive waiting time until the next timer action. It

can occur in this case that a number of switching points are repeatedly executed.

### Polar day / Polar night

This function can only be used to a limited degree for locations having northern latitude  $> 65^\circ$ .

# **17. Error status devices**

## 17.1 Parameter

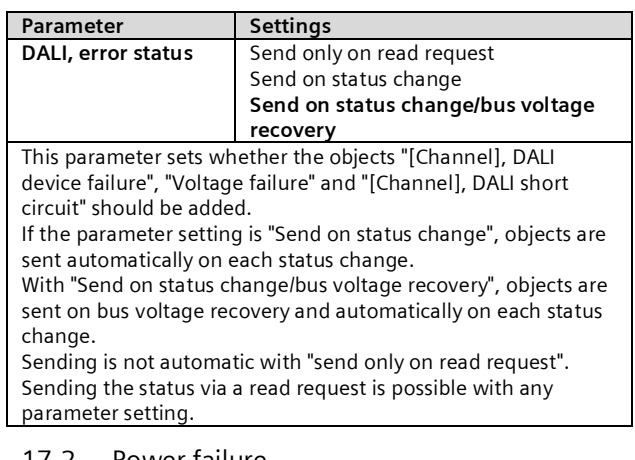

# 17.2 Power failure

The 1-bit status object "Power failure" reports the status of the common power supply for the gateway and the DALI line. If the object value  $=$  "0", then the power supply is present. If the object value  $=$  "1", then the power supply has failed. With this, the gateway is no longer functional and all ECGs enter the configured dimming state for a failure of the DALI -voltage.

A short-term buffer power supply for the gateway -electronics integrated with the device ensures that a mains power failure is detected and the power supply status telegram can still be transferred.

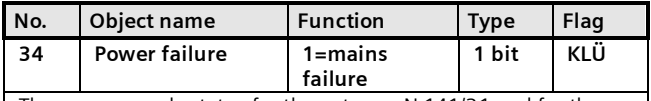

The power supply status for the gateway N 141/31 and for the DALI -lines (0=no mains failure; 1=mains failure) is sent to this object via the group address.

### 17.3 DALI device failure

The 1-bit object "[Channel], DALI device failure" reports that the power supply to DALI devices must have failed. If more than the number configured with the parameter "Channel [A|B], failure >= DALI device(s)" are no longer responding to queries, a failure of the power supply for the DALI devices is assumed. If the object value =  $"0"$ , then the power supply is present. If the object value  $=$ "1", then the DALI device power supply has failed. A

June 2014

#### **07 B0 KNX / DALI Gateway Twin N 141/31 983303 07 B0 KNX / DALI Gateway Twin plus N 141/21 983403 07 B0 KNX / DALI Gateway plus N 141/03 983703**

separate object and a separate parameter are available for each DALI channel:

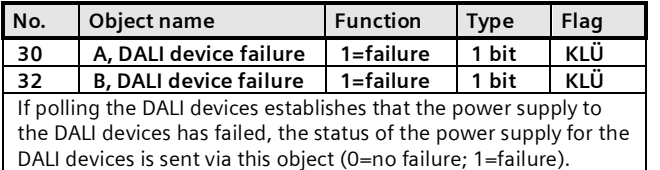

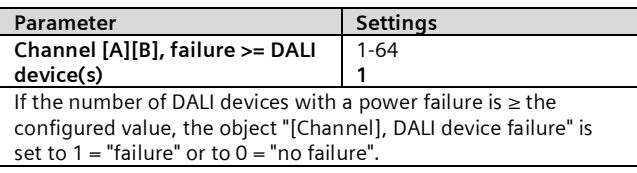

## 17.4 DALI short circuit

The object "[Channel], DALI short circuit" reports a short circuit of the DALI- line. If the object value =  $"0"$ , then there is no short circuit. If the object value =  $"1"$ , then the DALI line has short-circuited. The DALI -gateway can no longer control the DALI -devices and all DALI -ECGs enter the dimming state configured for a DALI voltage failure

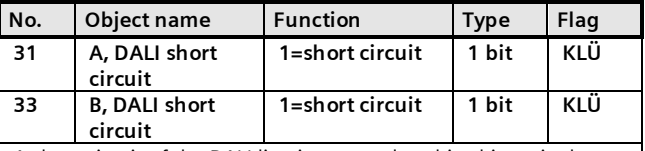

A short circuit of the DALI line is reported to this object via the group address (0=no short circuit; 1=short circuit).

# **18. Export/Import/Convert**

### 18.1 Overview

All plug-in settings and data can be saved via an XML file to another storage location (e.g. hard disk). This can be useful if a configuration is to be transferred to another device or provided as a template.

Note:

This XML file must not be changed manually; for this, the content is checked for data consistency with a checksum.

The XML file can be generated from the plug-in via "Export" and read in with "Import". All settings are overwritten on import.

### 18.2 Export

The export mechanism backs up a KNX/DALI gateway's settings in a file. In addition to all descriptions, settings, plug-in parameters, the DALI device numbers and names assigned on commissioning are also exported in this file. These exported numbers, names and group assignments, however, are valid only while no fresh ECGs are initialized and no other application have been loaded into the device from the associated gateway.

# 18.3 Import

This function imports exported configuration data (XML file) from other gateways. Files with identical version numbers can be imported directly.

XML files from other gateway versions can be imported only by using an installed KNX converter library.

# 18.4 KNX converter library

This KNX converter library is the basis for all existing conversions of GAMMA devices. Possible conversions are calculated automatically. Updates are via the "Software Manager".

If the KNX converter library is not installed, this note pops up in the import dialog:

*"Converter not found! Click the download button to download the converter setup from a Siemens internet page.*

*A configuration file with the current application number can be imported directly.*

### *Note:*

*The KNX converter library includes all available current conversions. Together with the converter library, the "Software Manager" is installed, which notifies new versions that can then be installed with ease.*

*For the software installation, the ETS should be closed and restarted after installation is complete.*

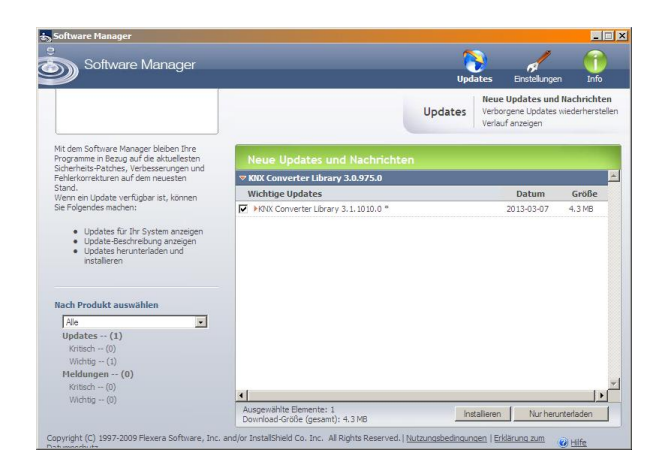

The Software Manager can be called up manually and configured via the Start menu. In addition, updates are reported via a service in the status bar.

Software Updates

More information:

#### **07 B0 KNX / DALI Gateway Twin N 141/31 983303 07 B0 KNX / DALI Gateway Twin plus N 141/21 983403 07 B0 KNX / DALI Gateway plus N 141/03 983703**

[http://www.siemens.com/gamma-converter](%7B0&gt;http://www.siemens.com/gamma-converter%20&lt;%7D0%7B&gt;http://www.siemens.com/gamma-converter)

## 18.5 GAMMA Converter App

An ETS App "GAMMA Converter App" is provided for replacing devices in ETS projects. This app is particularly recommended when a large number of devices need to be replaced (large-scale operations). The ETS App can be purchased from the KNX Online Shop. More information: [www.knx.org](http://www.knx.org/)

# **19. Documentation**

The application program prints out the entire gateway configuration. Use File - Preview to show the generated document in a preview presentation. Print prints out the

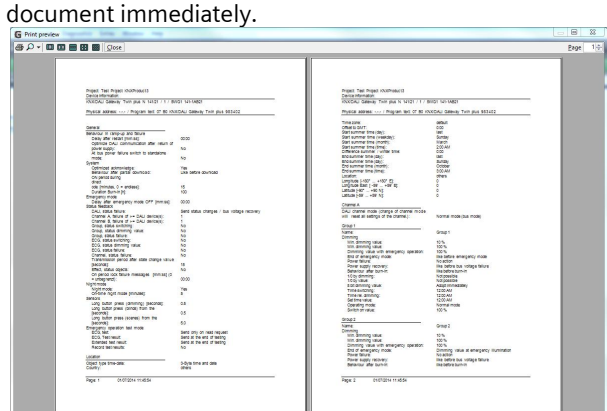

Fig. 31 Print preview

Note: The print preview is only shown in German if the corresponding .net Frameworks language pack is installed.

# **20. Commissioning**

Commissioning assigns defined DALI subscribers to the actual DALI devices in the system. A unique abbreviated address is assigned to every DALI subscriber (ECG, sensor, etc.). This assignment is unnecessary in "Broadcast" channel mode.

The general features are described with the ECG, in which the commissioning functionality applies also for sensors.

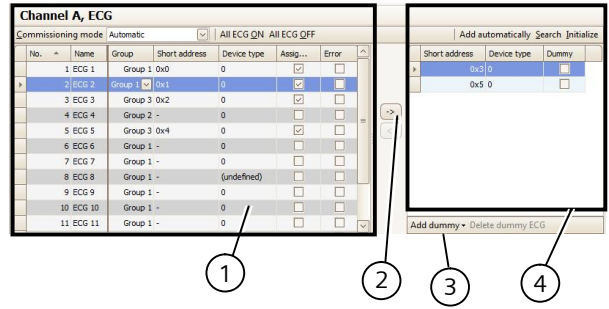

Fig. 32 ECG start-up parameters window

- (1) ECG list
- (2) Assignment
- (3) Placeholder
- (4) Search result

# 20.1.1 General

The following criteria are necessary for commissioning the gateway:

- a) all DALI devices supplied with power: Gateway, ECG, etc.
- b) All DALI subscribers (ECGs, sensors, etc.) are connected with the gateway
- c) KNX connection via the interface guaranteed
- d) Physical address of the gateway programmed

Note: A download must generally be performed following adaptations during start-up.

### 20.1.2 Status line

The plug-in distinguishes between two modes:

- offline: no connection to the gateway

Certain functions (commissioning, testing, etc.) function only "online".

<sup>-</sup> online: Connection established to the gateway

June 2014

#### **07 B0 KNX / DALI Gateway Twin N 141/31 983303 07 B0 KNX / DALI Gateway Twin plus N 141/21 983403 07 B0 KNX / DALI Gateway plus N 141/03 983703**

The current connection status is shown in the status line. A connection trial can be controlled accordingly through the two buttons - "Reconnect" and "Cancel". On successful setup of the connection, the current firmware versions are shown.

If the connection cannot be set up, this is indicated by "Error".

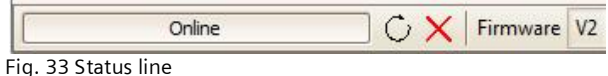

# 20.1.3 Editing the ECG list

The following columns can be directly edited if no ECG is assigned.

- ECG name
	- Group
	- Device type
	- Emergency lighting type (if device type 1)

## 20.1.4 Assign

The assignment can take the following forms:

- Buttons

DALI devices can be assigned with both buttons between the ECG list and the search result. The type of assignment is shown by the direction of the arrow.

- Drag & Drop

Lines in either list can be assigned to the other list by means of "drag and drop".

- Double clicking

Double clicking on an unassigned ECG assigns the marked ECG from the search result.

- CIN

If at least one CIN is configured in the ECG parameter sets, then an attempt will be made to automatically assign all of the ECGs having a configured CIN before the user can make the assignments manually.

The assignment can only be completed if the following conditions apply:

- The configured device type and the device type of the found device must be the same. For devices with a number of device types, all device types known to the plug-in must be the same. If no device type is configured, then solely unknown device types can be assigned to the device: e.g. for device type 8. Without a device type, the basic switching and dimming functions are supported.
- The set minimum value must be  $\geq$  the minimum physical dimming value. If this is not the case, this will be adjusted on demand automatically.
- In the case of single battery emergency lights, the emergency light type (with 1 DALI devices / with 2 DALI devices) must match.

The list of all ECGs found is determined by an automatic search algorithm. In the case of single battery emergency lights, the type involved is automatically detected. All of the required information is also read out from the ECG.

20.1.5 Commissioning - ECG

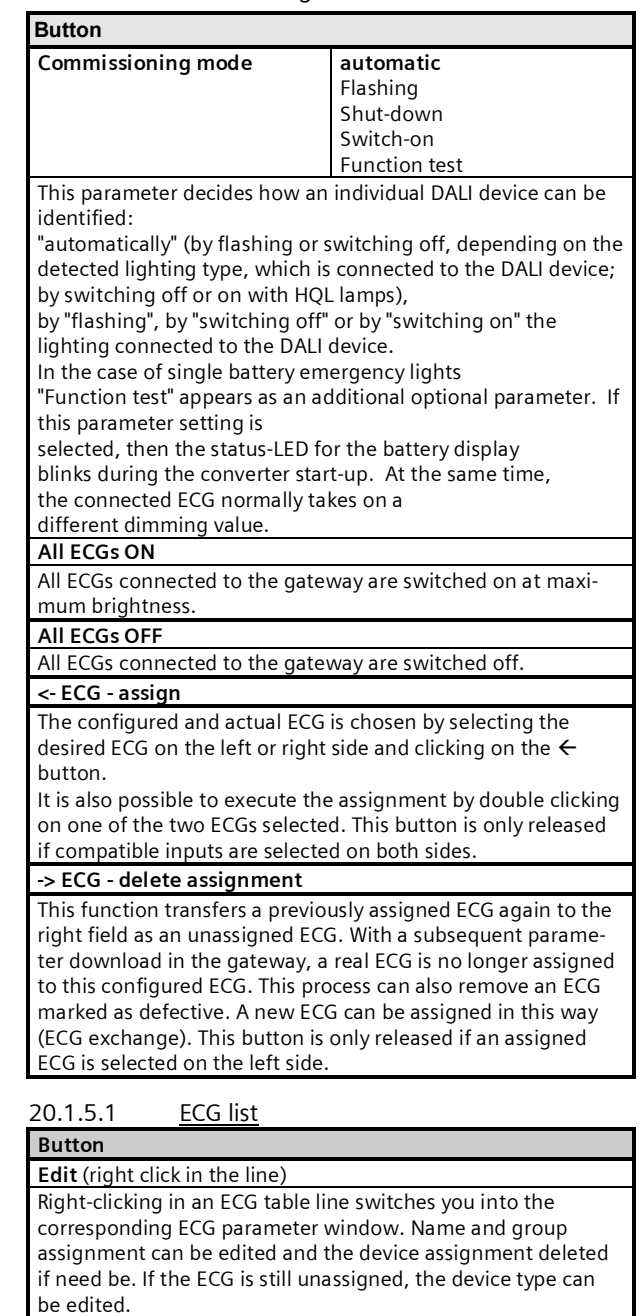

### **Assigned**

This indicates a successful assignment. Use Edit to delete the assignment

**Error**

### **Application program – Descriptions**

#### **07 B0 KNX / DALI Gateway Twin N 141/31 983303 07 B0 KNX / DALI Gateway Twin plus N 141/21 983403 07 B0 KNX / DALI Gateway plus N 141/03 983703**

#### **Button**

If the assignment could not be completed successfully, an error is indicated here.

Note:

An error flag is only set if the data stored in the plug-in no longer correspond to the ECG data from a new search process. This means that the ECG is no longer available or was replaced.

### 20.1.5.2 Search ECG

# **Button**

**Search** Pressing this button searches for all serviceable DALI devices connected to the gateway. A search begins which lasts for a few minutes. The DALI devices that are found appear for the first time in the right-hand list with the headings "Short address" and "Device type". Previously assigned ECGs have the same value in the relevant "Short address" column. No short address "-" appears for a DALI device shown in the left-hand window to which no device found has been assigned. This search must also be performed whenever DALI devices are exchanged or added.

Further searches can follow the first if, say, further DALI devices are installed or exchanged. It may be that DALI devices found previously on commissioning are no longer connected to the power supply in a further search. This is indicated by  $\boxtimes$ in the "Error" column. The table can be sorted by any column, so that defective DALI devices can be checked very easily. In a fresh search, defective DALI devices, if they are again serviceable, are also indicated again as having no errors " $\square$ ". *Note: Before searching for DALI devices, all installed DALI devices should be connected with the gateway and be ready for operation.*

*Note: DALI devices that support a number of DALI device types appear in the search result with all types by which they are supported separated by a comma (e.g.: 0,2,3,4). The assignment is made only if the configured device types are the same.*

### **Initialize (reset)**

Pressing the button resets the short address of the marked ECG in the search result. After the reset, a search process must be restarted.

Application 1:

During commissioning, the system dictates that two ECGs shall flash. "Initialize" resolves this conflict.

Application 2:

An ECG is reset after "Initializing" and can be connected in another DALI system without any problems. Only in this way is an address conflict avoided.

### **Create automatically**

When this function is selected, ECGs which have been found but not yet assigned are automatically created as ECGs, which when activated create a new parameter entry for unassigned ECGs and assign the ECG to this.

Pre-condition:

The user begins the start-up and looks for ECGs. Non-assigned ECGs are found.

With N 141/31 (983302), at least one group must be free. At least the number of non-assigned ECGs found must still be able to be added.

### 20.1.5.3 Placeholder

Placeholders are used to determine short addresses for DALI devices

- which cannot be assigned the short address via the plug-in (coding switch on the ECG) and
- for short address assignment via an external tool.

### Note:

These ECGs must be connected to the DALI bus in a serviceable state in the event of a search.

The "New placeholder" button can add a placeholder (incl. device type) and assign it to an ECG. A search should always be made so that the updated information is available to the plug-in.

### Note:

"Delete" deletes an ECG placeholder again.

The "Placeholder" column shows whether an ECG has been added as a placeholder. If an ECG with the address of a placeholder is found in the search, then it is replaced by the ECG.

### <span id="page-58-0"></span>20.1.6 Commissioning - Sensors

Sensors are commissioned in the same way as an ECG. However, no placeholder is provided.

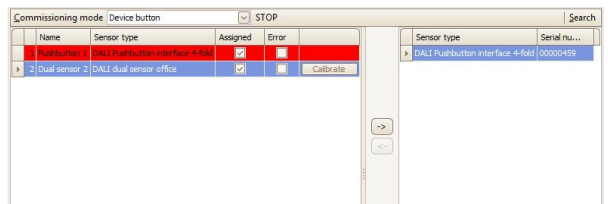

<span id="page-58-1"></span>Fig. 34 Sensor start-up parameters window

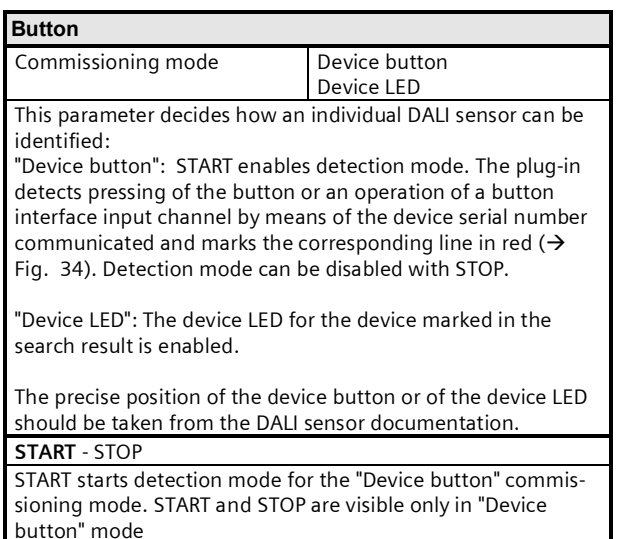

**<- Sensor - assign**

### June 2014

#### **07 B0 KNX / DALI Gateway Twin N 141/31 983303 07 B0 KNX / DALI Gateway Twin plus N 141/21 983403 07 B0 KNX / DALI Gateway plus N 141/03 983703**

#### **Button**

The configured and actual ECG is chosen by selecting the desired ECG on the left or right side and clicking on the  $\leftarrow$ button.

It is also possible to execute the assignment by double clicking on one of the two ECGs selected. This button is only released if compatible inputs are selected on both sides.

#### **-> Sensor - delete assignment**

This function transfers a previously assigned ECG again to the right field as an unassigned ECG. With a subsequent parameter download in the gateway, a real ECG is no longer assigned to this configured ECG. This process can also remove an ECG marked as defective. A new ECG can be assigned in this way (ECG exchange). This button is only released if an assigned ECG is selected on the left side.

#### **Search**

Pressing this button searches for all serviceable DALI sensors connected to the gateway. A search begins which lasts for a few minutes. The DALI sensors found appear as a search result with the headings "Device type" and "Serial number". Previously assigned sensors have the same value in the relevant "Short address" column. No short address "-" appears for devices shown in the sensor list, for which no device found has been assigned.

This search must also be performed whenever DALI devices are exchanged or added.

Further searches can follow the first if, say, further DALI sensors are installed or exchanged. Defective sensors are indicated by  $\boxtimes$  in the "Error" column. The sensor list can be sorted by any column, so that defective DALI sensors can be checked very easily. In a fresh search, defective DALI devices, if they are again serviceable, are also indicated again as having no errors " $\square$ ".

Note: Before searching for DALI devices, all installed DALI devices should be connected with the gateway and be ready for operation. Only the sensor types available in the plug-in can be assigned.

*Note: DALI devices supporting more than one device type are displayed with the search result with all types, separated by comma (e.g.: 0,2,3,4). The mapping works only if the selected devices types matches to all.*

*Note: in case of problems to solve address conflictswith double short and long addresses, please use "options → reset current settings" to reset all mappings and search for ECG again to map short and long addresses again.*

### **Edit (right click in the line)**

Right-clicking in an ECG table line switches you into the corresponding ECG parameter window. Name and group assignment can be edited and the device assignment deleted if need be. If the ECG is still unassigned, the device type can be edited.

### **Assigned**

This indicates a successful assignment. Use Edit to delete the assignment

### **Error**

If the assignment could not be completed successfully, an error is indicated here. An error is displayed here if the sensor can no longer be found after a new search or if the data do not match.

### **Calibrate**

## **Button**

This button is only visible in DALI sensors with brightness sensor. It matches the brightness sensor to the installation situation and the ambient degree of reflection. The real "value measured" in Lux with a brightness measurement device is entered in the field. The correction factor is calculated automatically and shown in the "Adjustment factor" field. The measured raw value is shown for information. The correction factor is transferred to the parameters page  $($   $\rightarrow$ [10.4.2](#page-37-0)).

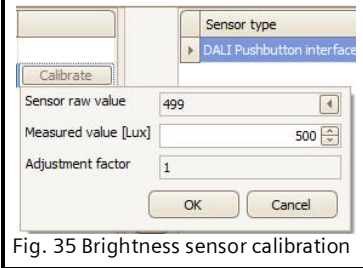

# **21. Test**

Individual ECGs and groups can be switched directly after commissioning for testing, or dimmed to a variable value without any need for this to be sent via group address telegrams.

# 21.1 Groups

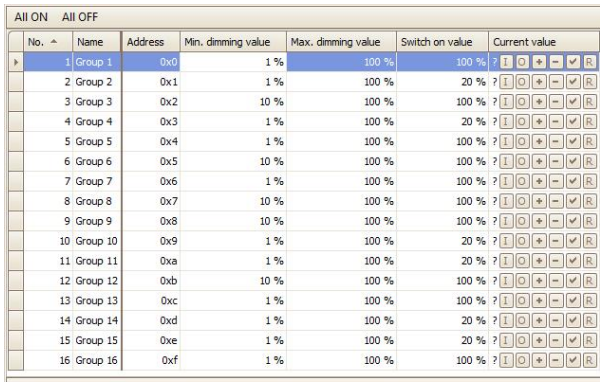

Note: download of current configuration necessary.

Fig. 36 Group test parameters window

Individual groups are listed with their parameters. Use the buttons to test the group function.

The behavior of the group for the functions specified above corresponds to a receipt on the corresponding communication objects: On/Off switching, brighter/darker dimming, set dimming value. Previously set dimming times are ignored. The time function is also disabled. Again, no group addresses should be assigned for the test.

June 2014

#### **07 B0 KNX / DALI Gateway Twin N 141/31 983303 07 B0 KNX / DALI Gateway Twin plus N 141/21 983403 07 B0 KNX / DALI Gateway plus N 141/03 983703**

Use the buttons to execute the following functions.

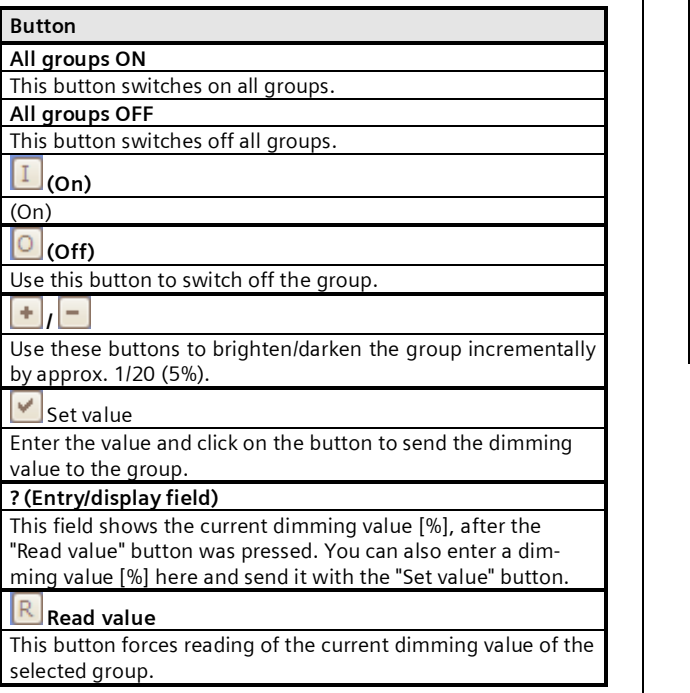

## 21.2 ECG

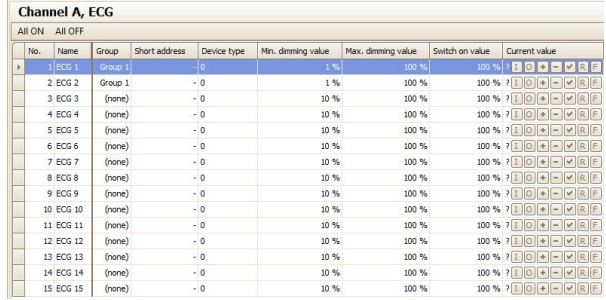

Fig. 37 ECG test parameters window

After selecting a list entry, the following functions can be executed via the buttons.

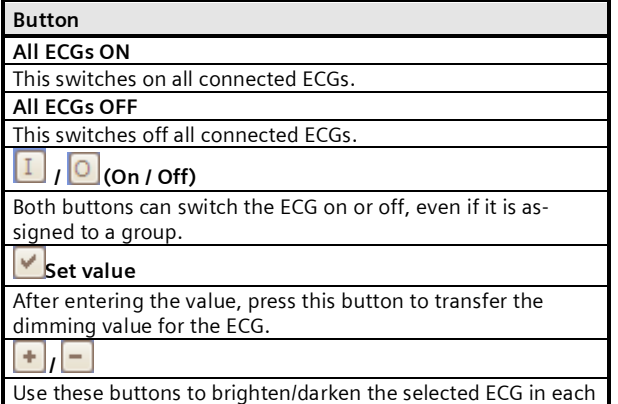

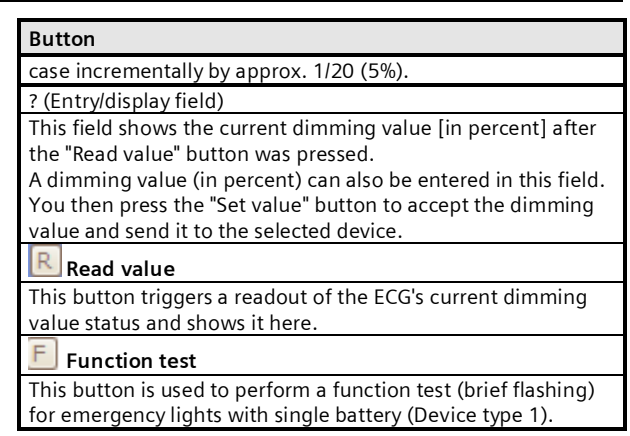

Individual ECGs and groups can be switched directly after commissioning for testing or dimmed to a variable value without any need for bus telegrams to be sent via group addresses.

### 21.3 Scenes

Fig. 38 Scene test parameters window

After selecting a list entry, the following functions can be executed via the buttons.

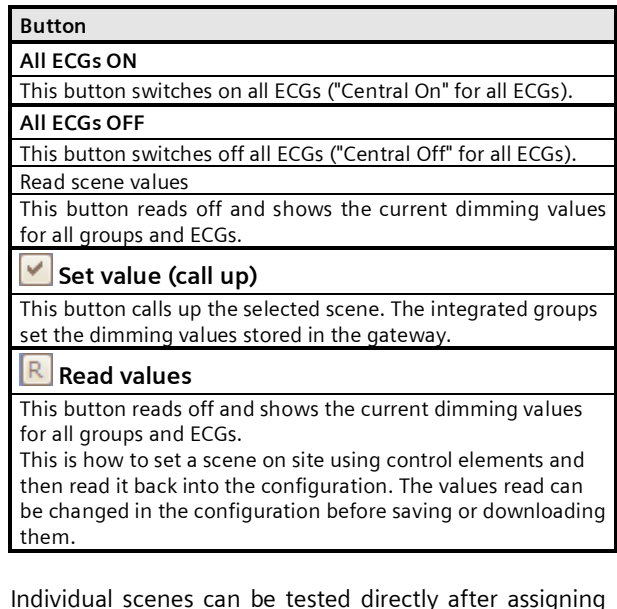

Individual scenes can be tested directly after assigning the ECG and a download parameter, without any need to send bus telegrams via group addresses.

June 2014

#### **07 B0 KNX / DALI Gateway Twin N 141/31 983303 07 B0 KNX / DALI Gateway Twin plus N 141/21 983403 07 B0 KNX / DALI Gateway plus N 141/03 983703**

# **22. Settings**

### 22.1 Works function

The Works function is enabled ex works:

- § Broadcast mode
- § KNX buttons ex works control both channels and switch or dim all connected ECGs (switching, dimming).
- A DALI Button interface in the delivered state controls both channels.
- Other sensors are not included.

## 22.2 Acknowledge

All group telegrams, even those sent personally, are confirmed in the standard setting.

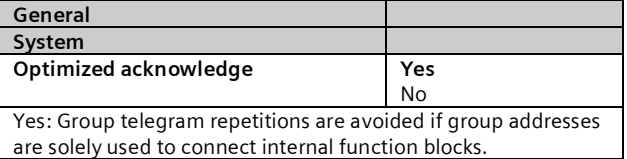

## 22.3 Behavior during Download

On starting a download (programming) the following actions are executed:

- § End of all effects
- § End of all time functions
- **Stop of all light controllers**
- § Saving of the current statuses of all ECGs

No commands are processed during the download:

- DALL sensor events are discarded
- § Group telegrams are discarded
- § Controllers are disabled
- § Emergency mode cannot be enabled

If there is a power failure during a download:

- § DALI failure
- § ECGs switch to "System Failure Level" if the supply is backed up
- The application is not started after the mains power is restored. The download process must be repeated in its entirety.

After a complete download, the behavior is as after a mains failure. In addition, all undefined ECG status values are 0.

Behavior after the partial download is variable:

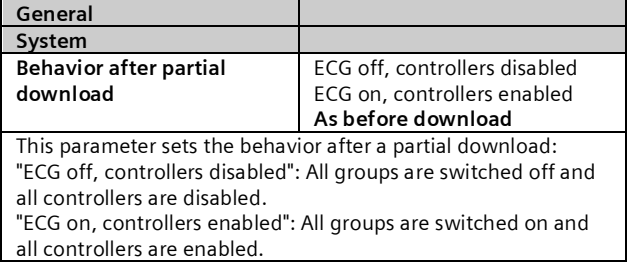

"As before download": All groups that are unaffected by the parameters remain unchanged. In other words, these revert to their former values after the partial download. Groups that are affected by changes can change their dimming values. All controls are restored to reflect the enabling before the download. Time functions continue to run in timer mode or in night mode.

The following actions are executed after the download:

- Set the dimming values in accordance with the parameter setting.
- Controllers are restarted in accordance with the parameter setting.
- The timer functions continue. If they have expired during the download, then the next step will be executed.
- Timer functions are updated in accordance with the parameter setting.
- The "Block error status messages" object is reset. The error messages are reactivated.

# **23. Behavior during power failure/recovery**

Should there be a (mains) power failure, the device saves the current dimming values for all groups, so that these are available again when the power is restored. Depending on the configuration, groups can assume different dimming values when there is a power failure. Note:

The standard configuration for a power failure is "No action", for power recovery it is "As before bus voltage failure".

The dimming value which is set on power recovery, is variable by means of parameters.

To avoid high bus loads on the KNX bus (to transfer the current group status messages when the bus voltage recovers), you can set a delay time, with status messages being transferred only after this has elapsed  $\overrightarrow{)}$ [23.1](#page-62-0)).

### **Application program – Descriptions**

June 2014

#### **07 B0 KNX / DALI Gateway Twin N 141/31 983303 07 B0 KNX / DALI Gateway Twin plus N 141/21 983403 07 B0 KNX / DALI Gateway plus N 141/03 983703**

### <span id="page-62-0"></span>23.1 Parameter

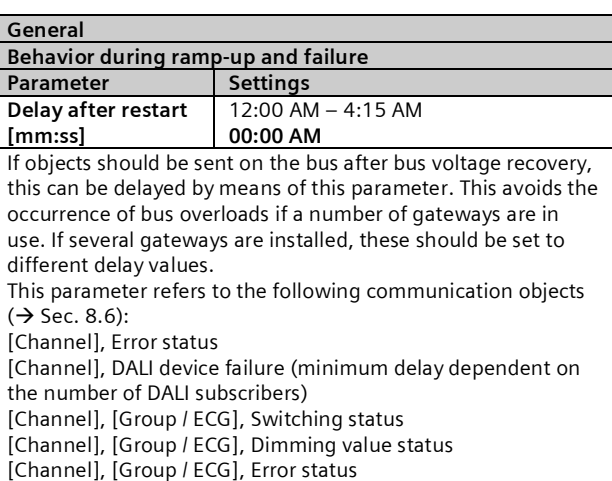

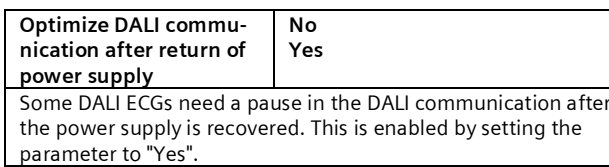

# 23.2 Objects - Error status

Depending on the configuration and the type of event, the objects "Power failure", "[Channel], DALI device failure" and "[Channel], DALI short circuit" are sent on a corresponding failure.

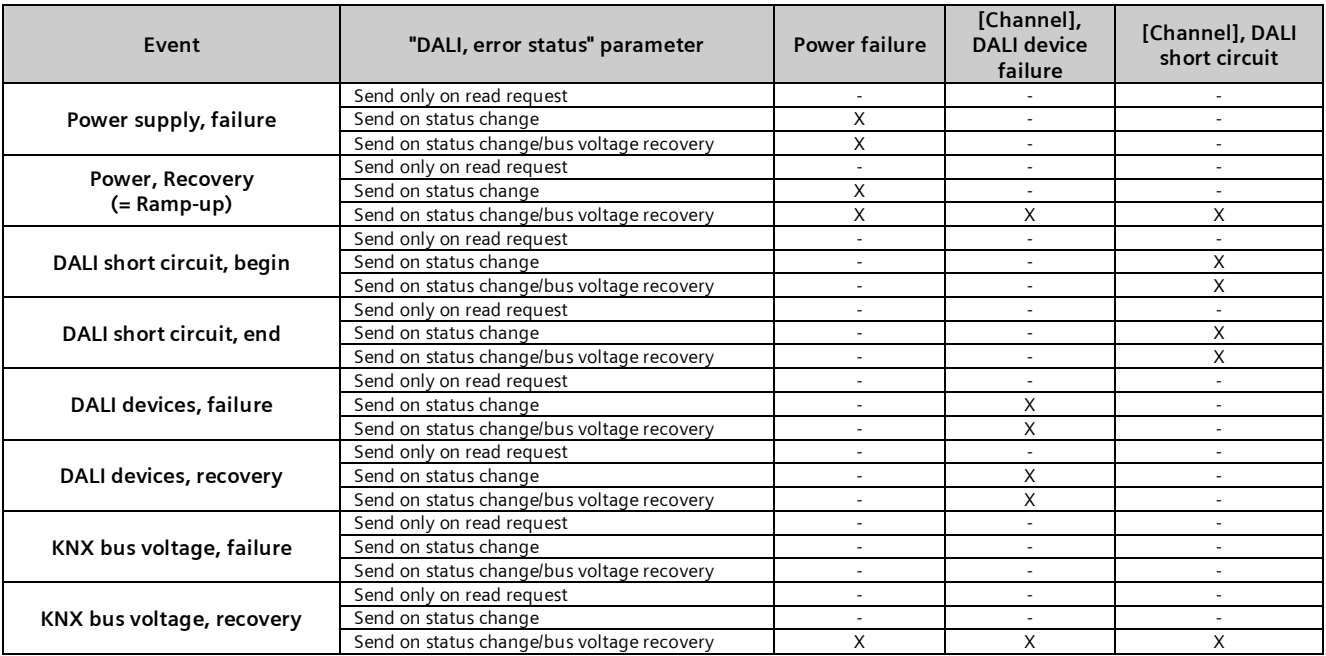

 $X = Object$  is sent,  $- = Object$  is not sent

# 23.3 Group / ECG

### 23.3.1 Power failure

The description of the ECG's behavior without checking by the gateway is for information only. There may be deviations owing to incorrect or different implementation with individual ECGs

### **Application program – Descriptions**

June 2014

#### **07 B0 KNX / DALI Gateway Twin N 141/31 983303 07 B0 KNX / DALI Gateway Twin plus N 141/21 983403 07 B0 KNX / DALI Gateway plus N 141/03 983703**

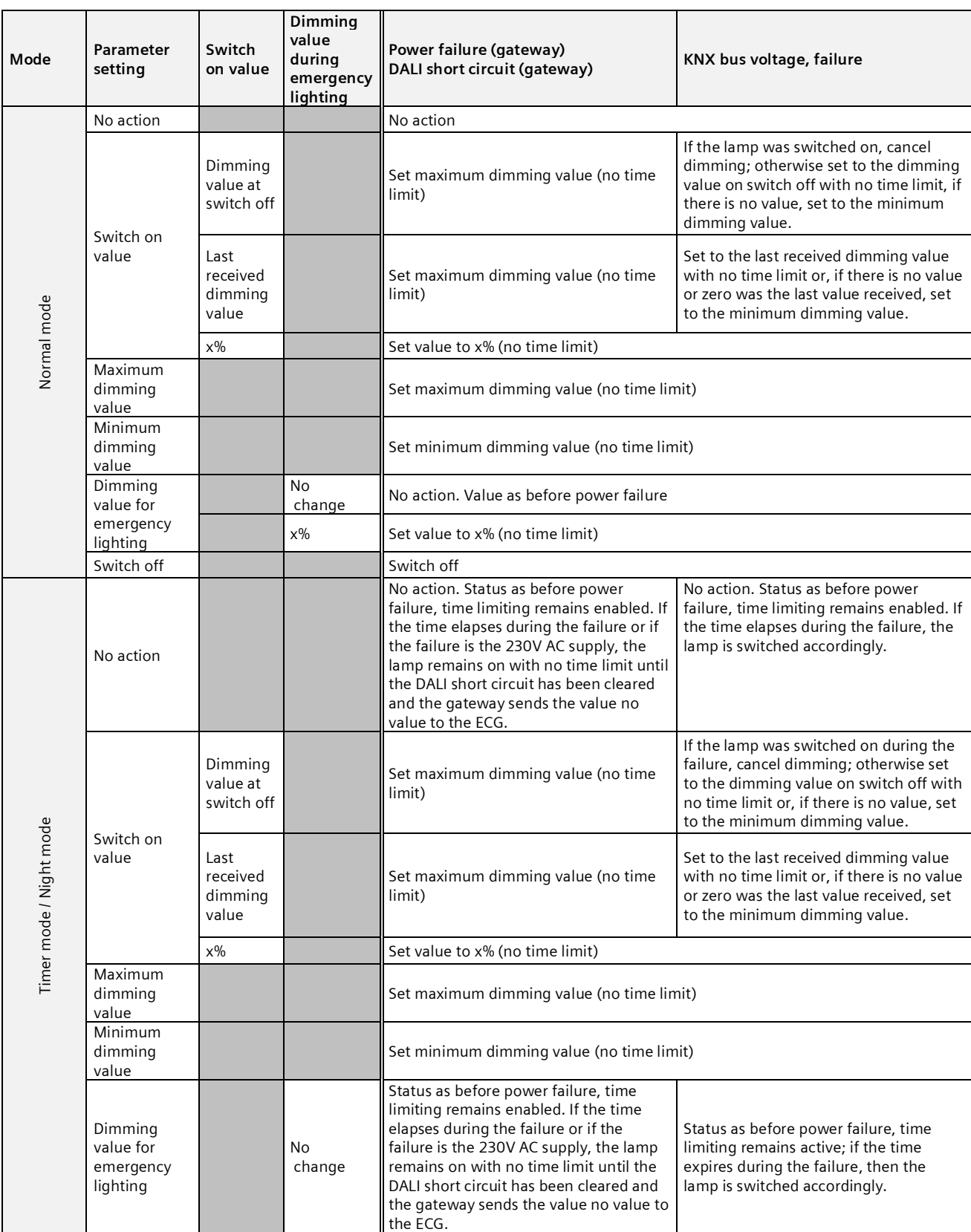

June 2014

#### **07 B0 KNX / DALI Gateway Twin N 141/31 983303 07 B0 KNX / DALI Gateway Twin plus N 141/21 983403 07 B0 KNX / DALI Gateway plus N 141/03 983703**

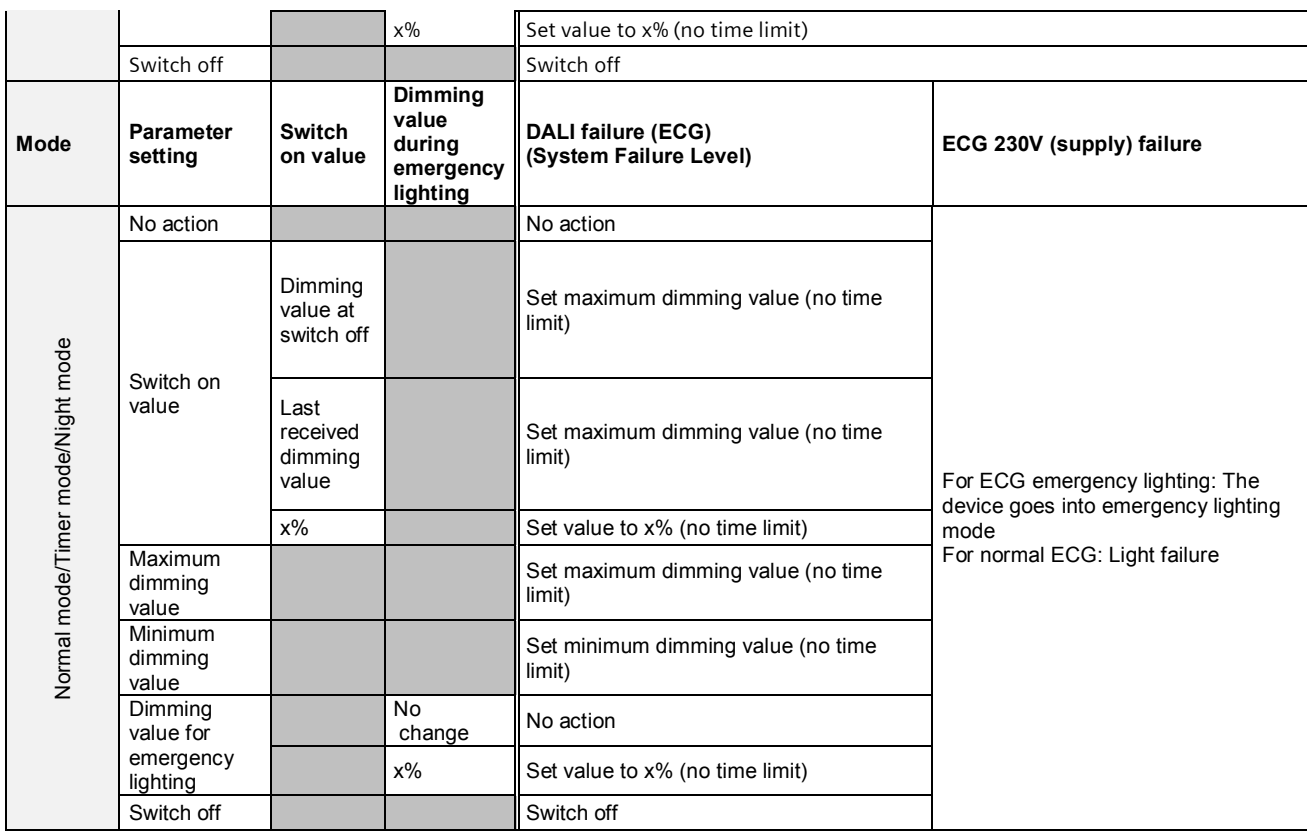

June 2014

#### **07 B0 KNX / DALI Gateway Twin N 141/31 983303 07 B0 KNX / DALI Gateway Twin plus N 141/21 983403 07 B0 KNX / DALI Gateway plus N 141/03 983703**

### 23.3.2 Power recovery

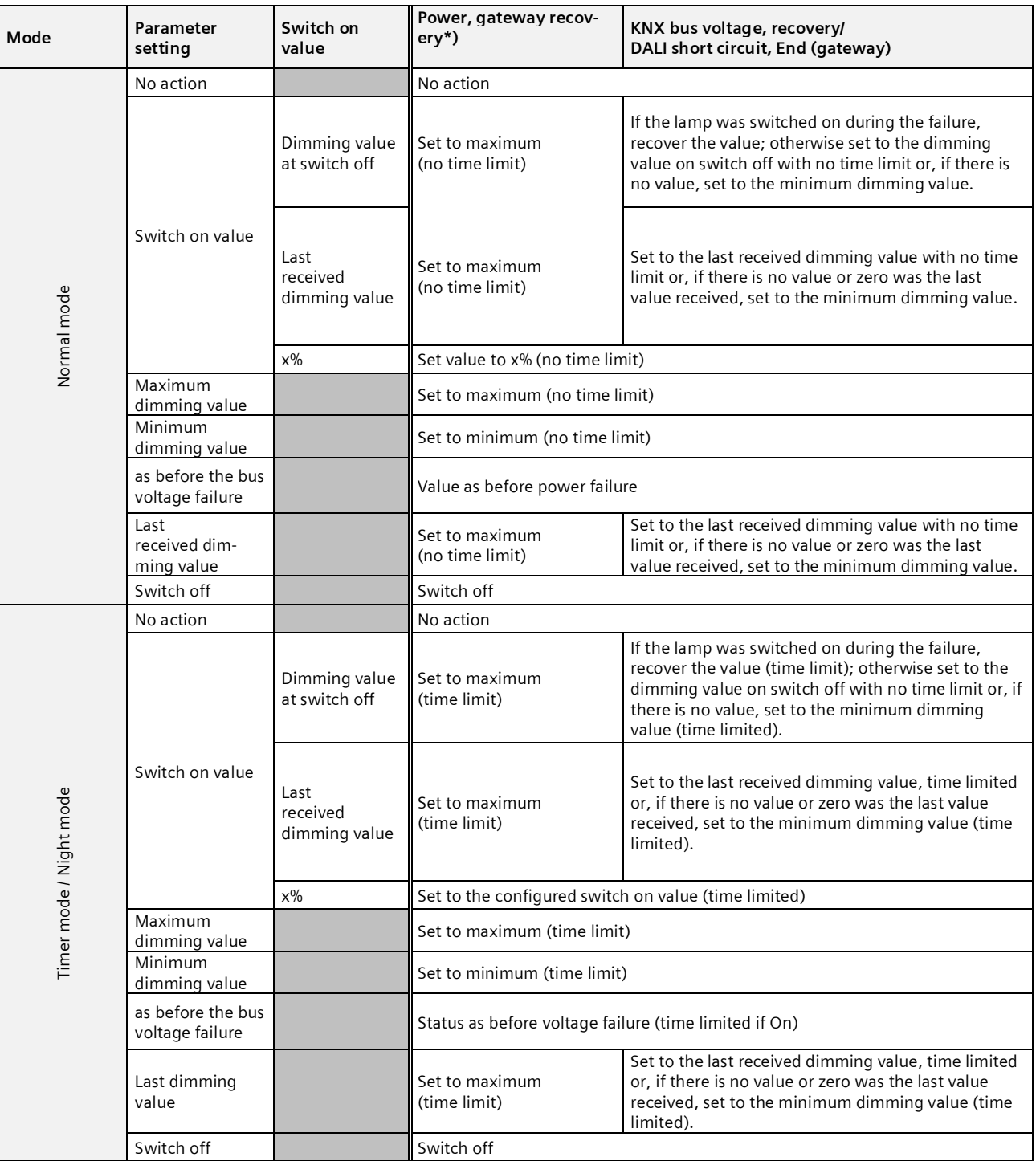

\*) on recovery of the 230V AC supply, ECGs are switched to night mode with no time limit

If the power supply for the ECGs is recovered before that for the gateway, the ECGs start with their own configuration. The current DALI standard does not record which value is used as the start value if no DALI power is available when starting the ECG.

June 2014

#### **07 B0 KNX / DALI Gateway Twin N 141/31 983303 07 B0 KNX / DALI Gateway Twin plus N 141/21 983403 07 B0 KNX / DALI Gateway plus N 141/03 983703**

The start value is therefore produced from the sequence in the ECG and the "DALI failure - ECG" and "Power Recovery (ECG)" table.

If the gateway has concluded the start process, the ECG is controlled using the "Gateway Power Recovery" table. The description of the ECG's behavior without checking by the gateway is for information only. There may be deviations owing to different implementation of individual ECGs

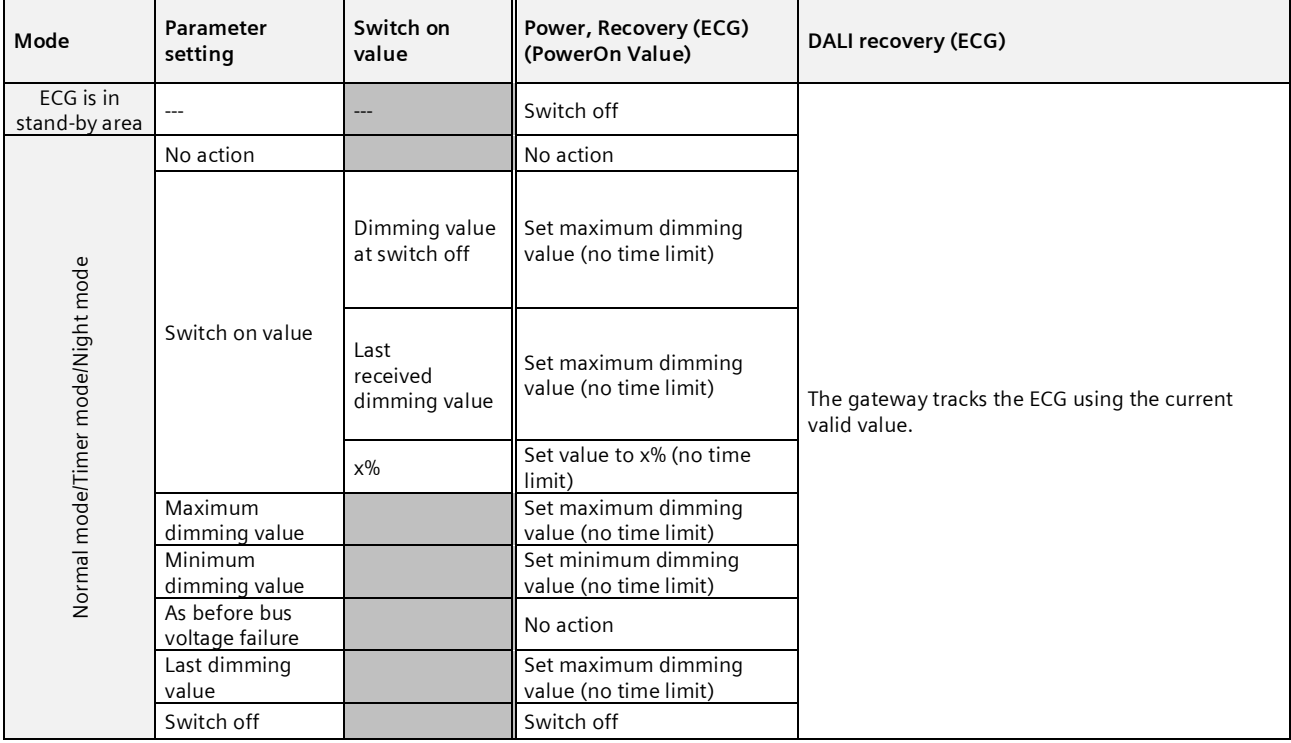

If the connection to the ECG is broken, the ECG is reported as faulty. If the connection is recovered, the ECG is tracked with the currently valid value.

### 23.4 Sensors

No special actions are executed here.

# 23.5 2-point controller / Constant light control

If the mains power or the KNX bus voltage fails, the implementation of the light controllers is stopped. The status is Off following recovery; the controllers are thus deactivated. A DALI failure has no effect.

# 23.6 Timer functions

If the mains power or the KNX bus voltage fails, the execution of the time commands is stopped. They are then later executed when the power returns. A DALI failure does not directly affect the timer functions.

June 2014

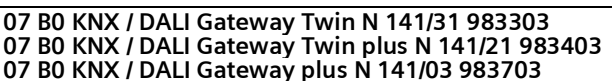

# **24. Standard applications**

The device provides various standard applications which are functional without KNX connection. They are used as an "island solution" if no KNX communication is provided or is not supplemented until later. If the functionality of the standard applications does not suffice for the usage case, then the individual start-up with ETS is recommended.

The standard applications all operate with central commands (broadcast) so that no identification of the ECG is necessary. It is possible to have more than one DALI pushbutton interface, but only to have one DALI motion detector per channel.

If the mode is activated or changed, then the devices on the DALI bus will be partially reconfigured. This also means that an existing configuration by the bus is lost. The bus mode can only be reactivated by a new download.

ECG errors (lights or ECG defective) are recognized; they are displayed for each channel. No support is available for emergency lights.

The prior status before the failure is restored when the power fails.

If a DALI device is added, the mode must be re-selected to configure the new device. The same applies if a defective ECG or defective sensor is repaired or replaced.

24.1.1 Configuration

The various standard applications are stored in the device as a configuration and can be called up and configured by the operating buttons and the device display. The device is restarted (reset) following the selection of the standard application whereby all of the settings in the device and in the ECGs and sensors are deleted. The selected standard application is read from the device memory and the existing sensors searched for following the reset. The ECGs are controlled solely by central commands (broadcast). Depending on the mode selected, the sensors and links are changed in the way described by the mode. Identical sensor types are assigned identical functions.

The behavior corresponds to a predefined ETS configuration without the need for a download. The required group addresses are assigned in the address area of the "construction site addresses" (31.7 x). If a KNX link is connected in this mode, then the group addresses are also transferred by KNX. The KNX communication is not deactivated.

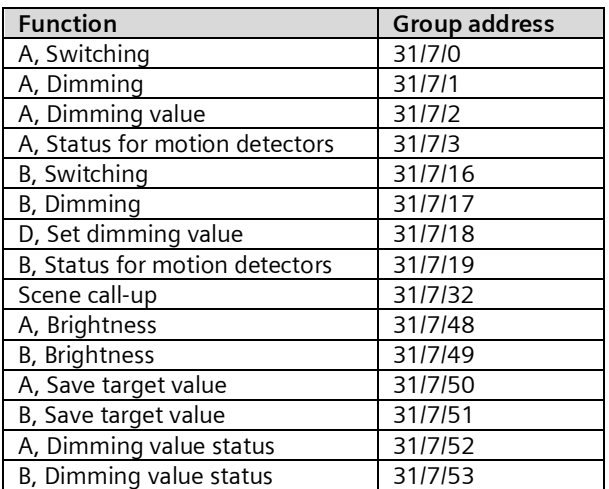

June 2014

#### **07 B0 KNX / DALI Gateway Twin N 141/31 983303 07 B0 KNX / DALI Gateway Twin plus N 141/21 983403 07 B0 KNX / DALI Gateway plus N 141/03 983703**

#### 24.1.2 Activate standard applications

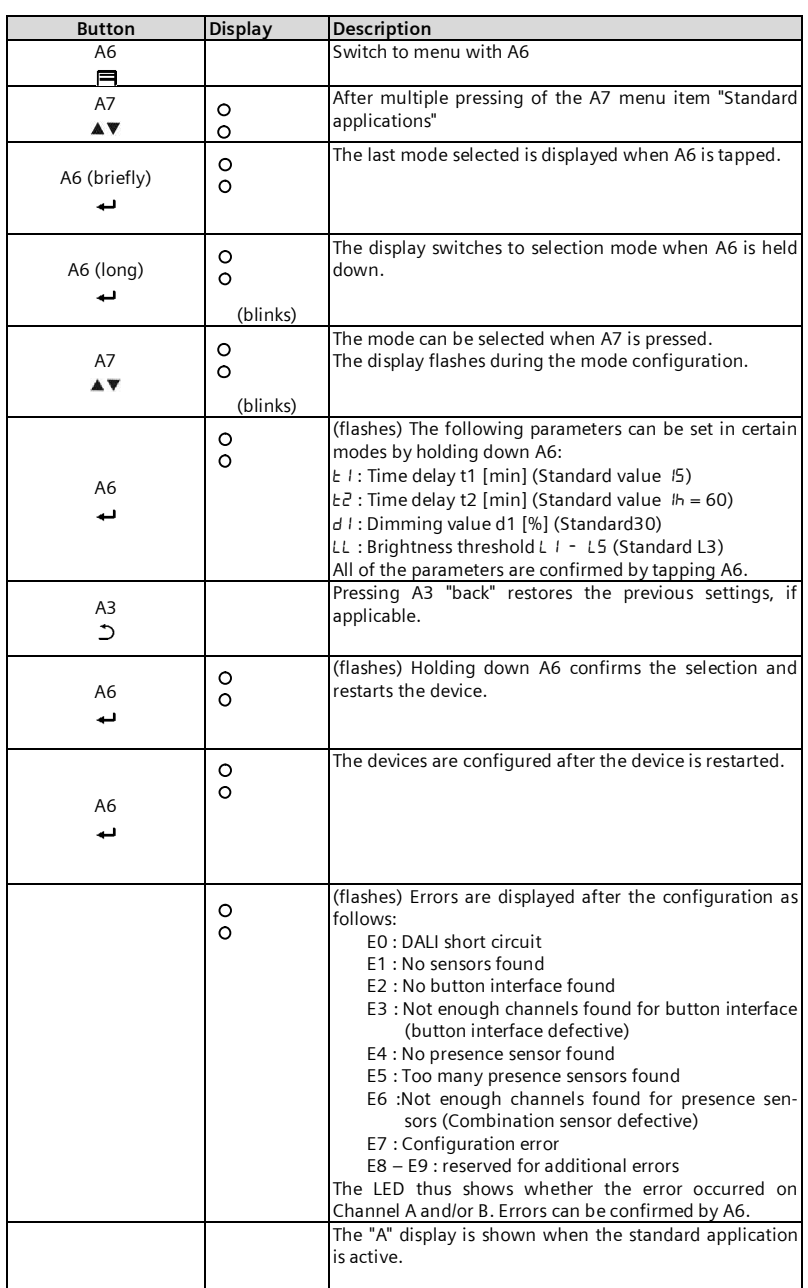

### 24.1.3 Description

24.1.3.1 Mode A0 – Base function This mode is used as a standard setting in the device and functions without configuration. The plug-and-play function of the sensors and ECGs is used for this purpose. The plug-and-play function results in all system devices needing to be reset.

Display:

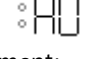

Button assignment:

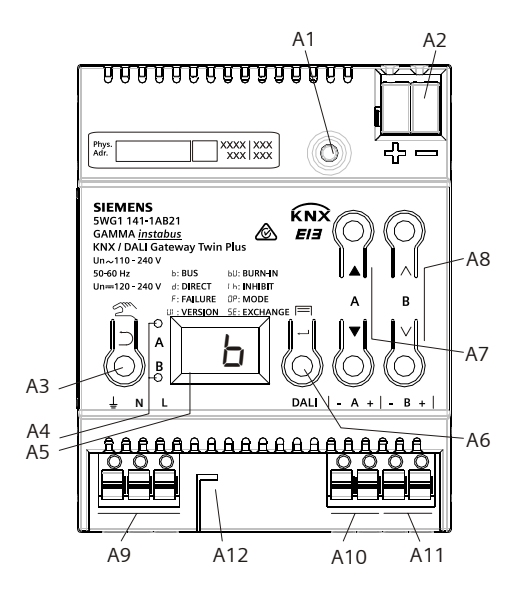

Fig. 39 Gateway control and display elements

- A1 Programming button with LED (red) **Programming mode**: Briefly pressing and releasing the programming button  $\left($  < 0.5 s) activates the programming mode. This is displayed by flashing of the programming LED. **Factory settings**: Pressing and holding down the programming button for a prolonged time period (> 20 s) restores the device to its factory settings. This is displayed by uniform flashing of the programming LED. The flashing stops after 5 s. **Note:** No functions are executed when the programming button is held down for a longer period of time  $(> 0.5 \text{ s to 2 s})$ . The device can be blocked for programming mode for approx. 10 s. This is displayed by brief flashing of the programming LED. A2 Connector for KNX terminal<br>A3 Button when pressed Button when pressed<br>Briefly: "back" Held down: Direct mode A4 These two LEDs are used to display information about the respective channel. A5 Device information display A6 Button when pressed<br>"OK"  $\leftrightarrow$  or Menu "OK"  $\leftrightarrow$  or  $\overrightarrow{AP}$  Button pair  $\overrightarrow{AP}$  For menu control or direct operation of channel A A8 Button pair  $\wedge \vee$  submenu control or
- direction operation of channel B A9 Terminals for earthing, neutral and phase conduc-
- tors (L, N, earth)
- A10 Terminal pair for DALI channel A<br>A10 Terminal pair for DALI channel B
- Terminal pair for DALI channel B
- A12 Stripping template (stamping)

June 2014

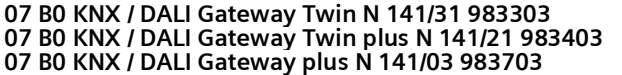

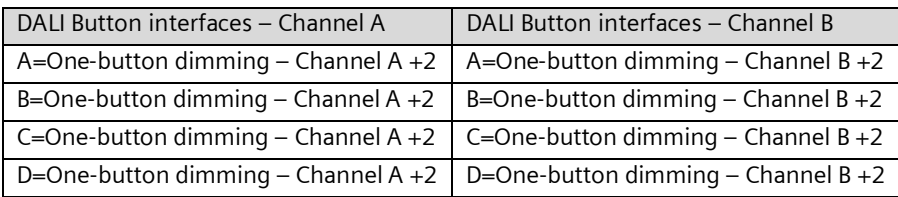

Motion/brightness sensor:

not used.

### 24.1.3.2 Mode A1 – Manual mode A

In mode A1, both lines can be separated, and switched or dimmed by all buttons. The channel to which the button sensors are connected is irrelevant here. Scenes are effective across the channels and can be saved by holding down a button (> 0,5s). The current values of Channel A or B are saved as a scene value. The scene values are retained when the bus voltage fails/returns.

Default Scene 1 50%/50% (Eco); Default Scene 2 0%/0%; (Centrally OFF);

Display:

Button assignment:

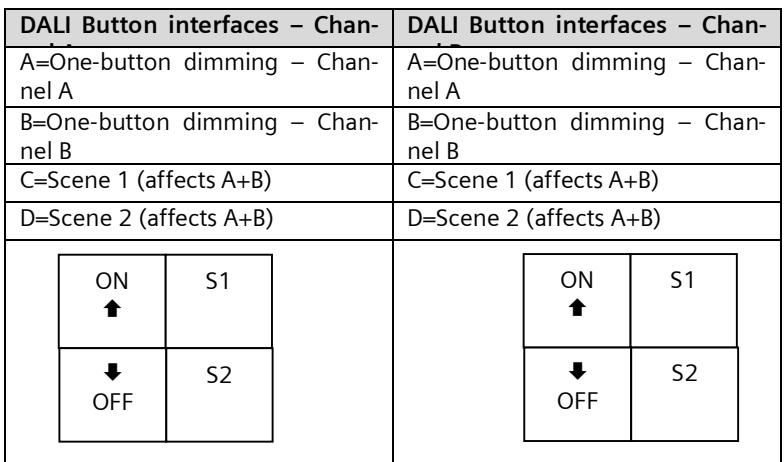

### Motion/brightness sensor:

not used.

### 24.1.3.3 Mode A2 – Manual mode B

In Mode A2, channels A and B can be separately controlled on the respective channel of the connected button sensors. A "two-button dimmer" is configured in the button interface at input A/B for this operation of the entire channel. Input C calls up a scene from the respective channel. Input D controls both DALI lines.

The scenes can be saved by holding down a button  $(> 0.5s)$ . The current values of Channel A or B are saved as a scene value. The scene values are retained when the bus voltage fails/returns.

Default Scene 1 50% (Eco channel A); Default Scene 2 50% (Eco channel B); Default Scene 3 0%/0%; (Centrally OFF);

:82

Display:

Infrastructure & Cities Sector, Building Technologies Control Products and Systems **Exercise AG 2014** Control Products and Systems **Sigmular Control Products and Systems** P.O. 10 09 53, D-93009 Regensburg Subject to changes 3.4.2.5.2/70

### **Application program – Descriptions**

June 2014

#### **07 B0 KNX / DALI Gateway Twin N 141/31 983303 07 B0 KNX / DALI Gateway Twin plus N 141/21 983403 07 B0 KNX / DALI Gateway plus N 141/03 983703**

### Button assignment:

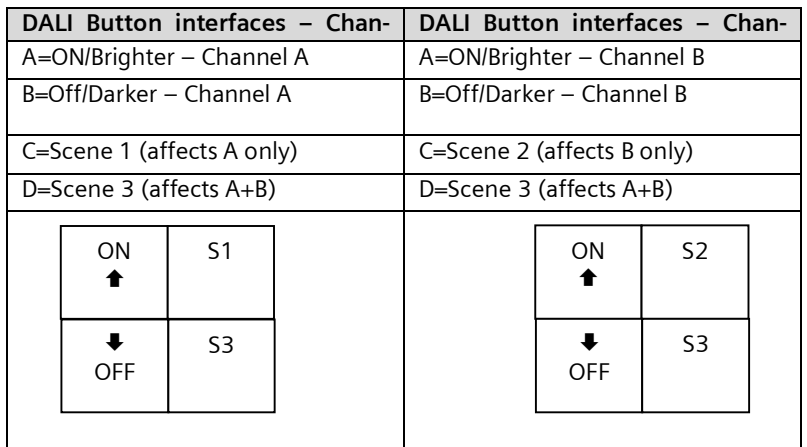

Motion/brightness sensor:

not used.

°Н−

### 24.1.3.4 Mode A3 - manual mode with delay time

Mode A3 is based on Mode A2. The difference lies in the fact that the delay time T1 of the respective DALI channel is automatically restarted. No shut-down occurs following T1 after a scene is called up.

Display:

Button assignment:

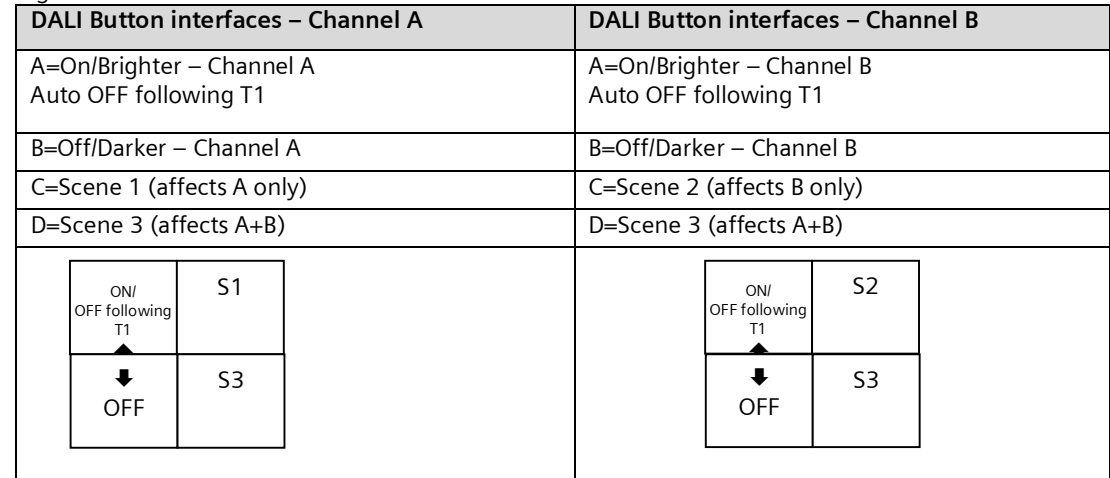

Motion/brightness sensor:

not used.

Adjustable:

T1 in min  $|0(\infty)...15...99$  min

June 2014

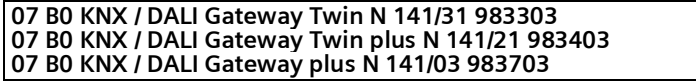

Switching diagram:

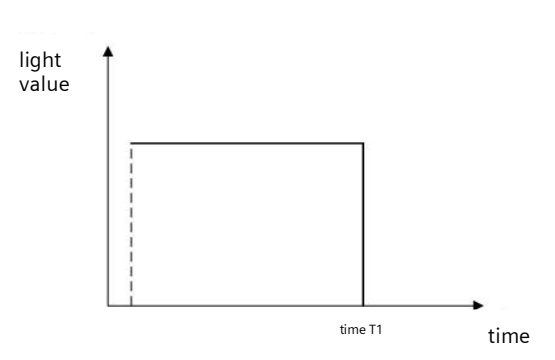

24.1.3.5 Mode A4 – manual mode with delay time, 2-stage

Mode A4 is based on Mode A2. The shut-down occurs in 2 stages with time delay. Dimming to the dimming value d1% occurs in the first stage following the delay time T1. Shut-down occurs following delay time T2. No shut-down occurs following  $T1 + T2$  after a scene is called up.

Display:

≳ЯЧ

### Button assignment:

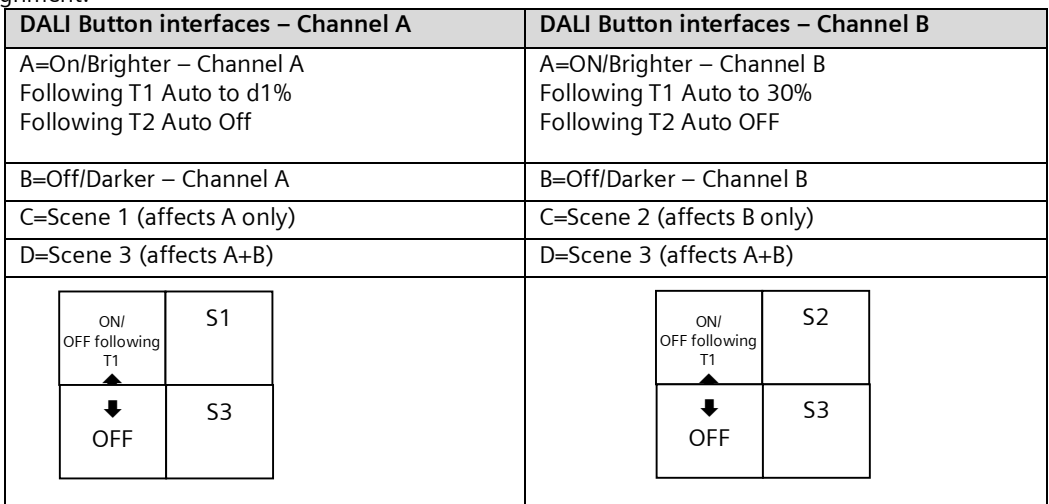

Motion/brightness sensor: not used.

Adjustable:

T1 in min 0(∞)...15 …99min T2 in min or h  $0(\infty)...60$ min  $\rightarrow 1$ h...9h d1 in % 0…10…100 % (100% = max. dimming value)
June 2014

#### **07 B0 KNX / DALI Gateway Twin N 141/31 983303 07 B0 KNX / DALI Gateway Twin plus N 141/21 983403 07 B0 KNX / DALI Gateway plus N 141/03 983703**

Switching diagram:

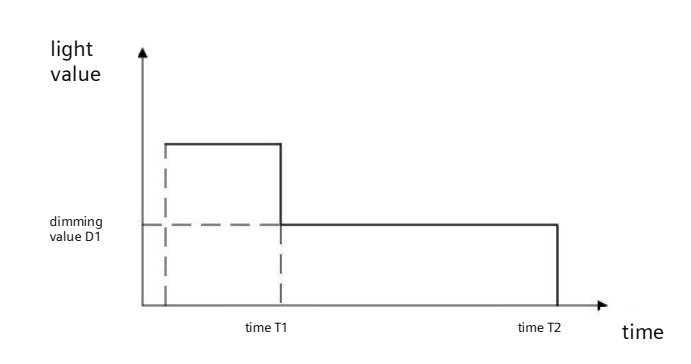

## 24.1.3.6 Mode A5 - Off, depending on presence

Mode A5 is based on Mode A2. The input A button interface is used for switch-on. The presence detector shuts off when the motion ends and following the T1 delay time. Manual shut-down by Input B is immediately possible. The button interfaces used are configured in Mode A2. Only one presence sensor may be connected for the presence.

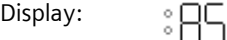

## Button assignment:

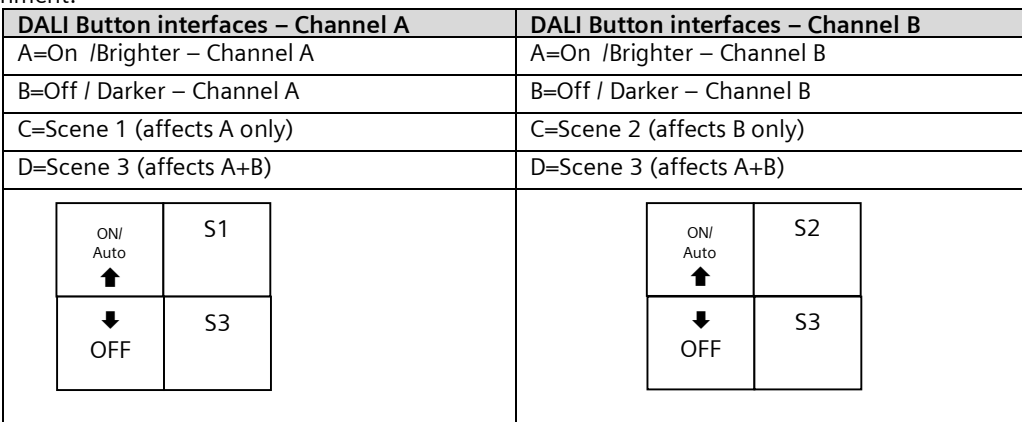

## Motion/brightness sensor:

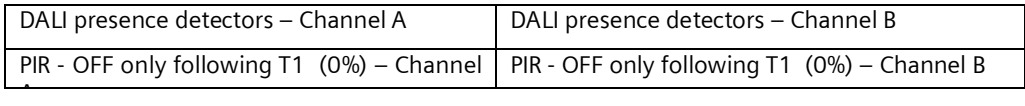

Adjustable:

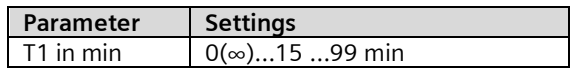

June 2014

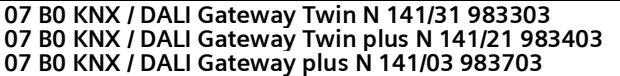

#### 24.1.3.7 Mode A6 – Dependent on presence

Mode A6 is based on Mode A5. Activation is additionally caused by the presence detector when motion is detected. The motion detection is only active up to a certain room brightness. The correction factor for the measured brightness (calibration factor) can be set by LL (Light Level) in 5 stages (L1 = 0.5, L2 = 1, L3 = 2, L4 = 3, L5 = 10). The greater the calibration factor, the lower the brightness threshold at which the presence detector switches on. If this is not the case, then it will neither be switched on nor switched off following the time T1. It is also possible to use buttons to switch the presence detector on/off. Only one presence sensor may be connected for the presence.

Display:

Button assignment:

ँHh

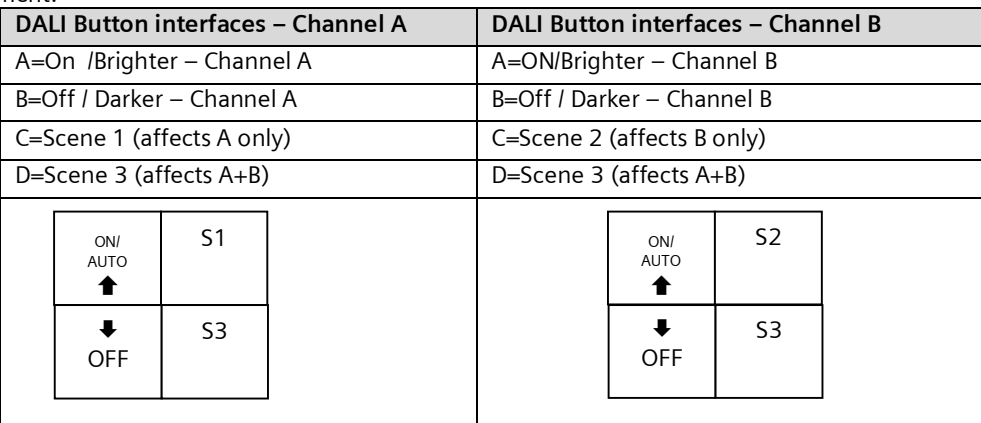

#### Motion/brightness sensor:

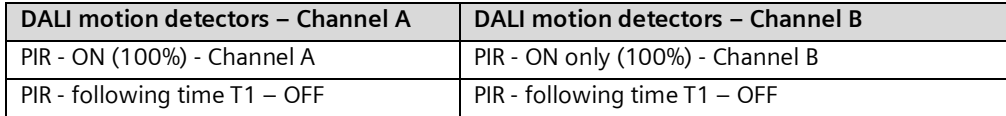

Adjustable:

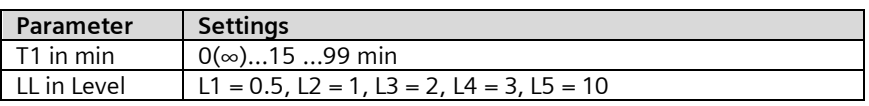

Switching diagram:

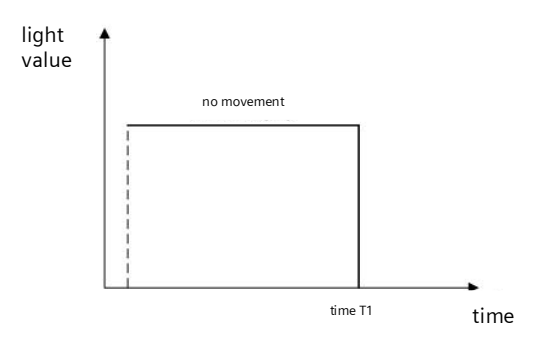

## 24.1.3.8 Mode A7 - presence-dependent Off, 2-stage

Mode A7 is based on Mode A5. The shut-down additionally occurs in 2 stages. At the end of the motion detection and expiration of the delay time T1, dimming occurs to dimming value d1% followed by shut-down after T2 expires. If motion is detected in the ongoing time, then the process is restarted. The motion detection is only active up to a certain room

June 2014

#### **07 B0 KNX / DALI Gateway Twin N 141/31 983303 07 B0 KNX / DALI Gateway Twin plus N 141/21 983403 07 B0 KNX / DALI Gateway plus N 141/03 983703**

brightness. The correction factor for the measured brightness (calibration factor) can be set by LL (Light Level) in 5 stages  $(L1 = 0.5, L2 = 1, L3 = 2, L4 = 3, L5 = 10)$ . The greater the calibration factor, the lower the brightness threshold at which the presence detector switches on. If this is not the case, then it will neither be switched on nor switched off. Only one presence sensor may be connected for the presence.

Display:

:87

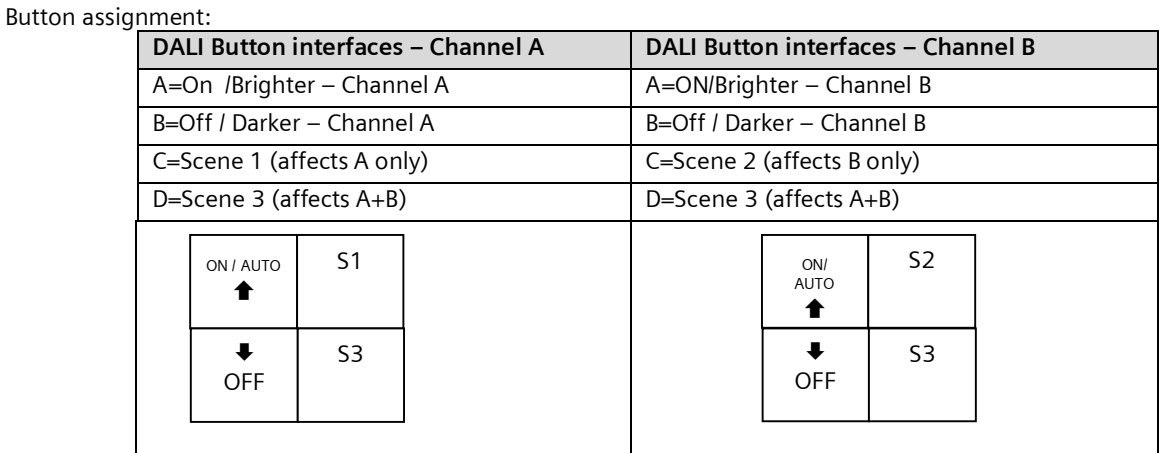

## Motion/brightness sensor:

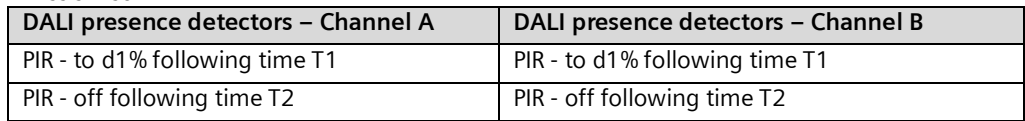

#### Adjustable:

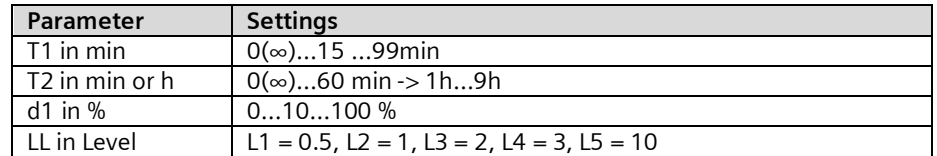

Switching diagram:

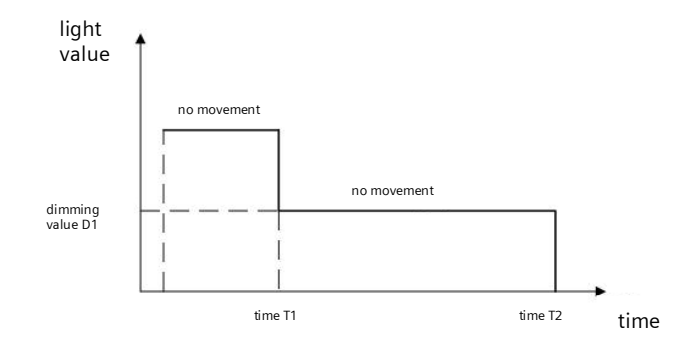

## 24.1.3.9 Mode A8 - Semiautomatic constant light control

Mode A8 uses the constant light controller as a semiautomatic system. In this process, input A of the controller's button interface is activated and the channel switched on or dimmed brighter. The controller is deactivated with input B and the

June 2014

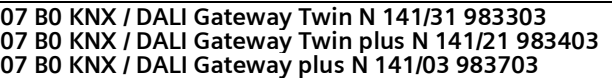

DALI channel switched off or dimmed darker. An individual brightness value for the constant light control can be set by brighter/darker dimming, whereby the controller is deactivated. The individual brightness value can be saved as a new target value for the constant light controller by double-clicking on one of the two inputs. The controller must be reactivated by Input A after saving. The additional inputs can be used to control scenes in a manner similar to that of Mode A2. The DALI channel is shut off at the end of the motion detection and following the delay time T1. When it is switched on again by Input A, the controller switches on and dims to the required dimming value. The correction factor for the measured brightness (calibration factor) can be set by LL (Light Level) in 5 stages (L1 = 0,5, L2 = 1, L3 = 2, L4 = 3, L5 = 10). The greater the calibration factor, the lower the brightness threshold at which the presence detector switches on. If this is not the case, then it will neither be switched on nor switched off. The constant light controller is deactivated following brighter/darker or the call-up of a scene. Only one presence sensor may be connected for the presence.

Display:

Button assignment:

:HH

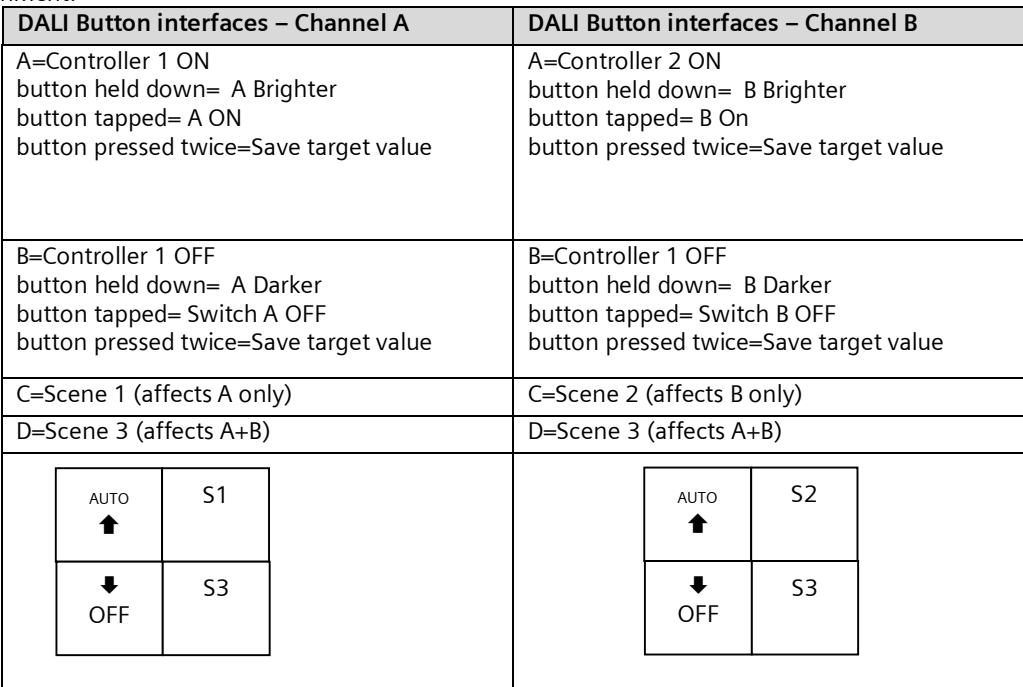

#### Motion/brightness sensor:

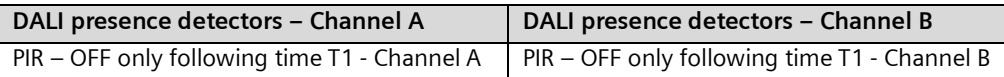

Adjustable:

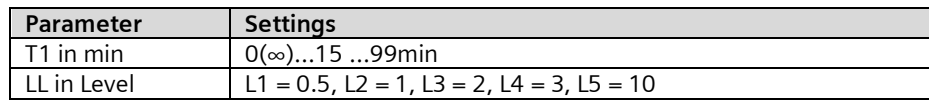

June 2014

#### **07 B0 KNX / DALI Gateway Twin N 141/31 983303 07 B0 KNX / DALI Gateway Twin plus N 141/21 983403 07 B0 KNX / DALI Gateway plus N 141/03 983703**

Switching diagram:

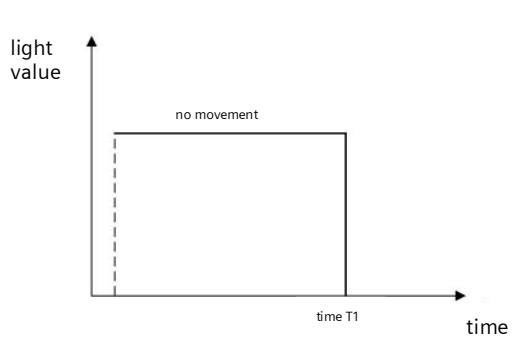

## 24.1.3.10 Mode A9 - Fully automatic constant light controller

Mode A8 uses the constant light controller as a fully automatic system. In this process, input A of the controller's button interface is activated and the channel switched on or dimmed brighter. The controller is deactivated with input B and the DALI channel switched off or dimmed darker. An individual brightness value for the constant light control can be set by brighter/darker dimming, whereby the controller is deactivated. The individual brightness value can be saved as a new target value for the constant light controller by double-clicking on one of the two inputs. The controller must be reactivated by Input A after saving. The additional inputs can be used to control scenes in a manner similar to that of Mode A2. The DALI channel is shut off at the end of the motion detection and following the delay time T1. The presence sensor switches on when motion is detected again and the controller dims to the required dimming value. The motion detection is only active up to a certain room brightness. The correction factor for the measured brightness (calibration factor) can be set by LL (Light Level) in 5 stages (L1 = 0,5, L2 = 1, L3 = 2, L4 = 3, L5 = 10). The greater the calibration factor, the lower the brightness threshold at which the presence detector switches on. If this is not the case, then it will neither be switched on nor switched off. The constant light controller is deactivated following brighter/darker or the call-up of a scene. Only one presence sensor may be connected for the presence.

Display:

: H4

## Button assignment:

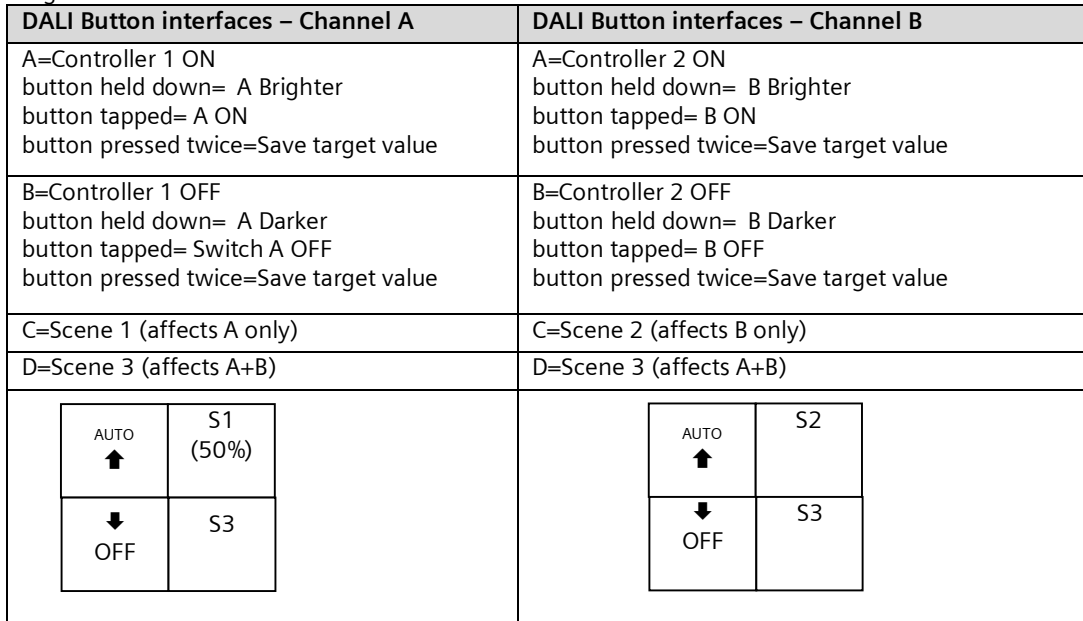

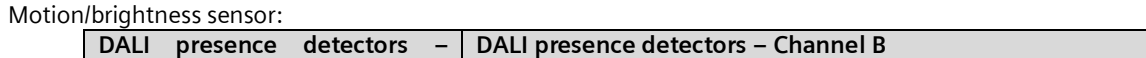

**Channel A**

June 2014

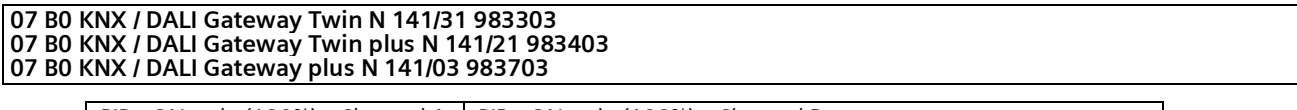

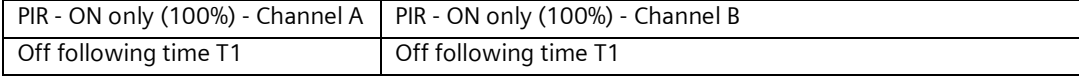

Adjustable:

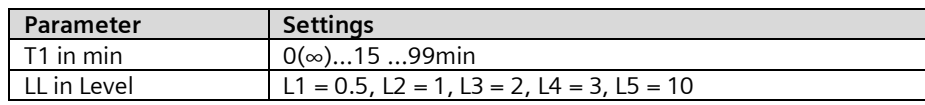

witching diagram:

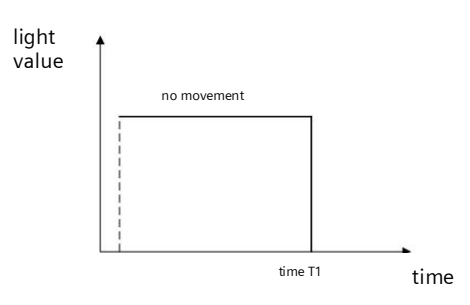

June 2014

#### **07 B0 KNX / DALI Gateway Twin N 141/31 983303 07 B0 KNX / DALI Gateway Twin plus N 141/21 983403 07 B0 KNX / DALI Gateway plus N 141/03 983703**

# **25. Annexes**

# 25.1 DALI dimming curve

The adaptation of the DALI dimming curve to the sensitivity of the human eye results in a logarithmic characteristic curve for the luminous flux, which is detected by human perception as a linear light progression.

IEC 62386-102 describes the DALI values as "ARC Power across the light source", which in most cases forms a nearly linear correlation with the luminous flux.

The luminous flux describes the entire light output emitted from a light source in all room directions. This unit is Lumen (lm).

The characteristic curve in the following illustration was determined for the DALI luminous flux.

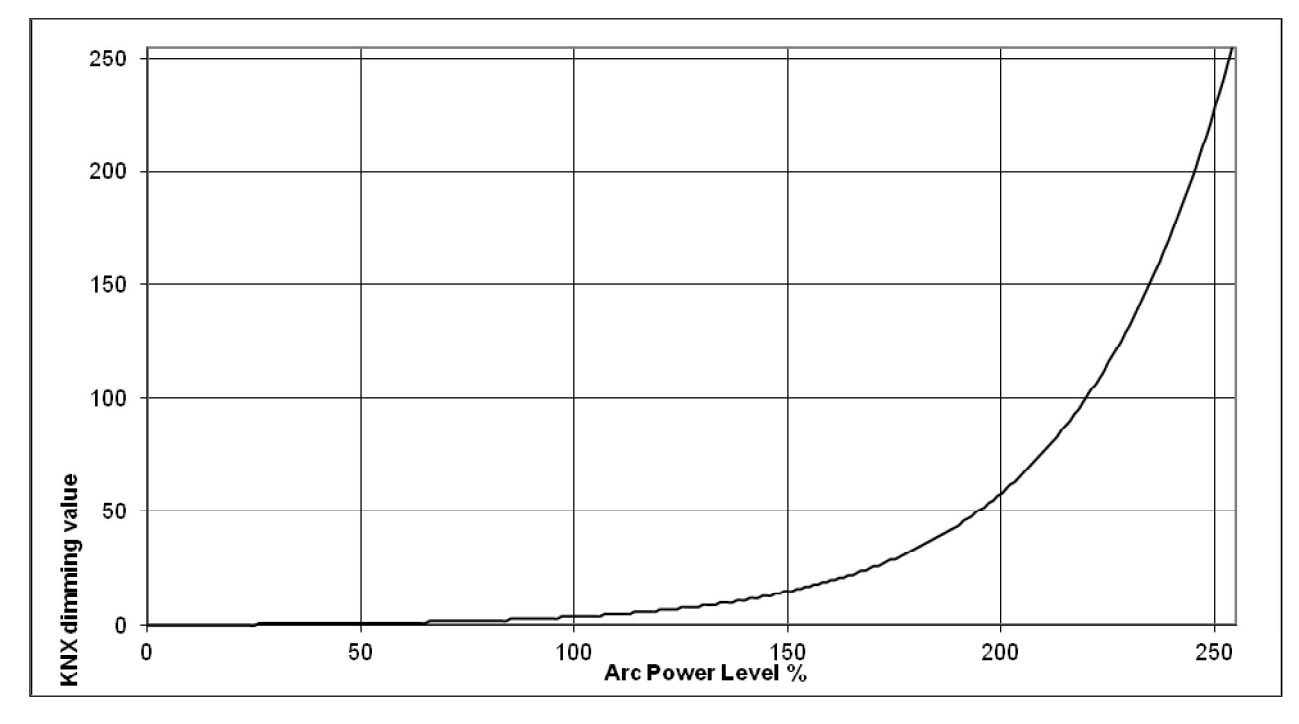

Fig. 40 KNX - DALI - Dimming curve